การพัฒนาแอปพลิเคชันจำแนกความสุกผลทุเรียนจากเสียงเคาะโดยใช้โครงข่ายประสาทคอนโวลูชัน

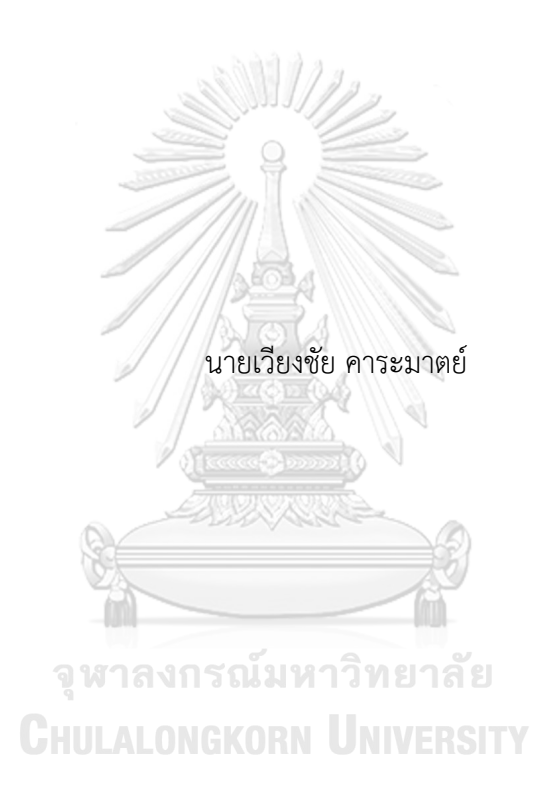

วิทยานิพนธ์นี้เป็นส่วนหนึ่งของการศึกษาตามหลักสูตรปริญญาวิศวกรรมศาสตรมหาบัณฑิต สาขาวิชาวิศวกรรมไฟฟ้า ภาควิชาวิศวกรรมไฟฟ้า คณะวิศวกรรมศาสตร์ จุฬาลงกรณ์มหาวิทยาลัย ปีการศึกษา 2562 ลิขสิทธิ์ของจุฬาลงกรณ์มหาวิทยาลัย

APPLICATION DEVELOPMENT FOR DURIAN RIPENESS CLASSIFICATION FROM THE KNOCKING SOUNDS USING CONVOLUTIONAL NEURAL NETWORK

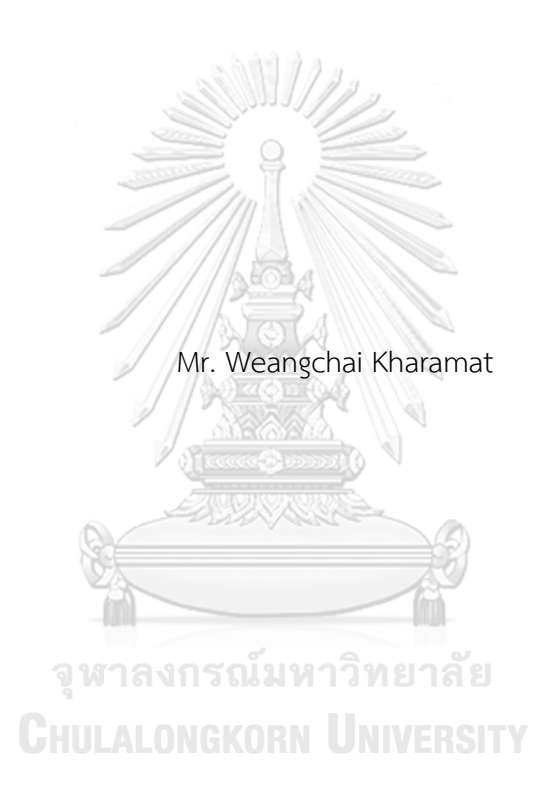

A Thesis Submitted in Partial Fulfillment of the Requirements for the Degree of Master of Engineering in Electrical Engineering Department of Electrical Engineering FACULTY OF ENGINEERING Chulalongkorn University Academic Year 2019 Copyright of Chulalongkorn University

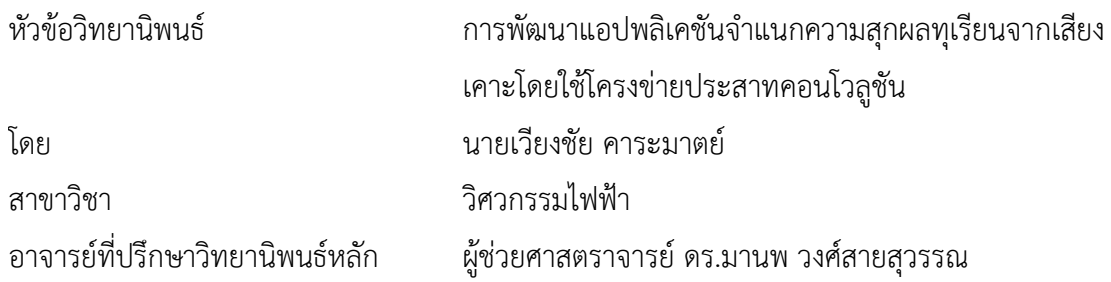

คณะวิศวกรรมศาสตร์ จุฬาลงกรณ์มหาวิทยาลัย อนุมัติให้นับวิทยานิพนธ์ฉบับนี้เป็นส่วนหนึ่ง ของการศึกษาตามหลักสูตรปริญญาวิศวกรรมศาสตรมหาบัณฑิต

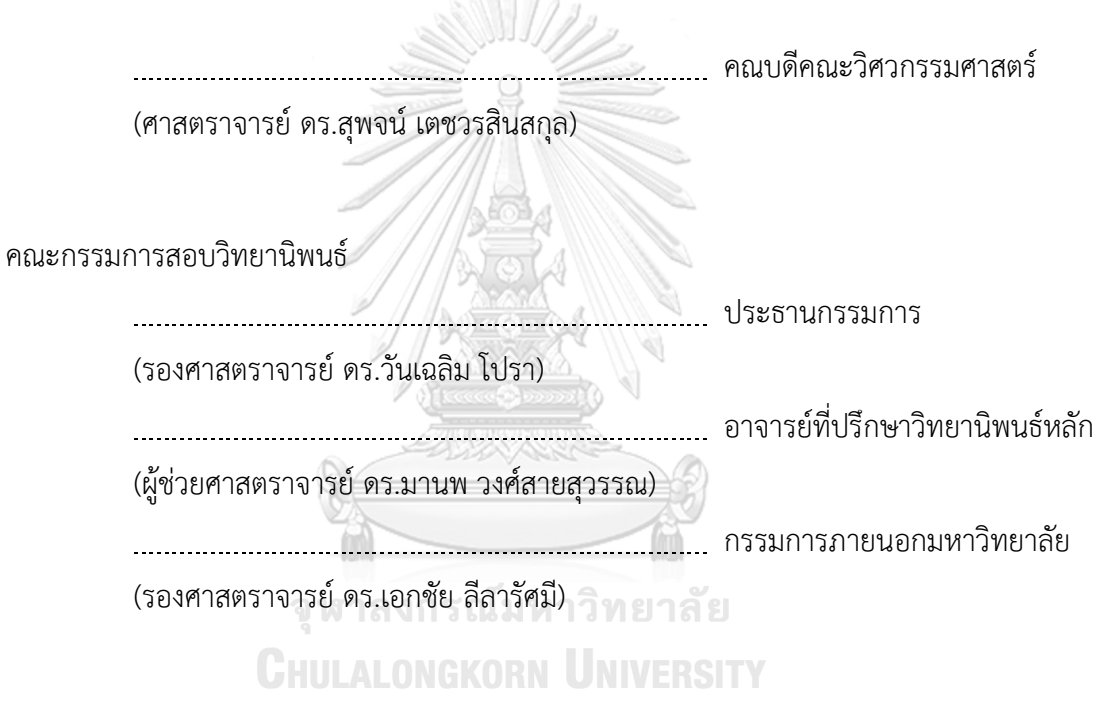

เวียงชัย คาระมาตย์: การพัฒนาแอปพลิเคชันจำแนกความสุกผลทุเรียนจากเสียงเคาะ โดยใช้โครงข่ายประสาทคอนโวลูชัน. ( APPLICATION DEVELOPMENT FOR DURIAN RIPENESS CLASSIFICATION FROM THE KNOCKING SOUNDS USING CONVOLUTIONAL NEURAL NETWORK) อ.ที่ปรึกษาหลัก : ผศ. ดร.มานพ วงศ์สาย สุวรรณ

ทุเรียนเป็นหนึ่งในผลไม้ที่ได้รับความนิยมในการบริโภคภายในประเทศไทย การ ตรวจสอบความสุกของทุเรียนเป็นสิ่งสำคัญสำหรับการซื้อขายในตลาดผลไม้และการส่งออก การ ตรวจสอบความสุกทุเรียนสามารถตรวจสอบได้หลายวิธีในวิทยานิพนธ์เล่มนี้ใช้วิธีเคาะและฟังเสียง เพื่อบอกความสุก ปกติการฟังเสียงจำเป็นต้องอาศัยผู้เชี่ยวชาญในการฟัง ดังนั้นจึงได้ออกแบบแอป พลิเคชันจำแนกความสุกผลทุเรียนจากเสียงเคาะโดยใช้โครงข่ายประสาทคอนโวลูชัน การเก็บ ข้อมูลเสียงเคาะทุเรียนได้รับคำแนะนำจากพ่อค้าคนกลางในจังหวัดจันทบุรีและบอกว่าทุเรียนที่ เคาะมีความสุกในระดับใด การเก็บข้อมูลเสียงใช้ตัวอย่างทุเรียนพันธุ์หมอนทองจำนวน 30 ลูก แบ่ง ออกเป็น 3 กลุ่มตามระดับความสุก ได้แก่ ทุเรียนสุก ทุเรียนสุกปานกลาง และทุเรียนไม่สุก กลุ่มละ 10 ลูก จากนั้นนำเสียงเคาะมาเพื่อแยกชุดข้อมูลเสียงสำหรับการเรียนรู้ความยาวเสียงประมาณ 0.3 วินาทีหรือความยาวที่ครอบคลุมเสียงเคาะหนึ่งครั้ง กระบวนการเรียนรู้ใช้การกระบวนการ เรียนรู้เชิงลึกแบบคอนโวลูชัน (CNN) และกระบวนการการสกัดคุณลักษณะของเสียงด้วย สัมประสิทธิ์เมลฟรีเคว็นซีเซปสตรอล (MFCC) จากการทดลองพบว่าค่าความถูกต้องของ แบบจำลองมีความถูกต้อง 90.78% สำหรับชุดข้อมูลตรวจสอบความถูกต้อง และความถูกต้อง 89.47% สำหรับชุดข้อมูลทดสอบ เมื่อได้แบบจำลองแล้วนำไปใช้ในแอปพลิเคชันบนสมาร์ทโฟน เพื่อสะดวกต่อการใช้งานของผู้บริโภคและชาวสวนทุเรียน การออกแบบแอปพลิเคชันเป็นการส่ง ข้อมูลผ่านระบบ HTTP Protocol ที่อยู่ในรูปแบบเอพีไอ

สาขาวิชา วิศวกรรมไฟฟ้า ปีการศึกษา 2562

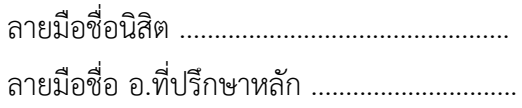

#### # # 6170278421 : MAJOR ELECTRICAL ENGINEERING

KEYWORD: ripeness of durian, convolutional neural network (CNN), knocking sounds of durian, API, MFCC Weangchai Kharamat : APPLICATION DEVELOPMENT FOR DURIAN RIPENESS CLASSIFICATION FROM THE KNOCKING SOUNDS USING CONVOLUTIONAL NEURAL NETWORK. Advisor: Asst. Prof. MANOP WONGSAISUWAN, Ph.D.

Durian is one of the most popular fruits in Thailand. Checking the ripeness of durian is important for trading in the fruit market and exporting. Durian ripeness examination can be checked in many ways. In Thailand, a common method is knocking a few times using a rubber-tipped stick. In this thesis, the method of knocking and listening is used to tell the ripeness. Normally, listening to sound requires an expert listening. Therefore, an application was made to identify the ripeness of durian from knocking sound by using the convolution neural network. Durian knocking data was suggested by a middleman in Chanthaburi province and told how ripe the durian was ripened. The sound data was collected by using 30 Mon-Tong durian, and divided into 3 groups: ripe, mid-ripe, and unripe. bring the knocking sound to separate the sound data set (0.3 seconds of each durian knocking sound interval) for learning. Our method applies the convolutional neural network (CNN) and Mel-frequency cepstral coefficient spectrogram (MFCC) to classify the durian sound. The experimental results of our model shows an accuracy around 90.78% of validation data and 89.47% of testing data. And we apply the model to use on smartphone application. The application design communication using HTTP protocol and create API system for user.

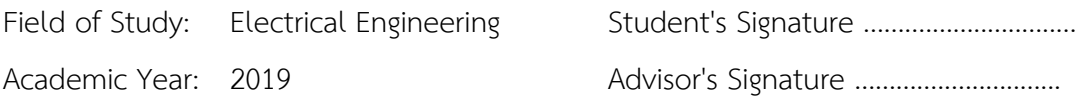

#### **กิตติกรรมประกาศ**

วิทยานิพนธ์เล่มนี้สำเร็จสมบูรณ์ได้ด้วยดีเนื่องจากได้รับความกรุณาชี้แนะและช่วยเหลืออย่างดี ้ยิ่งจาก รองศาสตราจารย์ ดร.เอกชัย ลีลารัศมี อาจารย์ผู้ทรงคุณวุฒิสอบวิทยานิพนธ์ รองศาสตราจารย์ ดร.วันเฉลิม โปรา อาจารย์ประธานกรรมการสอบวิทยานิพนธ์และ ผู้ช่วยศาสตราจารย์ดร.มานพ วงศ์ สายสุวรรณ อาจารย์ที่ปรึกษาวิทยานิพนธ์ที่ให้คำแนะนำและตรวจสอบแก้ไขข้อบกพร่องมาโดยตลอด การทำวิทยานิพนธ์ตั้งแต่เริ่มต้นจนสำเร็จเรียบร้อย ผู้วิจัยขอกราบขอบพระคุณด้วยความเคารพอย่างสูง ไว้ณ โอกาสนี้พ่อค้าคนกลางทรัพย์อนันต์คนขายทุเรียน ที่ให้คำแนะนำในการฟังเสียงเคาะและข้อมูล เสียงเพื่อนำมาวิเคราะห์ศึกษา ซึ่งเป็นประโยชน์ต่อการทำวิทยานิพนธ์เล่มนี้

ขอขอบคุณห้องปฏิบัติการ Embedded System and IC Design Research Laboratory หรือ ESID Lab ภาควิชาวิศวกรรมไฟฟ้า คณะวิศวกรรมศาสตร์จุฬาลงกรณ์มหาวิทยาลัย และเพื่อนพี่ น้องในห้องปฏิบัติการ ที่สนับสนุนและช่วยเหลือให้คำปรึกษา แนะนำ ตลอดจนร่วมดำเนินการเก็บ รวบรวมข้อมูล จนทำให้วิทยานิพนธ์ครั้งนี้สำเร็จลุล่วงด้วยดี

กราบขอบพระคุณบิดามารดา ที่สนับสนุนและให้กำลังใจจนงานวิจัยสำเร็จด้วยดีคุณค่าและ ประโยชน์อันพึงมีจากการศึกษาวิจัยนี้ผู้วิจัยขอน้อมบูชาพระคุณบิดามารดาและบูรพาจารย์ทุกท่านที่ได้ อบรมสั่งสอน และให้ความความรู้มาโดยตลอดทำให้การศึกษาวิจัยเล่มนี้สำเร็จลงได้

จุฬาลงกรณ์มหาวิทยาลัย

เวียงชัย คาระมาตย์

**CHULALONGKORN UNIVERSITY** 

# สารบัญ

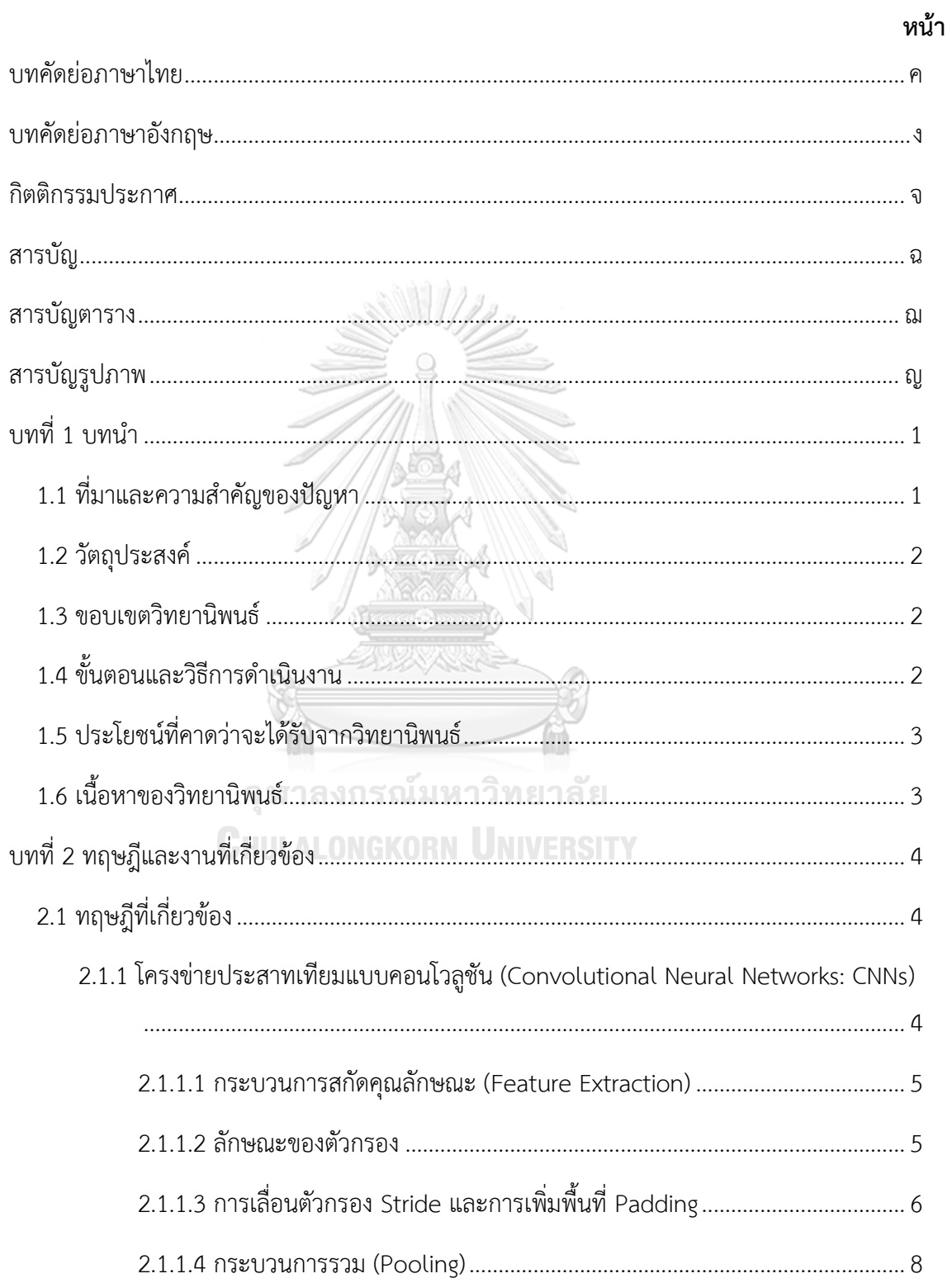

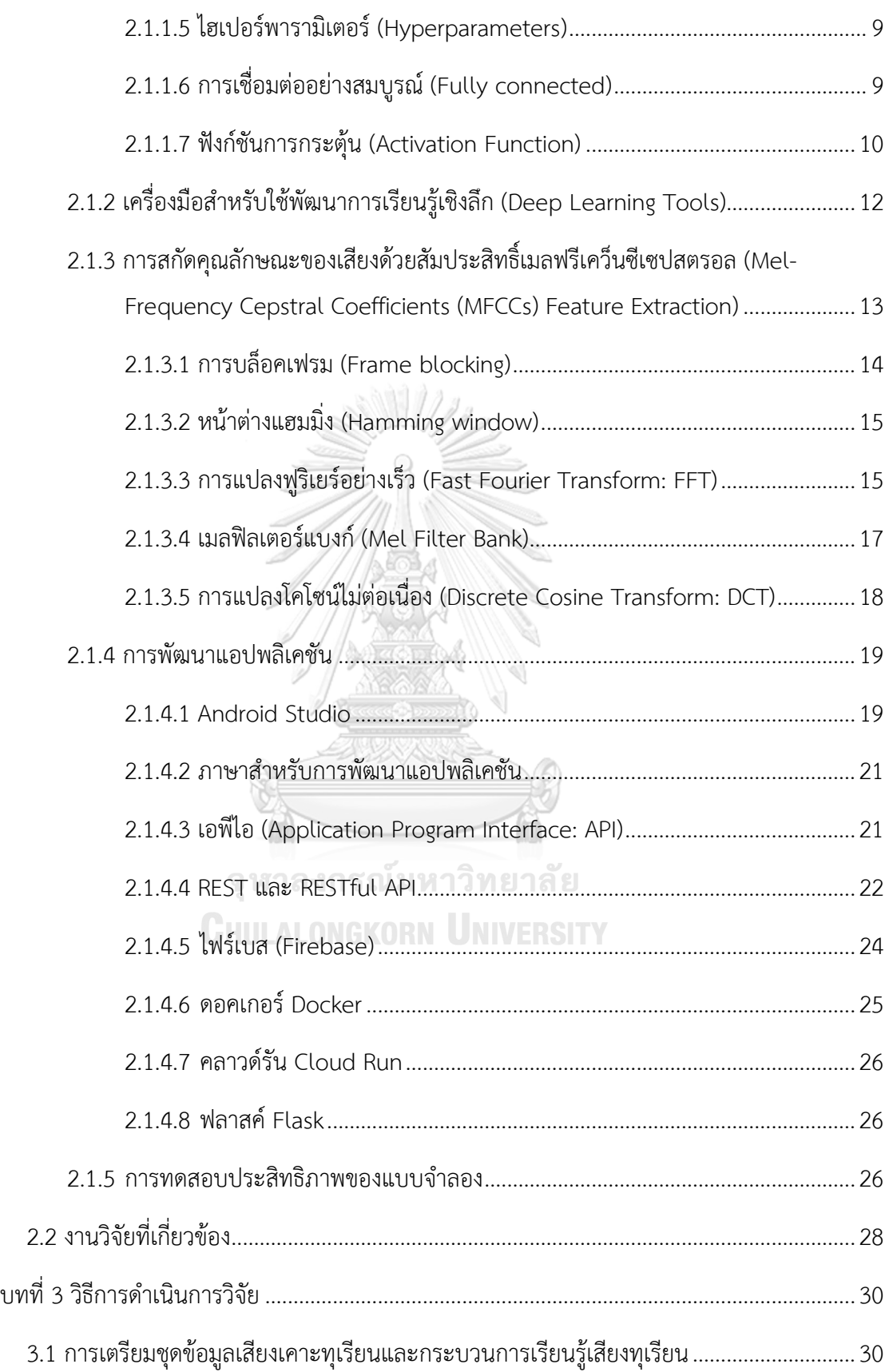

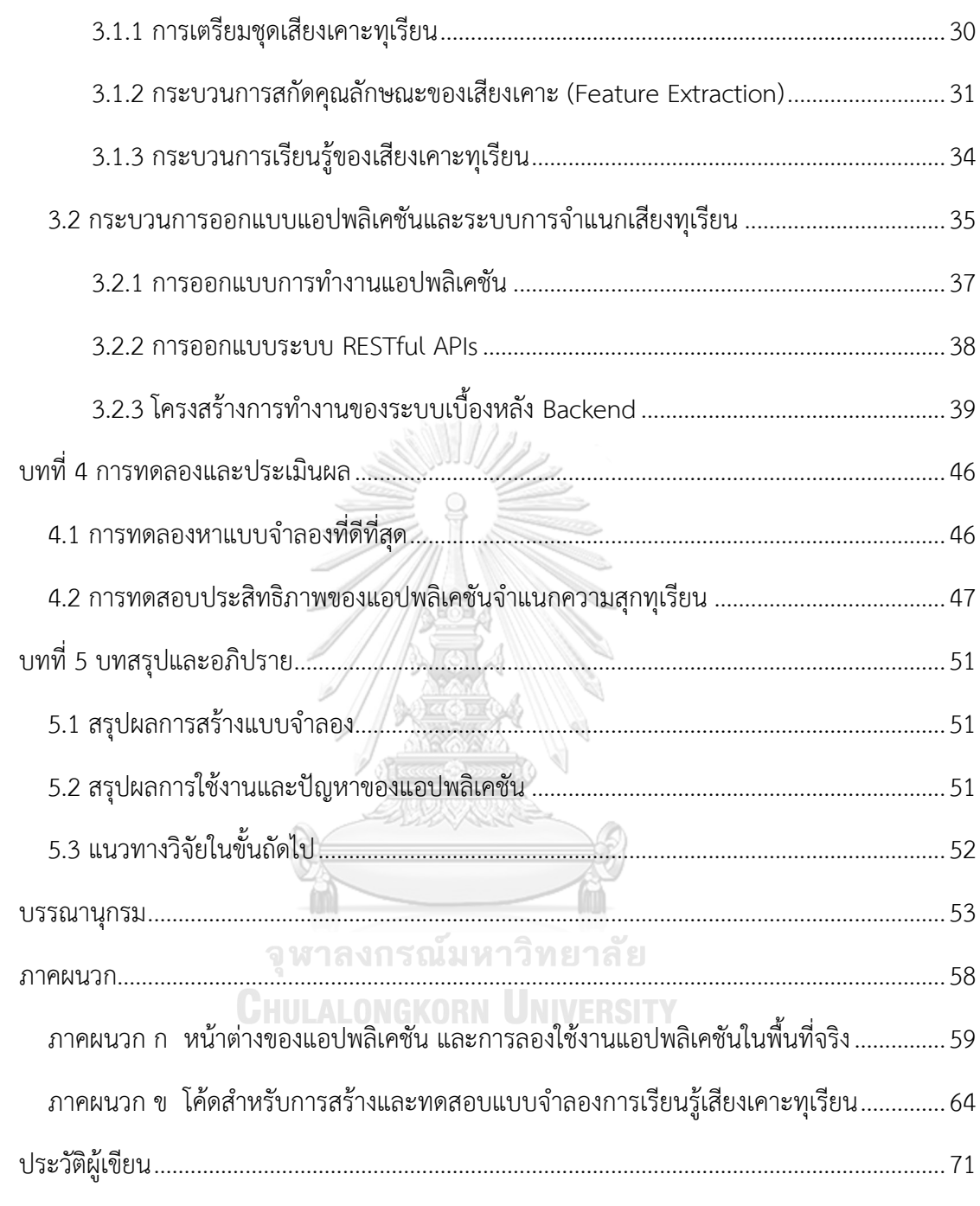

# **สารบัญตาราง**

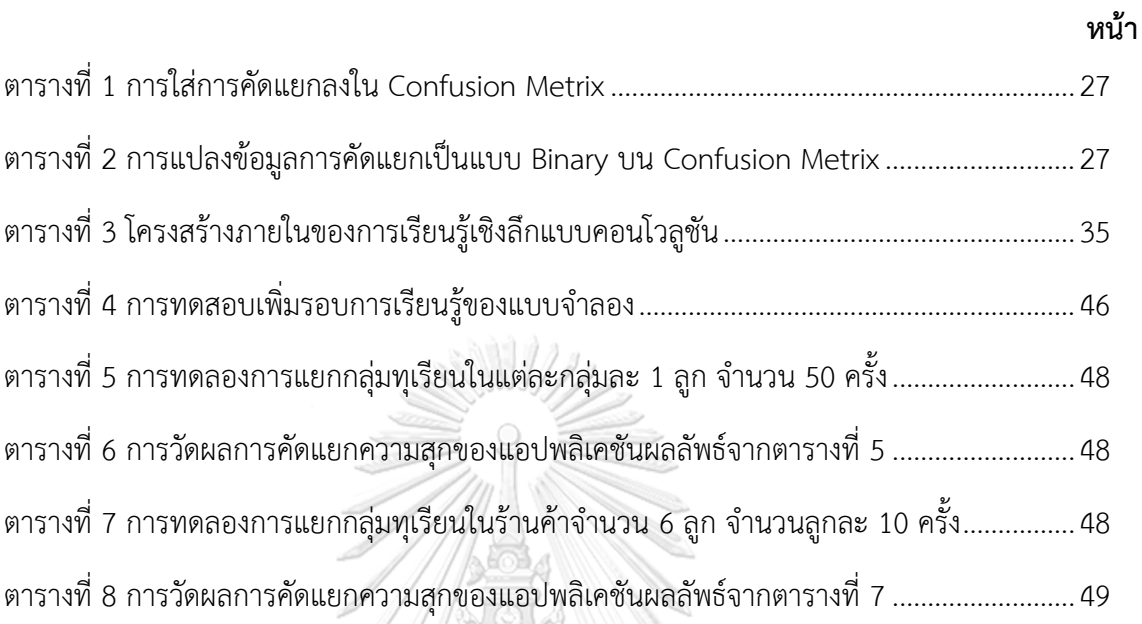

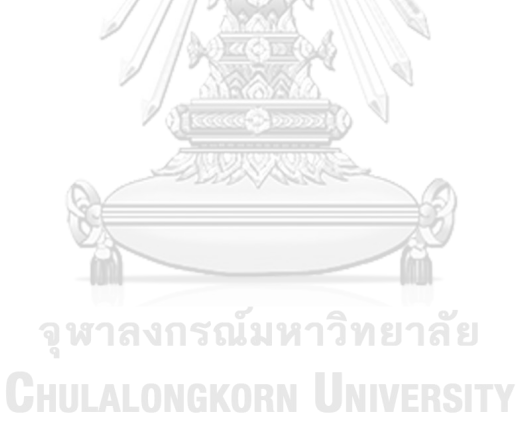

# **สารบัญรูปภาพ**

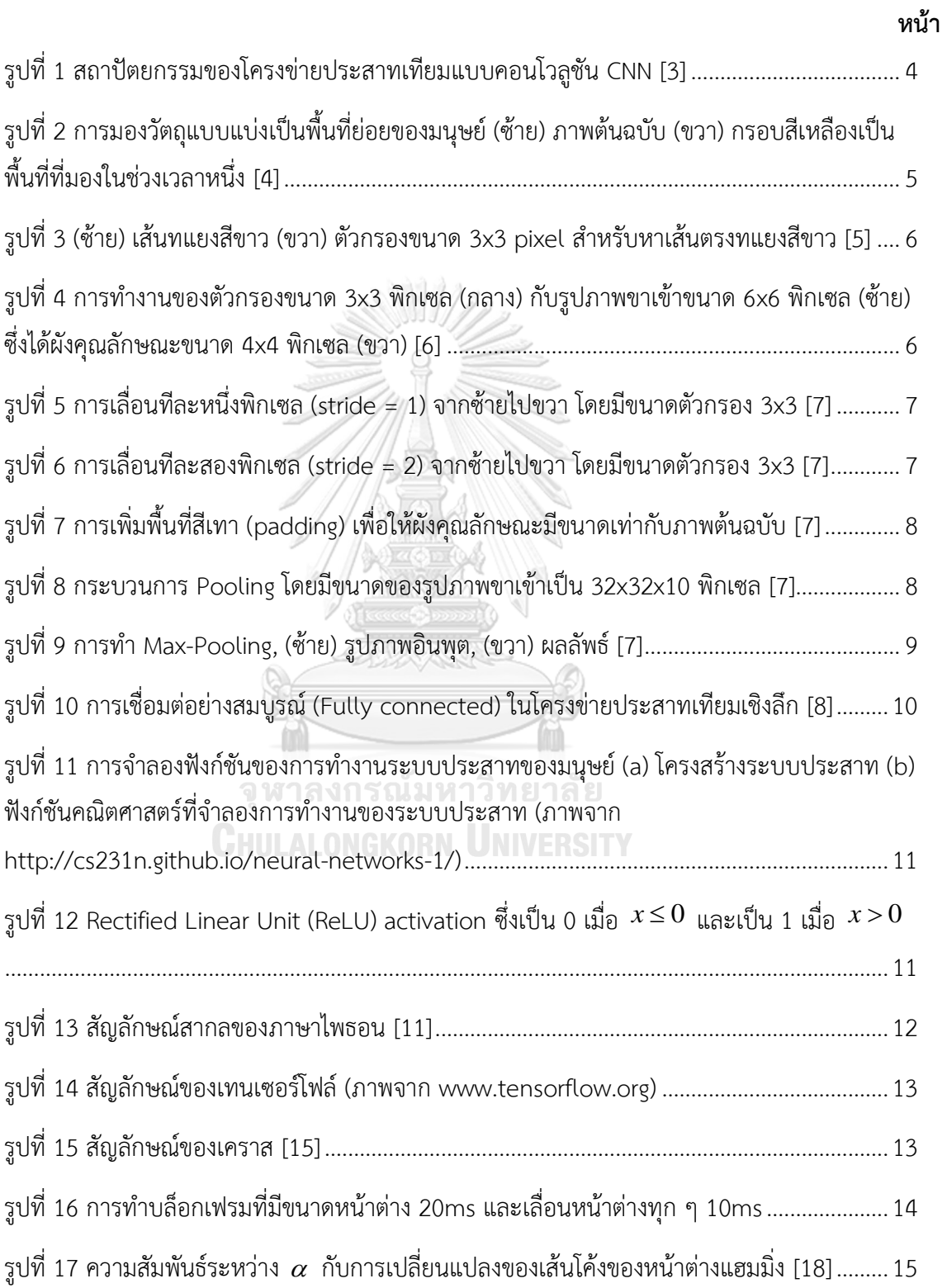

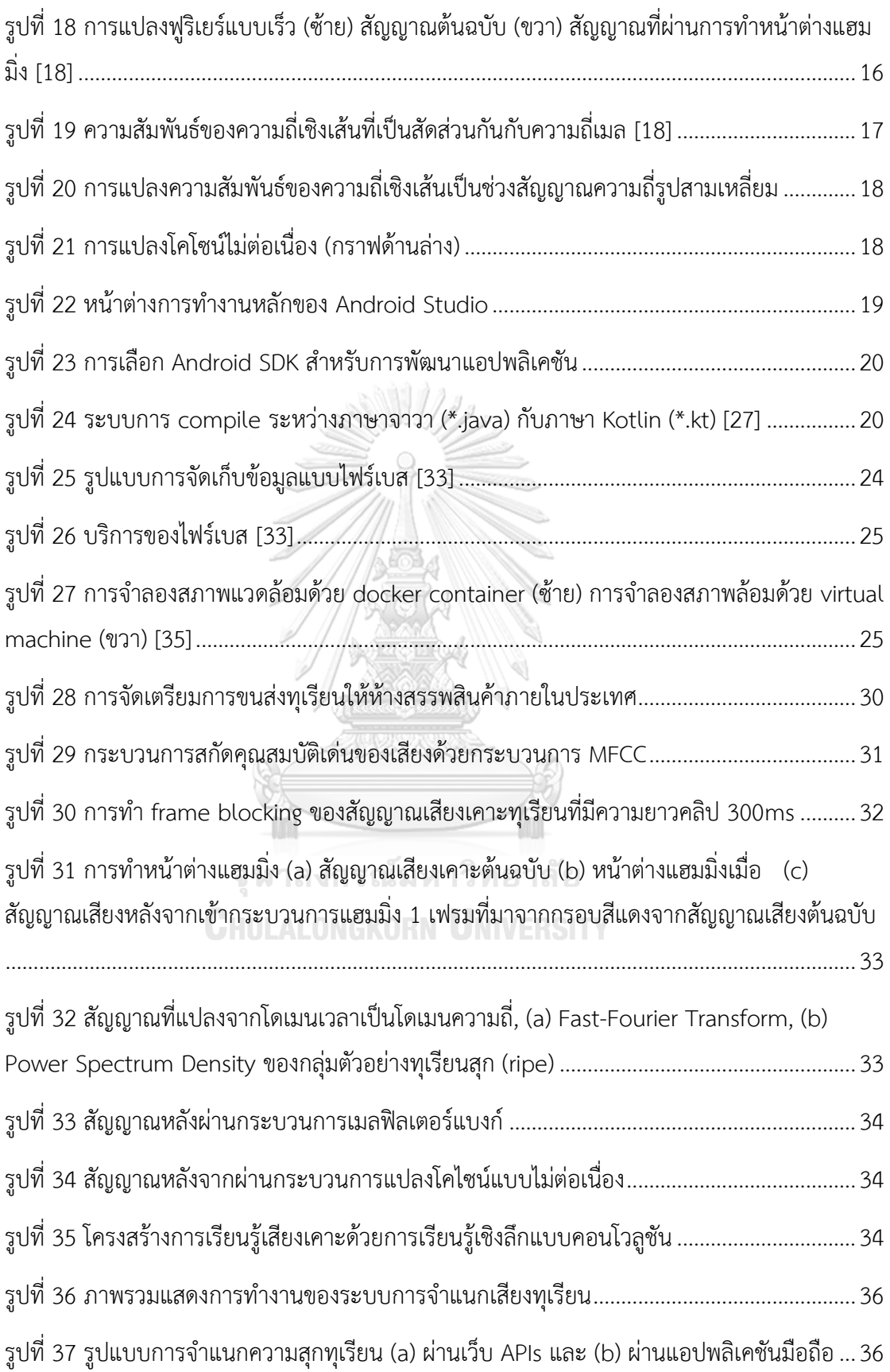

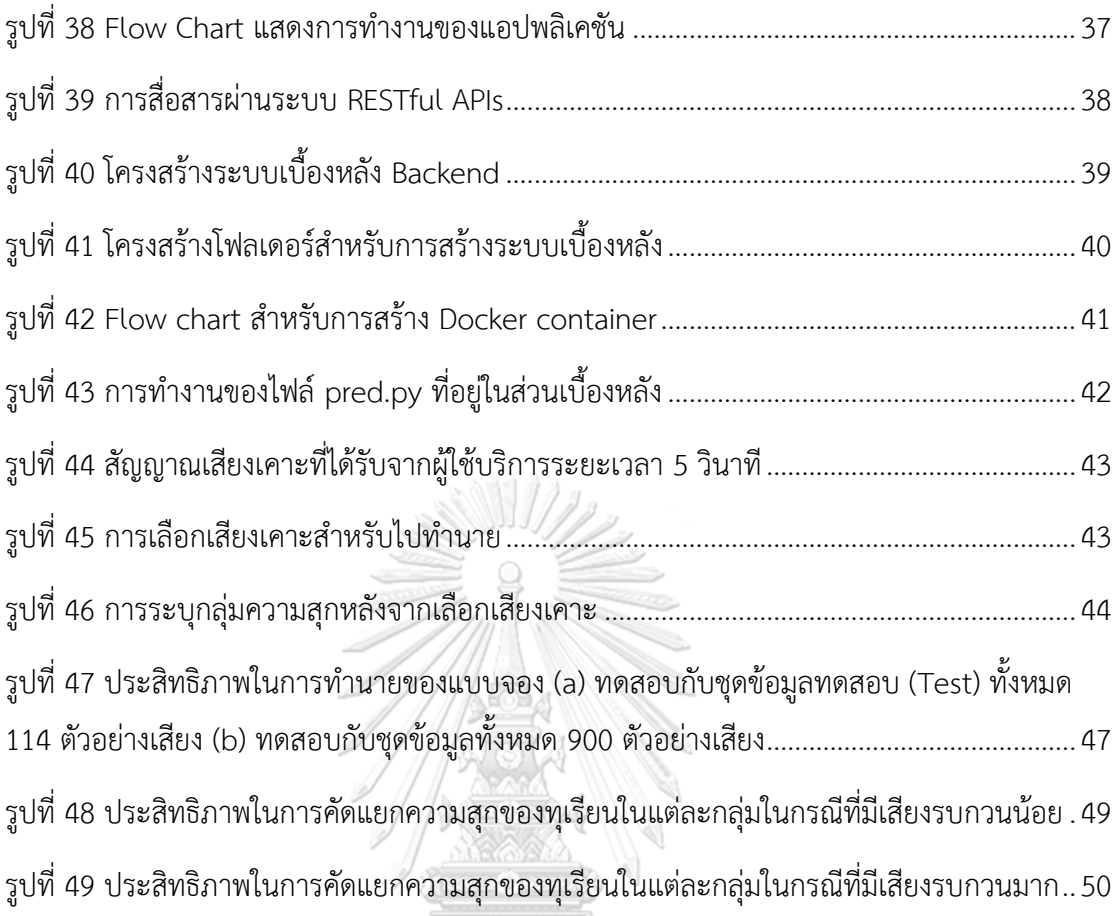

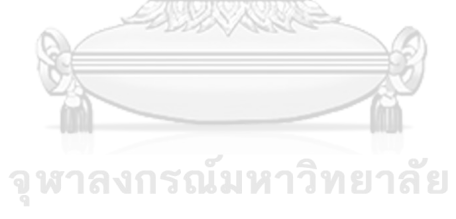

**CHULALONGKORN UNIVERSITY** 

เนื้อหาของบทนี้จะนำเสนอที่มาและความสำคัญของวิทยานิพนธ์ วัตถุประสงค์ ขอบเขตของ วิทยานิพนธ์ ขั้นตอนและวิธีการดำเนินงาน ประโยชน์ที่คาดว่าจะได้รับจากวิทยานิพนธ์ งานวิจัยใน อดีตที่เกี่ยวข้องวิทยานิพนธ์และเนื้อหาของวิทยานิพนธ์

### **1.1 ที่มาและความสำคัญของปัญหา**

กระทรวงเกษตรและสหกรณ์ได้เปิดเผยผลผลิตทุเรียนที่มีคุณภาพส่วนใหญ่จะจำหน่ายแบบ เหมาสวนให้กับพ่อค้าคนกลาง ซึ่งชาวสวนจะจำหน่ายให้กับพ่อค้าคนกลางที่ให้ราคาดีกว่า จากนั้นทาง พ่อค้าคนกลางจะคัดเกรดเพื่อการส่งออก ซึ่งในปัจจุบันยังมีความต้องการอย่างต่อเนื่อง สำหรับ คุณภาพเกรด A และเกรด B จะทำการส่งออกไปยังตลาดจีน และเกรดพรีเมี่ยมจะทำการส่งไปยัง ห้างสรรพสินค้าภายในประเทศ [1] ส่วนราคาสำหรับเกรดพรีเมี่ยมจะตกอยู่ประมาณ 115 ถึง 130 บาทต่อกิโลกรัม ราคาจะลดหลั่งลงไปตามคุณภาพของทุเรียน และการความผันผวนของราคาตลาด

ตามพระราชบัญญัติมาตรสินค้าเกษตร พ.ศ. 2551 ได้ประกาศข้อกำหนดมาตรฐานทุเรียน เพื่อส่งเสริมสินค้าการเกษตรให้ได้คุณภาพ มาตรฐาน และปลอดภัย ซึ่งต้องมีคุณสมบัติขั้นต่ำ ดังนี้ (1) เป็นทุเรียนทั้งผล (มีขั้วผล) (2) ตรงตามพันธ์ุ (3) สด (4) สะอาดปราศจากสิ่งแปลกปลอมที่มองเห็นได้ (5) ไม่มีรอยแตกที่เปลือก (6) ไม่มีศัตรูพืชที่มีผลกระทบต่อลักษณะภายนอกของทุเรียน (7) ไม่มี ร่องรอยความเสียหายเนื่องจากศัตรูพืชที่มีผลกระทบต่อคุณภาพของเนื้อทุเรียน (8) ไม่มีความเสียหาย เนื่องจากอุณหภูมิต่ำหรืออุณหภูมิสูง (9) ไม่มีกลิ่นแปลกปลอมหรือรสชาติผิดปกติ (10) เมื่อผลทุเรียน สุก ไม่มีความผิดปกติของเนื้อ ได้แก่ แกน เต่าเผา ไส้ซึม ถ้ามีอย่างใดอย่างหนึ่งหรือรวมตัวกันไม่เกิน 5 เปอร์เซ็นต์ของส่วนที่บริโภคได้ [2] ทำให้เห็นว่าการควบคุมและการตรวจสอบทุเรียนก่อนการ ส่งออกมีความสำคัญเพื่อให้มูลค่าของทุเรียนที่ส่งผลต่อการขนส่งแต่ละครั้งไม่ลดลงอีกทั้งยังเป็น ชื่อเสียงในการส่งทุเรียนคุณภาพให้กับประเทศ

ในบทความวิจัยนี้เสนอการพัฒนาแอปพลิเคชันสำหรับการจำแนกความสุก-ดิบของผลทุเรียน โดยวิเคราะห์จากเสียงที่ได้จากการเคาะเปลือกของทุเรียน ซึ่งปกติชาวสวนทุเรียนหรือพ่อค้าคนกลาง จะใช้วิธีการเคาะและฟังเสียงที่ได้ จากนั้นวิเคราะห์ว่าทุเรียนลูกนั้นสุกหรือไม่สุก นี้ก็เป็นวิธีที่ง่ายแต่ ต้องอาศัยความเคยชินและประสบการณ์ของผู้ฟัง โดยหลักการทำงานของแอปพลิเคชันออกแบบให้ รับเสียงที่เคาะผ่านไมโครโฟน จากนั้นตัวแอปพลิเคชันจะทำการวิเคราะห์ระดับความสุก-ดิบของ ทุเรียน ซึ่งมีอยู่ 3 ระดับ คือ ไม่สุก (unripe), สุกกลาง (mid-ripe), และสุก (ripe) การวิเคราะห์จะ อาศัยการเรียนรู้จำแบบโครงข่ายประสาทเทียมคอนโวลูชัน ประกอบกับในปัจจุบันคนส่วนใหญ่มี

สมาร์ทโฟนเป็นของตัวเอง แอปพลิเคชันนี้จะทำให้คนที่ชื่นชอบบริโภคทุเรียนสามารถใช้งานได้อย่าง สะดวกในการเลือกซื้อและบริโภคทุเรียนได้ทันที และลดความกังวลที่จะเจอกับคนขายที่โกงว่าทุเรียน ที่นำมาขายสุกหรือไม่สุก ซึ่งแอปพลิเคชันนี้จะเป็นประโยชน์สำหรับคนที่ดูความสุกทุเรียนไม่เป็น หรือ กระทั่งชาวสวนสามารถนำไปจำแนกความสุก-ดิบของทุเรียนก่อนการเก็บเกี่ยวได้

# **1.2 วัตถุประสงค์**

1.2.1 เพื่อทำความเข้าใจเกี่ยวกับเสียงที่ได้จากการเคาะผลทุเรียนเพื่อนำมาจัดกลุ่มระดับ ความสุก

1.2.2 เพื่อสร้างต้นแบบแบบจำลองการเรียนรู้เกี่ยวกับการจำแนกความสุกทุเรียนจากเสียง เคาะเปลือกด้วยกระบวนการการเรียนรู้เชิงลึกแบบคอนโวลูชัน

1.2.3 เพื่อสร้างต้นแบบแอปพลิเคชันสำหรับการจำแนกความสุกของทุเรียนด้วยเสียงเคาะ จากเปลือก

# **1.3 ขอบเขตวิทยานิพนธ์**

1.3.1 เพื่อพัฒนาต่อยอดวิถีชาวบ้านในการตรวจสอบความสุกของทุเรียนโดยการฟังเสียงที่ได้ จากการเคาะและนำมาประยุกต์ใช้ในการเรียนรู้เชิงลึกแบบคอนโวลูชัน

1.3.2 ใช้ข้อมูลเสียงเคาะที่เก็บจากพ่อค้าคนกลางในจังหวัดจันทบุรีเป็นข้อมูลสำหรับการ เรียนรู้

1.3.3 การเก็บข้อมูลเสียงได้สุ่มตัวอย่างทุเรียนพันธุ์หมอนทอง จำนวน 30 ลูก แล้วให้ ชาวสวนที่มีประสบการณ์ระบุว่าผลทุเรียนสุก สุกปานกลาง หรือไม่สุก

1.3.4 การระบุความของทุเรียนมี 3 ระดับ ได้แก่ สุก สุกปานกลาง และไม่สุก

1.3.5 แอปพลิเคชันที่ถูกพัฒนาสามารถจำแนกความสุกของทุเรียนได้ 3 ระดับตามที่ได้กล่าว ไว้ในหัวข้อ 1.3.4

# **1.4 ขั้นตอนและวิธีการดำเนินงาน**

1.4.1 ศึกษาบทความทางวิชาการและงานวิจัยที่เกี่ยวข้องกับวิทยานิพนธ์ ดังนี้

1.4.1.1 ศึกษาการทำงานของการเรียนรู้เชิงลึกแบบคอนโวลูชัน (CNN)

1.4.1.2 ศึกษาการสกัดคุณสมบัติของเสียง (Audio Feature Extraction)

1.4.2 สร้างแบบจำลองการเรียนรู้ด้วยการเรียนรู้เชิงลึกแบบคอนโวลูชัน

1.4.3 พัฒนาวิธีการปรับปรุงประสิทธิภาพของแบบจำลอง

1.4.4 ทดสอบประสิทธิภาพของแบบจำลอง

1.4.5 พัฒนาแบบจำลองให้ประยุกต์ใช้กับสมาร์ทโฟน

1.4.5 วิเคราะห์และสรุปประสิทธิภาพของแบบจำลองและการทำงานของแอปพลิเคชัน

## **1.5 ประโยชน์ที่คาดว่าจะได้รับจากวิทยานิพนธ์**

1.5.1 ผู้ใช้งานทั่วไปสามารถใช้งานแอปพลิเคชันสำหรับการจำแนกความสุกของทุเรียนได้

1.5.2 แบบจำลองการเรียนรู้ความสุกของทุเรียนสามารถนำไประยุกต์ใช้กับงานวิจัยอื่น ที่ ต้องการจำแนกข้อมูลออกเป็นกลุ่มได้

1.5.3 ความรู้ที่ได้สามารถนำไประยุกต์ใช้ในระบบงานอื่น ๆ ในเชิงการพัฒนาระบบได้

# **1.6 เนื้อหาของวิทยานิพนธ์**

วิทยานิพนธ์ฉบับนี้ได้แบ่งออกเป็น 5 บท โดยแบ่งเป็นเนื้อหาดังนี้

บทที่ 1 บทนำ แบ่งเป็น 5 หัวข้อ ได้แก่ (1) ที่มาและความสำคัญของปัญหา (2) วัตถุประสงค์ (3) ขอบเขตวิทยานิพนธ์ (4) ขั้นตอนการศึกษาและวิธีการดำเนินงาน (5) ประโยชน์ที่คาดว่าจะได้รับ จากวิทยานิพนธ์

บทที่ 2 ทฤษฎีและงานวิจัยที่เกี่ยวข้อง แบ่งเป็น 2 หัวข้อ ได้แก่ (1) งานวิจัยที่เกี่ยวข้อง (2) ความรู้พื้นฐานที่เกี่ยวข้อง

บทที่ 3 วิธีดำเนินการวิจัย แบ่งออกเป็น 2 หัวข้อ ได้แก่ (1) การเตรียมชุดข้อมูลเสียงเคาะ ทุเรียนและกระบวนการเรียนรู้เสียงเคาะทุเรียน (2) เป็นส่วนการพัฒนาแอปพลิเคชันในการจำแนก เสียงเคาะทุเรียน

บทที่ 4 การทดลองและประเมินผล แบ่งออกเป็น 2 หัวข้อ ได้แก่ (1) การทดลองหา แบบจำลองที่ดีที่สุด (2) การทดสอบประสิทธิภาพของแอปพลิเคชันจำแนกความสุกทุเรียน บทที่ 5 บทสรุป อภิปรายและแนวทางวิจัยในขั้นถัดไป

# **บทที่ 2 ทฤษฎีและงานที่เกี่ยวข้อง**

เนื้อหาในบทนี้แบ่งออกเป็น 2 ส่วน ได้แก่ ทฤษฎีและงานวิจัยที่เกี่ยวข้องกับวิทยานิพนธ์

# **2.1 ทฤษฎีที่เกี่ยวข้อง**

ทฤษฎีที่เกี่ยวข้องกับวิทยานิพนธ์นี้แบ่งออกเป็นส่วนต่าง ๆ ได้แก่ โครงข่ายประสาทเทียม แบบคอนโวลูชัน เครื่องมือสำหรับใช้พัฒนาการเรียนรู้เชิงลึก การสกัดคุณลักษณะของเสียงด้วย สัมประสิทธิ์เมลฟรีเคว็นซีเซปสตรอล การพัฒนาแอปพลิเคชัน และการทดสอบประสิทธิภาพของ แบบจำลอง

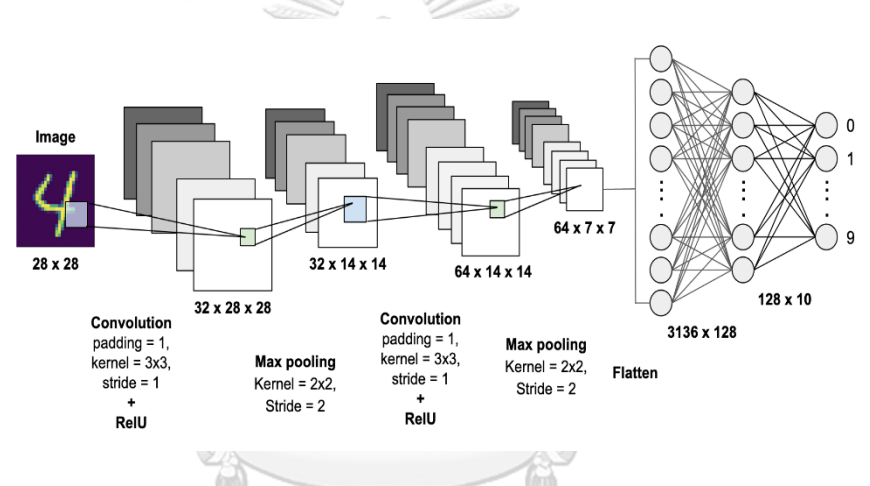

<span id="page-16-0"></span>รูปที่ 1 สถาปัตยกรรมของโครงข่ายประสาทเทียมแบบคอนโวลูชัน CNN [3]

ิเกรณมหาวิทยาลัย

2.1.1 โครงข่ายประสาทเทียมแบบคอนโวลูชัน (Convolutional Neural Networks:

CNNs) โครงข่ายประสาทเทียมแบบคอนโวลูชัน มีสถาปัตยกรรมดั[งรูปที่ 1](#page-16-0) เป็นโครงข่ายประสาทเทียม ที่จำลองการมองเห็นของมนุษย์ที่สามารถมองเห็นวัตถุและสมองของมนุษย์จะแบ่งสิ่งที่เห็นแบ่ง ออกเป็นพื้นที่ย่อย ๆ จากนั้นนำพื้นที่เหล่านี้มารวมเป็นภาพเดียวและมองว่าสิ่งที่นั้นเป็นอะไร การมอง พื้นที่ย่อย ๆ นั้นจะมีคุณลักษณะที่แตกต่างกันไป (feature) เช่น ลายเส้น การตัดกันของสี เป็นต้น ยกตัวอย่างการมองพื้นที่ย่อยของรูปหนูใ[นรูปที่ 2](#page-17-0) โดยจำลองกรอบสีเหลืองเป็นพื้นที่ที่มนุษย์มองใน ช่วงเวลาหนึ่งและค่อย ๆ เลื่อนกรอบนี้ไปเรื่อย ๆ จนครบตัวหนู จากนั้นสมองของมนุษย์จะนำพื้นที่ ทุกส่วนมาประกอบกันและวิเคราะห์ว่าสิ่งที่มองเห็นเป็นหนู คอมพิวเตอร์ก็ใช้หลักการเดียวกันแต่จะ แปลงบริเวณกรอบสีเหลืองเป็นตัวเลขของค่าความเข้มสีซึ่งเรียกว่าการสกัดคุณลักษณะ

<span id="page-17-0"></span>รูปที่ 2 การมองวัตถุแบบแบ่งเป็นพื้นที่ย่อยของมนุษย์ (ซ้าย) ภาพต้นฉบับ (ขวา) กรอบสีเหลืองเป็น พื้นที่ที่มองในช่วงเวลาหนึ่ง [4]

# *2.1.1.1 กระบวนการสกัดคุณลักษณะ (Feature Extraction)*

กระบวนการสกัดคุณลักษณะของซีเอ็นเอ็นเริ่มจากการกำหนดค่าสำหรับตัวกรอง (filter) หรือ เคอร์เนล (kernel) สำหรับการดึงคุณลักษณะที่ใช้ในการเรียนรัหรือการจำวัตถออกมา โดยปกติ ตัวกรองหนึ่งตัวกรองสามารถดึงคุณลักษณะที่สนใจออกมาได้หนึ่งอย่าง ดังนั้นจำเป็นต้องมีตัวกรอง หลายอันเพื่อหาคุณลักษณะของพื้นที่ย่อยหลาย ๆ ส่วนมาประกอบกัน

# *2.1.1.2 ลักษณะของตัวกรอง*

สำหรับตัวกรองรูปภาพแบบดิจิทัลนั้น เป็นตัวกรองรูปแบบตารางสองมิติที่มีขนาดตามพื้นที่ ย่อย ๆ ที่จะพิจารณา ยกตัวอย่างถ้าต้องการหาเส้นตรงสีขาวดั[งรูปที่ 3](#page-18-0) ตำแหน่งตรงกลางที่มีกรอบสี ฟ้าคือตัวกรองที่เอามาทาบบนพิกเซล (pixel) ของภาพข้อมูลขาเข้า โดยตัวกรองจะถูกทาบลงใน พิกเซลแรกของข้อมูลขาเข้าจากนั้นตัวกรองจะถูกเลื่อนไปทาบบนพิกเซลอื่นในภาพทีละพิกเซลจน ครบทุกพิกเซล เมื่อเลื่อนไปจนครบทุกพิกเซลที่ตัวกรองสามารถเลื่อนได้ จะได้ข้อมูลที่เป็นผลจากการ ทาบตัวกรองมาเรียกว่า ผังคุณลักษณะ (feature map) ดังแสดงดั[งรูปที่ 4](#page-18-1) ซึ่งเป็นการแปลงรูปภาพสี เทาขนาด 6x6 พิกเซล ที่มีตัวกรองขนาด 3x3 พิกเซล และทำการเลื่อน (stride) ครั้งละ 1 พิกเซล ใน แต่ละตำแหน่งของการเลื่อนนั้นจะคูณด้วยค่าน้ำหนักที่ได้กำหนดขึ้นมาในตัวกรองที่ทาบลงไปใน รูปภาพและนำค่าน้ำหนักที่คูณแล้วมารวมกันจะได้ค่าผังคุณลักษณะมาหนึ่งตำแหน่ง (กรอบสีแดง และกรอบสีชมพู) ยกตัวอย่างใ[นรูปที่ 4](#page-18-1) กรอบสีแดงคือผลลัพธ์ของผังคุณลักษณะจะได้ตำแหน่งที่ *<sup>z</sup>*0 ซึ่งจะได้

```
z_0 = x_0w_0 + x_1w_1 + x_2w_2 + x_0w_3 + x_7w_4 + x_8w_5 + x_12w_6 + x_13w_7 + x_14w_8z0 = 255(-0.7) + 220(0.2) + 150(0.1) + 240(0.3) + 50(0.5) + 35(0.4) + 0(-0.2) +20(-0.4) + 245(0.2)z = 0 = 32.5
```
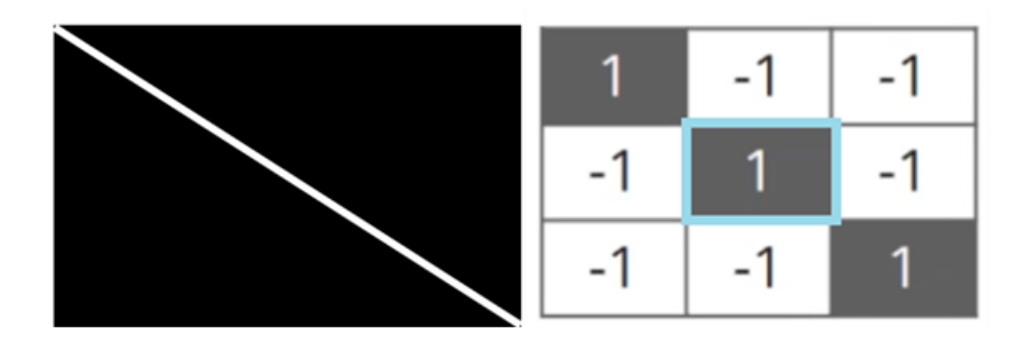

<span id="page-18-0"></span>รูปที่ 3 (ซ้าย) เส้นทแยงสีขาว (ขวา) ตัวกรองขนาด 3x3 pixel สำหรับหาเส้นตรงทแยงสีขาว [5]

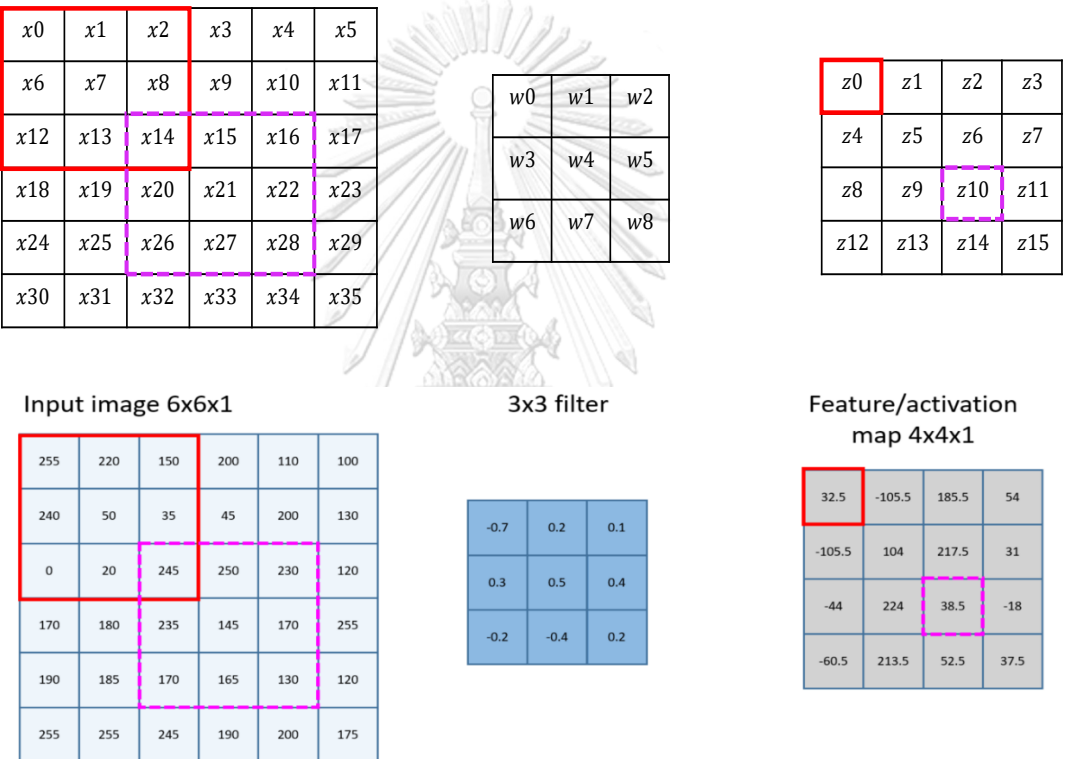

<span id="page-18-1"></span>รูปที่ 4 การทำงานของตัวกรองขนาด 3x3 พิกเซล (กลาง) กับรูปภาพขาเข้าขนาด 6x6 พิกเซล (ซ้าย) ซึ่งได้ผังคุณลักษณะขนาด 4x4 พิกเซล (ขวา) [6]

# *2.1.1.3 การเลื่อนตัวกรอง Stride และการเพิ่มพื้นที่Padding*

Stride เป็นตัวกำหนดว่าตัวกรองสามารถเลื่อนไปทีละกี่พิกเซลต่อการเลื่อนหนึ่งครั้ง (step) ยกตัวอย่างใ[นรูปที่ 5](#page-19-0) กำหนดให้ stride = 1 ทั้งนี้สามารถกำหนดค่าของ stride ให้มากขึ้นได้เพื่อทำ ให้พื้นที่ที่ซ้อนทับกันลดลง แต่จะทำให้ขนาดของผังคุณลักษณะเล็กลงดังแสดงใ[นรูปที่ 6](#page-19-1) ที่กำหนดให้ stride = 2

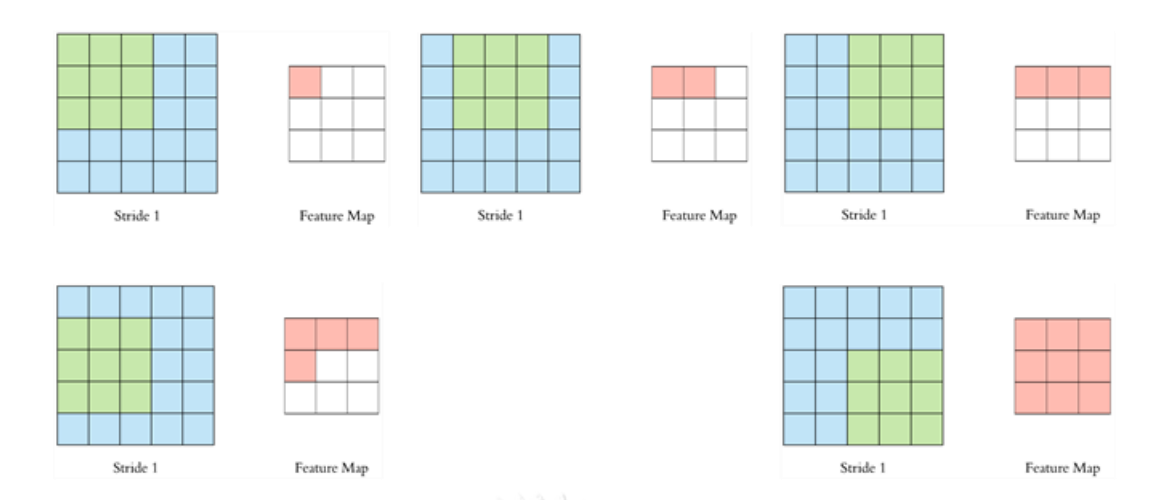

<span id="page-19-0"></span>รูปที่ 5 การเลื่อนทีละหนึ่งพิกเซล (stride = 1) จากซ้ายไปขวา โดยมีขนาดตัวกรอง 3x3 [7]

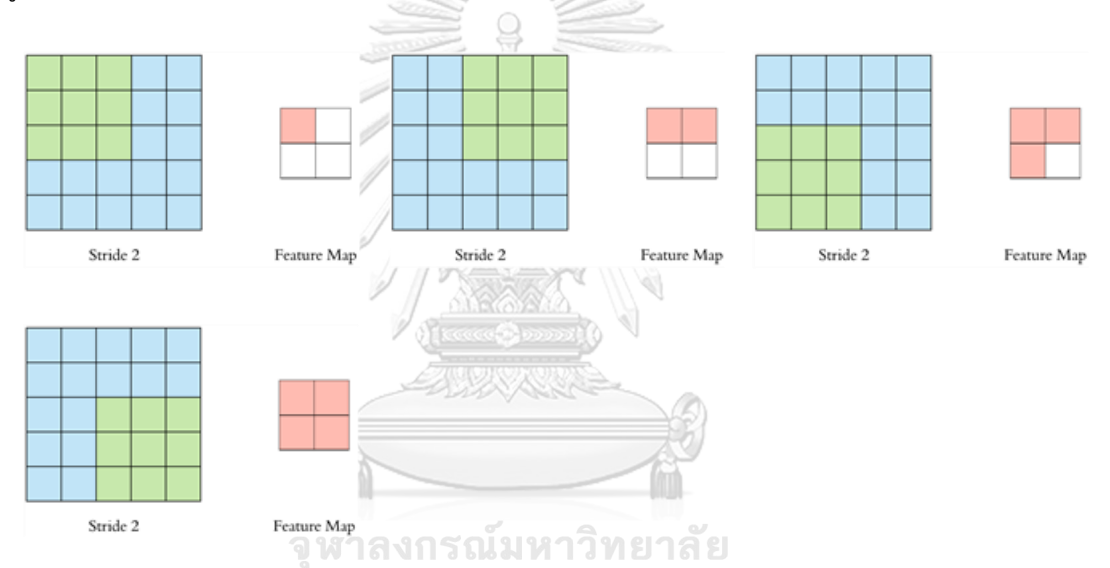

<span id="page-19-1"></span>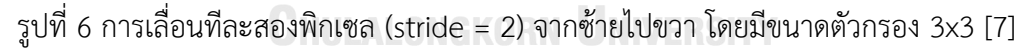

ซึ่งวิธีการแก้ปัญหาเพื่อไม่ให้ผังคุณลักษณะลดขนาดลงเราจำเป็นต้องทำ Padding หรือการ วาดพื้นที่ของรูปภาพเพิ่มขึ้นไปซึ่งจะแสดงใ[นรูปที่ 7](#page-20-0) จะเห็นพื้นที่สีเทารอบ ๆ รูปภาพซึ่งนั้นก็คือพื้นที่ ที่เติมเข้าไปซึ่งสามารถเติมค่า 0 หรือค่าตัวเลขอื่น ๆ เข้าไปได้ เพื่อให้เวลาเข้ากระบวนการซีเอ็นเอ็น แล้วผังคุณลักษณะมีขนาดเท่ากับภาพต้นฉบับ

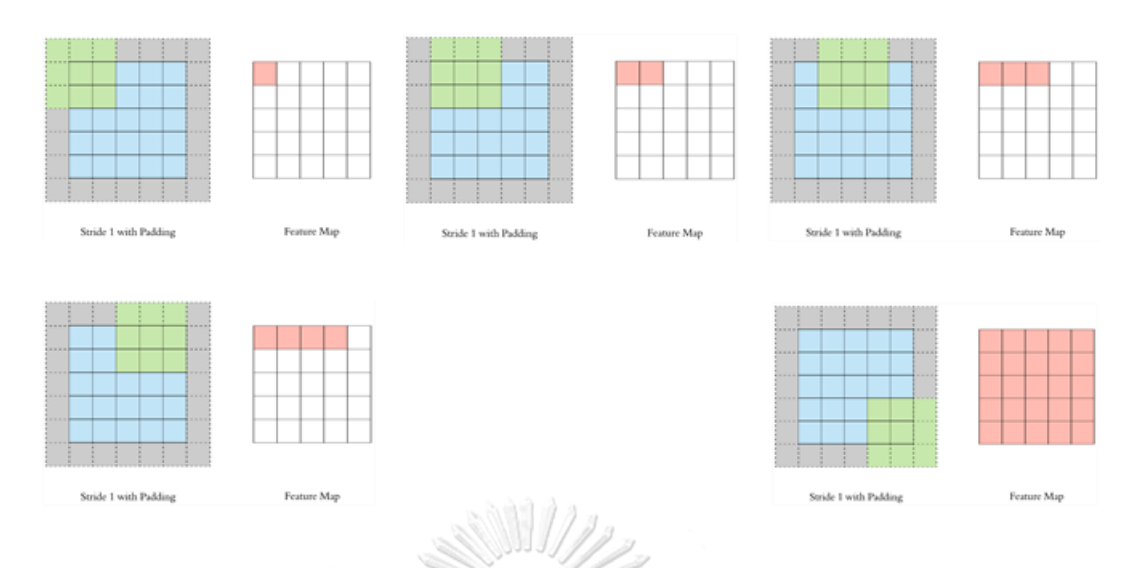

<span id="page-20-0"></span>รูปที่ 7 การเพิ่มพื้นที่สีเทา (padding) เพื่อให้ผังคุณลักษณะมีขนาดเท่ากับภาพต้นฉบับ [7]

# *2.1.1.4 กระบวนการรวม (Pooling)*

กระบวนการรวมจะช่วยให้ขนาดของผังคุณลักษณะลดลงครึ่งหนึ่งของขนาดภาพต้นฉบับ ยกตัวอย่างเช่น เมื่อมีอินพุตภาพขนาด 32x32x10 พิกเซล เมื่อรูปภาพได้ผ่านกระบวนการ Pooling ขนาดของรูปภาพเป็น 16x16x10 พิกเซล โดยที่จะลดแค่ขนาดของความกว้างกับความสูง แต่ความ ลึกของรูปภาพยังมีขนาดเท่าเดิม ซึ่งกระบวนการ Pooling นี้จะทำให้พารามิเตอร์ของซีเอ็นเอ็นลดลง แต่ยังคงรักษาคุณลักษณะของภาพไว้เหมือนเดิมแสดงดั[งรูปที่ 8](#page-20-1)

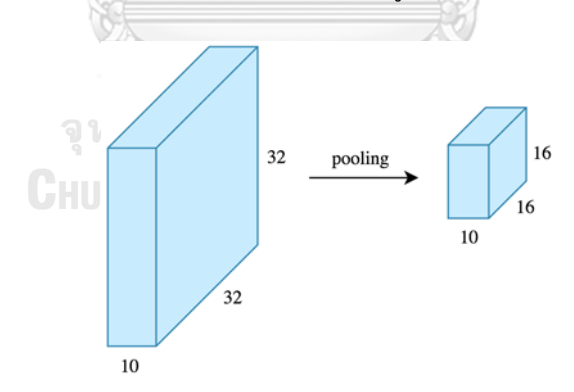

<span id="page-20-1"></span>รูปที่ 8 กระบวนการ Pooling โดยมีขนาดของรูปภาพขาเข้าเป็น 32x32x10 พิกเซล [7]

การทำ Pooling ที่นิยมในปัจจุบันคือ Max-Pooling ซึ่งเป็นการเก็บค่าสูงสุดในหน้าต่าง (window) ในการทำ Pooling นั้น ยกตัวอย่างรูปภาพอินพุตขนาด 4x4 พิกเซล ดั[งรูปที่ 9](#page-21-0) (ซ้าย) มี การกำหนดขนาดหน้าต่างตัวกรองของ Pooling เท่ากับ 2x2 พิกเซล แล้วทำการเลื่อนครั้งละ 2 พิก เซล ผลลัพธ์จะออกมาดั[งรูปที่ 9](#page-21-0) (ขวา) จะเห็นว่าขนาดของผลลัพธ์ลดลงแต่ลักษณะเด่นของกลุ่ม พิกเซลยังคงอยู่เหมือนเดิม

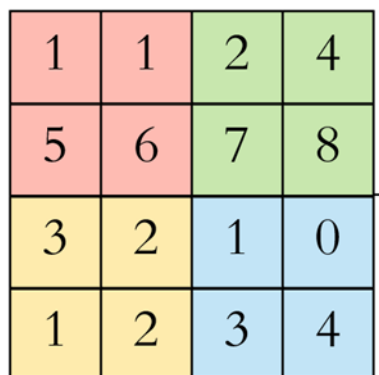

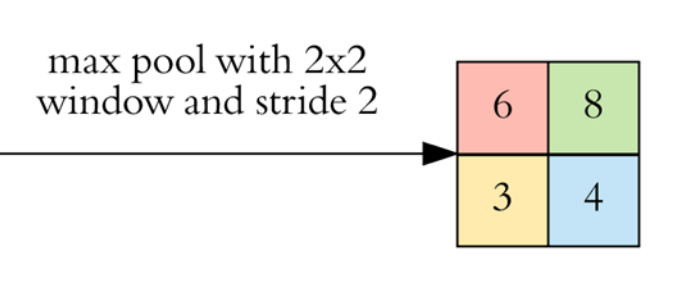

<span id="page-21-0"></span>รูปที่ 9 การทำ Max-Pooling, (ซ้าย) รูปภาพอินพุต, (ขวา) ผลลัพธ์ [7]

การทำ Max-Pooling เพื่อต้องการลดขนาดของข้อมูลขาเข้าและต้องการเก็บคุณลักษณะ เด่นที่ตัวกรองในกระบวนการซีเอ็นเอ็นที่ทำไว้ก่อนหน้านี้จะไม่ได้ค่าคุณลักษณะเด่นที่เหลืออยู่

# *2.1.1.5 ไฮเปอร์พารามิเตอร์ (Hyperparameters)*

การเลือกพารามิเตอร์นั้นจะเลือกตรงส่วนที่เป็นชั้นของคอนโวลูชัน โดยจะไม่สนใจส่วนของ Pooling โดยพิจารณา 4 ส่วนในการตัดสินใจ

- ขนาดตัวกรอง (Filter size): โดยทั่วไปแล้วจะเลือกใช้ตัวกรองขนาด 3x3 แต่สามารถเลือกใช้ ขนาดที่ใหญ่กว่าหรือเล็กกว่าได้ขึ้นอยู่กับแอปพลิเคชัน ตัวกรองเหล่านี้เป็นตัวกรองแบบ 3 มิติคือมีความลึก และความลึกของตัวกรองในแต่ละชั้นจะมีค่าเท่ากับความลึกของอินพุต
- จำนวนของตัวกรอง (Filter count): จำนวนตัวกรองคือส่วนที่มีตัวแปรมากที่สุดซึ่งเป็นกำลัง สองของตัวกรองอยู่ระหว่าง 32 ถึง 1024 การใช้ตัวกรองหลายตัวส่งผลให้แบบจำลองมี ประสิทธิภาพที่เพิ่มขึ้น ทั้งนี้หากมากจนเกินไปมีโอกาสเกิด overfitting ของชุดข้อมูลได้โดย ปกติมักเริ่มต้นด้วยตัวกรองที่น้อยในชั้นเริ่มต้นและเพิ่มจำนวนตามความเหมาะสมในแต่ละ ชั้นของโครงข่าย
- การเลื่อน (stride): ค่าปกติที่ใช้เริ่มต้นให้มีการเลื่อนครั้งละ 1 พิกเซล
- การเพิ่มพื้นที่ของอินพุต (Padding): ค่าเริ่มต้นมีการกำหนดการ Padding เพื่อให้เอาต์พุตมี ขนาดเท่ากับอินพุต

# *2.1.1.6 การเชื่อมต่ออย่างสมบูรณ์ (Fully connected)*

หลังจากการเพิ่มชั้นของคอนโวลูชันกับการ Padding มาแล้วชั้นสุดท้ายเป็นการเชื่อมต่อ อย่างสมบูรณ์ของชั้นคอนโวลูชัน (convolution layer) ซึ่งเป็นชุดข้อมูล 3 มิติ แต่ละชั้นจะมีเวกเตอร์ 1 มิติเชื่อมต่ออยู่ ดังนั้นผลลัพธ์จากชั้นคอนโวลูชันชั้นสุดท้ายส่งค่าไปยังชั้นเชื่อมต่ออย่างสมบูรณ์ โดย

ชั้นนี้จะทำให้ชุดข้อมูลแบนราบ (Flatten) หมายถึงการจัดเรียงปริมาณของตัวเลขเวกเตอร์3 มิติให้ เป็นเวกเตอร์ 1 มิติ ซึ่งแสด[งรูปที่ 10](#page-22-0) เพื่อให้ง่ายในการหาค่าความน่าจะเป็นของกลุ่มที่สนใจ

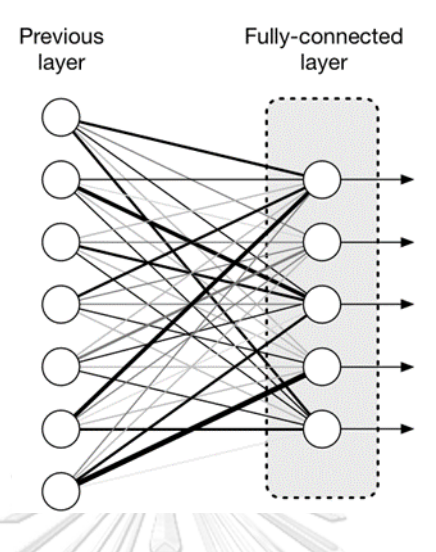

<span id="page-22-0"></span>รูปที่ 10 การเชื่อมต่อย่างสมบูรณ์ (Fully connected) ในโครงข่ายประสาทเทียมเชิงลึก [8]

# *2.1.1.7 ฟังก์ชันการกระตุ้น (Activation Function)*

ฟังก์ชันการกระตุ้นคือฟังก์ชันที่รวมการประมวลผลทั้งหมดจากทุกอินพุตภายใน 1 นิวรอน (Neural) และฟังก์ชันการกระตุ้นนี้จะพิจารณาว่าจะส่งต่อค่าเอาต์พุตเป็นค่าเท่าไร มีแนวคิดมาจาก การทำงานของระบบประสาทมนุษย์ แต่ละนิวรอนจะได้รับอินพุตจากหลายๆ สาขาของกิ่ง เส้นประสาท Dendrite แล้วนำมาประมวลผลออกมาเป็นหนึ่งเอาต์พุตออกไปที่ Axon เพื่อส่งต่อให้ Dendrite อันต่อไปซึ่งสามารถแสดงการทำงานดั[งรูปที่ 11](#page-23-0) โดยที่สัญญาณที่ผ่าน Axon โดยกำหนด เป็นตัวแปร *x* จะคูณเข้ากับค่าน้ำหนัก (weight) ที่ได้กำหนดขึ้นมาเป็นตัวแปร *w* ทำให้ได้ผลลัพธ์ เป็น *xw* ค่าน้ำหนักนี้จะเป็นตัวควบคุมทิศทางของเซลล์ประสาทตัวอื่นว่าจะไปในทางทิศใด โดยที่ ฟังก์ชันการกระตุ้นนี้มีฟังก์ชันให้เลือกใช้หลากหลาย ในวิทยานิพนธ์นี้กล่าวถึงฟังก์ชันการกระตุ้นชื่อว่า Rectified Linear Unit: ReLU [9] และ Softmax [10]

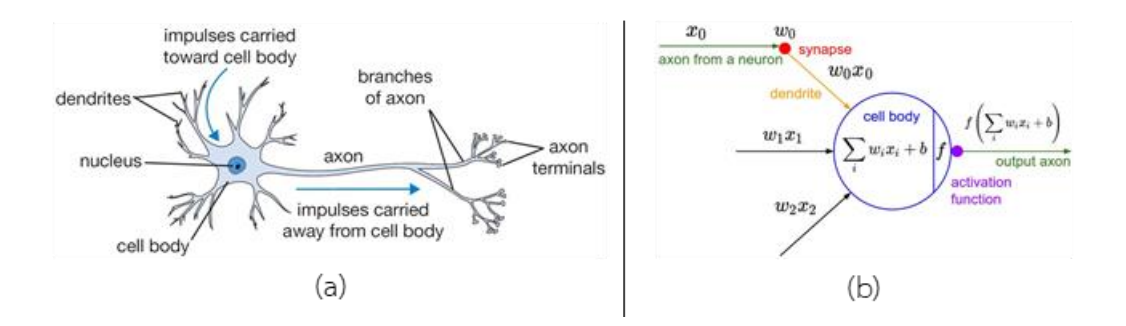

<span id="page-23-0"></span>รูปที่ 11 การจำลองฟังก์ชันของการทำงานระบบประสาทของมนุษย์ (a) โครงสร้างระบบประสาท (b) ฟังก์ชันคณิตศาสตร์ที่จำลองการทำงานของระบบประสาท (ภาพจาก

http://cs231n.github.io/neural-networks-1/)

1. ReLU: เป็นฟังก์ชันการกระตุ้นที่นิยมใช้ในการเรียนรู้โครงข่ายประสาทเทียมมาก ที่สุดในปัจจุบัน เนื่องจากมีหลักการคำนวณที่ง่ายไม่ซับซ้อน สามารถเขียนเป็น สมการได้ดังสมการที่ ([1](#page-23-1))

<span id="page-23-1"></span>
$$
f(x) = \max(0, x) = \begin{cases} 0, & \text{for } x \le 0 \\ x, & \text{for } x > 0 \end{cases}
$$
 (1)

หลักการคือเมื่อเอาค่าอินพุตใด ๆ เข้าฟังก์ชันนี้แล้ว ถ้าค่าที่นำเข้าน้อยกว่าหรือ เท่ากับ 0 ผลลัพธ์จะออกมาเป็น 0 แต่หากมีเป็นค่ามากกว่า 0 ผลลัพธ์จะออกมา เป็นค่า x นั้น ๆ และค่าความชันของฟังก์ชันจะเท่ากับ 1 ตลอดแสดงดั[งรูปที่ 12](#page-23-2) ทำ ให้ฟังก์ชันการกระตุ้นแบบ ReLU นี้สามารถเรียนรู้ได้เร็ว

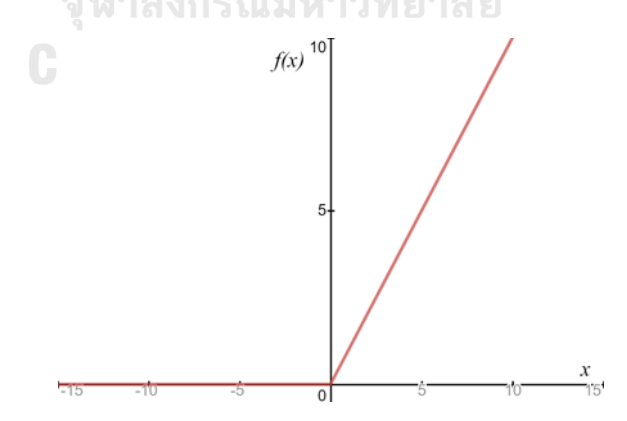

<span id="page-23-2"></span>รูปที่ 12 Rectified Linear Unit (ReLU) activation ซึ่งเป็น 0 เมื่อ  $\,x \!\leq\! 0\,$  และเป็น 1 เมื่อ  $\,x \!>\! 0\,$ 

2. Softmax: เป็นฟังก์ชันที่รับอินพุตเป็นเวกเตอร์ของลอจิกจำนวนจริง แล้วแปลงค่า ออกมาเป็นความน่าจะเป็น (probability) ที่มีผลรวมเท่ากับ 1 สามารถเขียนค่า

ความน่าจะเป็นได้ดังสมการที่ ([2](#page-24-0)) Softmax มักถูกนำไปวางไว้เลเยอร์สุดท้ายของ โครงข่ายประสาทเทียมเพื่อให้ค่าเอาต์พุตออกมาเป็นค่าความน่าจะเป็น ซึ่งถูกใช้ บ่อยในงานการคัดแยก (classification)

$$
P(z_i) = \frac{e^{z_i}}{\sum_{j=1}^{K} e^{z_j}}, \text{ for } i = 1, ..., K \text{ and } z = (z_1, ..., z_K) \in R^K
$$
 (2)

2.1.2 เครื่องมือสำหรับใช้พัฒนาการเรียนรู้เชิงลึก (Deep Learning Tools) ในการพัฒนาการเรียนรู้เชิงลึกนั้นมีเครื่องมือที่หลากหลายให้เลือกใช้งาน เครื่องมือที่ใช้งาน สำหรับวิทยานิพนธ์นี้ ได้แก่ ไพธอน เทนเซอร์โฟล์ และเคราส

**ไพธอน (Python)**

<span id="page-24-0"></span>puthon<sup>"</sup>

<span id="page-24-1"></span>รูปที่ 13 สัญลักษณ์สากลของภาษาไพธอน [11]

ภาษาโปรแกรม Python [11, 12] คือภาษาโปรแกรมคอมพิวเตอร์ระดับสูง สัญลักษณ์สากล ของภาษาแสดงดั[งรูปที่ 13](#page-24-1) ภาษาไพธอนถูกออกแบบมาให้เป็นภาษาสคริปต์ที่อ่านง่าย เนื่องจากตัด ความซับซ้อนของโครงสร้างและไวยากรณ์ของภาษาออกไป ในส่วนของการแปลงชุดคำสั่งที่เขียนขึ้น ให้เป็นภาษาเครื่อง ไพธอนมีการทำงานแบบแปลงชุดคำสั่งทีละบรรทัด (interpreter) เพื่อป้อนเข้าสู่ หน่วยประมวลผลให้คอมพิวเตอร์ทำงานตามที่ต้องการ นอกจากนั้นภาษาไพธอนยังสามารถนำไปใช้ ในการเขียนโปรแกรมได้หลากหลายประเภท โดยไม่ได้จำกัดอยู่ที่งานเฉพาะทางใดทางหนึ่งและ โครงสร้างภาษาสามารถทำความเข้าใจได้ง่าย และยังนิยมไปใช้งานอย่างแพร่หลายในองค์กรใหญ่ๆ หลายองค์กร ปัจจุบันภาษาไพธอนมีเวอร์ชันให้ใช้งาน 2 เวอร์ชันหลัก ๆ ได้แก่ Python 2.x และ Python 3.x สำหรับการพัฒนาโปรแกรมในวิทยานิพนธ์นี้ใช้งาน Python 3.7 ซึ่งสามารถใช้งานกับ เครื่องมืออื่น ๆ ได้หลากหลาย ทั้งยังรองรับฟีเจอร์ใหม่ ๆ ได้ในอนาคต

#### **เทนเซอร์โฟล์ (TensorFlow)**

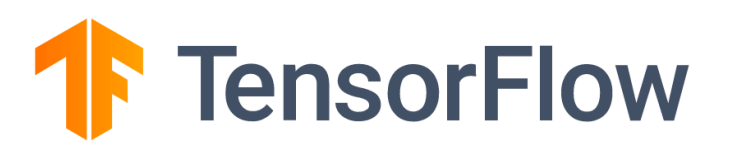

รูปที่ 14 สัญลักษณ์ของเทนเซอร์โฟล์(ภาพจาก www.tensorflow.org)

เทนเซอร์โฟล์ [13, 14] เป็นไลบรารีการเรียนรู้เชิงลึกของบริษัท Google ที่ได้พัฒนามา สำหรับการเรียนรู้เครื่อง หรือ Machine Learning เพื่อเพิ่มประสิทธิภาพให้กับผลิตภัณฑ์ต่าง ๆ ที่ได้ ผลิตออกมาสู่ท้องตลาดให้ฉลาดและตอบโจทย์ต่อผู้บริโภคมากขึ้น อุปกรณ์ที่รองรับเทนเซอร์โฟล์ควร มีคุณสมบัติที่เหมาะสมด้วยเช่นกัน เช่น อุปกรณ์สำหรับการฝึกฝนข้อมูลให้เทนเซอร์โฟล์เก่งขึ้นด้วย คอมพิวเตอร์ และอุปกรณ์สำหรับการนำผลลัพธ์จากการฝึกฝนข้อมูลไปใช้ได้ ไม่ว่าจะเป็น คอมพิวเตอร์หรือมินิคอมพิวเตอร์ที่ใช้ระบบปฏิบัติการ Windows, MacOS, หรือ Linux หรือแม้แต่ ระบบคลาวด์เซอร์วิส (Cloud Services) และยังรวมถึงมือถือแบบสมาร์ทโฟนบนระบบ IOS หรือ Android ได้

**เคราส (Keras)**

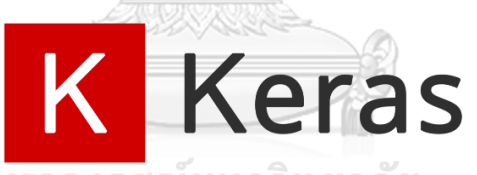

<span id="page-25-0"></span>ิฬาลงกรณ์มหาวิทยาลัย รูปที่ 15 สัญลักษณ์ของเคราส [15] **NGKORN UNIVERSITY** 

เคราส [15] เป็นไลบรารีการเรียนรู้เชิงลึกที่ได้รับความนิยมมากขึ้นอย่างรวดเร็ว เนื่องจาก สามารถใช้งานได้ง่าย สัญลักษณ์ของเคราสแสดงดั[งรูปที่](#page-25-0) 15 การทำงานของเคราสเสมือนเป็นล่าม แปลภาษาให้กับ TensorFlow และ Theano [16] สามารถตั้งค่าได้ว่าจะให้เคราสรันไลบรารีใดได้ โดยการแก้ไขไฟล์ keras.json บนไอดีอีที่สามารถแก้ไขได้ สำหรับผู้เขียนใช้โปรแกรมวิม (Vim)

2.1.3 การสกัดคุณลักษณะของเสียงด้วยสัมประสิทธิ์เมลฟรีเคว็นซีเซปสตรอล (Mel-

Frequency Cepstral Coefficients (MFCCs) Feature Extraction)

ขั้นตอนแรกในการใช้ระบบจดจำเสียงพูดหรือเสียงต่าง ๆ ที่สนใจนั่นคือการแยกคุณลักษณะ ของเสียงนั้น ๆ เช่น การแยกคุณลักษณะองค์ประกอบที่ดีของสัญญาณเสียง การแยกคุณลักษณะ ความถี่ของสัญญาณเสียง และทำการตัดสัญญาณเสียงที่เป็นพื้นหลังทิ้ง เช่น สัญญาณรบกวน หรือ

สัญญาณที่ไม่ต้องการ โดยการให้สัญญาณผ่านตัวกรองเพื่อกำจัดสัญญาณพื้นหลังทิ้งไป การทำความ เข้าใจเกี่ยวกับเสียงสามารถสร้างรูปแบบของเสียงให้อยู่ในรูปแบบของกราฟระหว่างความถี่ที่มี ความสัมพันธ์กันกับเวลาที่ผ่านตัวกรองสัญญาณรบกวนมาแล้ว รูปร่างที่ได้นี้จะมีลักษณะที่เป็น เอกลักษณ์และเมื่อเรียนรู้เอกลักษณ์ของสัญญาณเสียงเหล่านั้นแล้วจะสามารถระบุได้ว่า ลักษณะหรือ เอกลักษณ์ของเสียงเช่นนี้คืออะไร จากนั้นนำรูปร่างนี้แสดงในกราฟสเปกตรัมพลังงาน (Power spectrum) จากนั้นเข้าสู่กระบวนการของ Mel frequency cepstral coefficients: MFCCs [17] ที่ มีกระบวนการภายใน 5 ขั้นตอน ดังนี้:

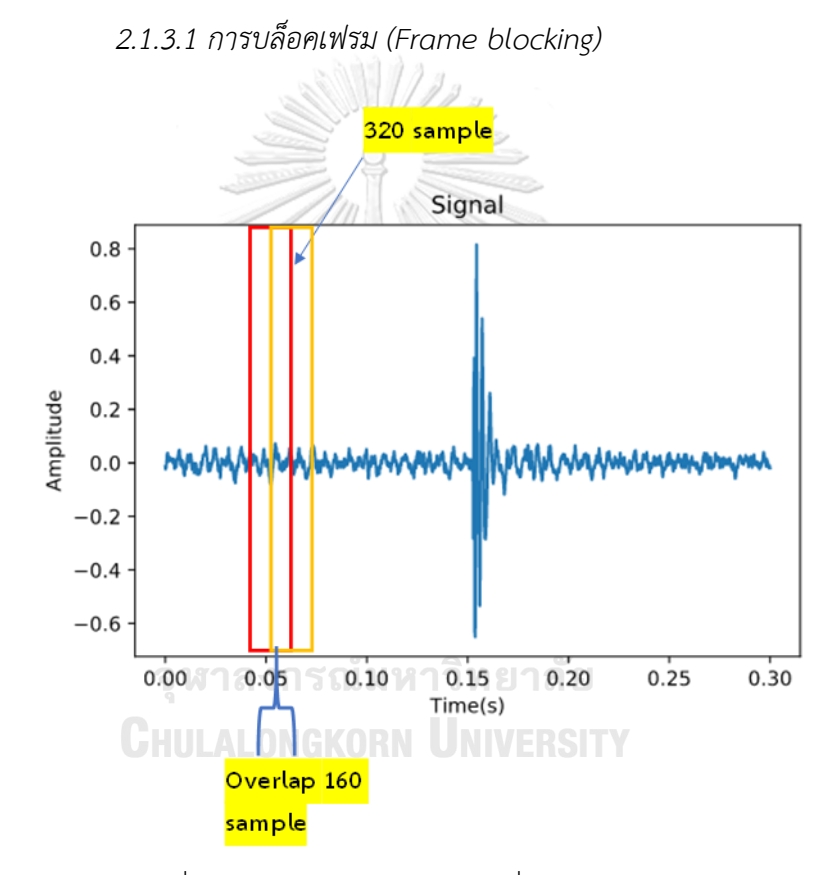

<span id="page-26-0"></span>รูปที่ 16 การทำบล็อกเฟรมที่มีขนาดหน้าต่าง 20ms และเลื่อนหน้าต่างทุก ๆ 10ms

สัญญาณเสียงจะถูกเลือกด้วยหน้าต่างขนาด 20ms เพื่อหาคุณลักษณะของเสียงทุก ๆ 20ms โดยหน้าต่างนี้จะเลื่อนไปทีละ 10ms เพื่อหาคุณลักษณะของสัญญาณไปจนจบสัญญาณเสียงที่รับเข้า มา ยกตัวอย่างเช่น หากตัวอย่างของเสียงมีอัตราการสุ่มตัวอย่าง (sampling rate) 16kHz ขนาดของ เฟรมเท่ากับ 320 ตัวอย่าง ดังนั้นระยะเวลาของบล็อคเฟรมจะมีค่าเท่ากับ 320/16000 = 0.02 วินาที (20ms) และหากมีการซ้อนทับกัน 1/2 หรือ 160 เฟรม อัตราการสุ่มตัวอย่างจะมีค่าเท่ากับ 16000/(320-160) = 100 เฟรมต่อวินาที (frames/s) ลักษณะการทำบล็อกเฟรมแสดงดั[งรูปที่ 16](#page-26-0)

## *2.1.3.2 หน้าต่างแฮมมิ่ง (Hamming window)*

เนื่องจากสัญญาณมีลักษณะไม่คงที่และมีการเปลี่ยนแปลงอย่างช้า ๆ ไปตามเวลา ดังนั้นจึง จำเป็นต้องวิเคราะห์สัญญาณเสียงออกเป็นช่วงระยะเวลาสั้น ๆ โดยใช้การบล็อคเฟรมที่ได้อธิบายไว้ใน หัวข้อ 2.1.3.1 การใช้หน้าต่างแฮมมิ่งจะช่วยเน้นสัญญาณเสียงในบล็อคเฟรมที่พิจารณามีความสำคัญ สูงสุดโดยลดความสำคัญของสัญญาณเสียงที่อยู่ในกรอบข้าง

$$
w(n, \alpha) = (1 - \alpha) - \alpha \cos(\frac{2\pi n}{N - 1}), 0 \le n \le N - 1
$$
 (3)

<span id="page-27-0"></span>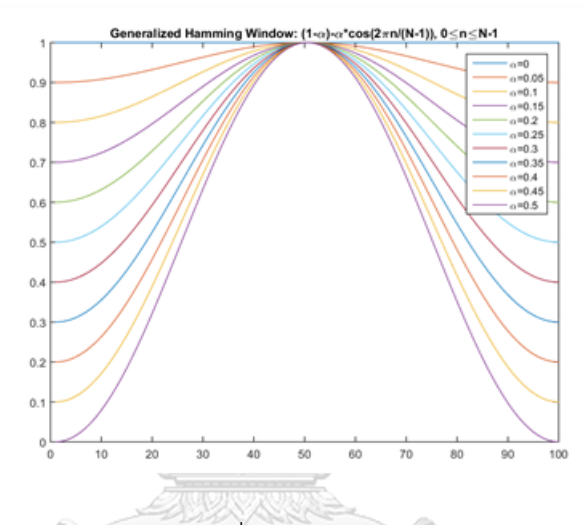

<span id="page-27-1"></span>รูปที่ 17 ความสัมพันธ์ระหว่าง  $\alpha$  กับการเปลี่ยนแปลงของเส้นโค้งของหน้าต่างแฮมมิ่ง [18]

การแบ่งสัญญาณด้วยเทคนิคหน้าต่างแฮมมิ่ง [19] เพื่อทำให้สัญญาณย่อยเป็นช่วง ๆ โดยใน แต่ละเฟรมที่มาจากการบล็อกเฟรมเพื่อรักษาความต่อเนื่องของสัญญาณเสียงจากจุดแรกไปยังจุด สุดท้าย สัญญาณเสียงในแต่ละเฟรมกำหนดด้วย  $\,s(n), n \!=\! 0,..., N \!-\! 1\,$ , เมื่อ  $\,N\,$  คือ ความกว้างของ หน้าต่าง ดังนั้นสัญญาณหลังจากการทำแฮมมิ่งคือ *<sup>s</sup> <sup>n</sup> <sup>w</sup> <sup>n</sup>* ( )\* ( ) โดยที่ *wn*( ) คือ หน้าต่างแฮมมิ่ง ที่คำนวณมาจากสมการที่ ([3](#page-27-0)) และ  $\,a\,$  คือ ค่าความแตกต่างที่สอดคล้องเส้นโค้งของหน้าต่างแฮมมิ่ง แสดงดั[งรูปที่ 17](#page-27-1) เมื่อค่าของ  $\alpha$  เพิ่มขึ้น ความชันของเส้นโค้งก็จะเพิ่มขึ้นตาม โดยค่าจะอยู่ระหว่าง 0 ถึง 1 สำหรับการทดลองได้กำหนดค่าของ  $^{\alpha}$  เท่ากับ 0.46 และส่วนที่โค้งลงไปตามขอบของช่องแคบ มีผลทำให้เกิดการเลื่อนออกแบบเป็นคาบของเฟรมที่กำลังวิเคราะห์ตามสัญญาณอินพุต แต่ไม่ได้มี ผลกระทบต่อพารามิเตอร์ของเสียง

# *2.1.3.3 การแปลงฟูริเยร์อย่างเร็ว (Fast Fourier Transform: FFT)*

เอฟเอฟที[20] เป็นการลดจำนวนครั้งของการคูณจำนวนเชิงซ้อน การวิเคราะห์ทาง สเปกตรัมแสดงให้เห็นว่าลักษณะของเสียงที่แตกต่างกันจะสอดคล้องกับการกระจายพลังงานของเสียง

ที่แตกต่างกันมากกว่าความถี่ การใช้เอฟเอฟทีมาเพื่อมารองรับค่าความถี่ที่เกิดขึ้นในแต่ละเฟรม ใน การทำ FFT เฟรมของสัญญาณ สัญญาณที่นำมาแปลงจะต้องเป็นสัญญาณที่ต่อเนื่อง ถ้าหากเป็น สัญญาณไม่ต่อเนื่องจะมีกระบวนการแปลงอยู่ 2 วิธี คือ (1) คูณแต่ละเฟรมของสัญญาณด้วยหน้าต่าง แฮมมิ่งเพื่อเพิ่มความแต่เนื่องของสัญญาณ (2) ใช้ขนาดของเฟรมที่นำมาทาบมาคูณเข้ากับช่วงเวลาที่ สัญญาณไม่ต่อเนื่อง โดยกระบวนการนี้จะมีความยากในการทำเนื่องจากการระบุเวลาที่จะคูณเข้านั้น ไม่ใช่ปัญหาเล็กน้อย นอกจากนี้สัญญาณเสียงที่ออกมาก็จะไม่มีความต่อเนื่องจากสัญญาณเสียงเดิม ดังนั้นจึงนิยมใช้วิธีแรกก่อนที่จะทำการแปลง FFT จา[กรูปที่ 18](#page-28-0) แสดงให้เห็นว่าสัญญาณขาเข้าคือ สัญญาณฟังก์ชันไซน์ (sinusoidal) ที่ผสมกับสัญญาณรบกวน (noise) สัญญาณที่ไม่ผ่านกระบวนการ ทำหน้าต่างแฮมมิ่งจะมีความไม่ต่อเนื่องกันจากจุดแรกไปยังจุดสุดท้ายของสัญญาณสูงสุด การ ตอบสนองความถี่จะมีความกว้างขึ้นและไม่ชัดเจน ซึ่งแตกจากสัญญาณผ่านกระบวนทำหน้าต่างแฮม มิ่งความกว่าในการตอบสนองของความถี่แคบลงแต่มีความชัดเจนระหว่างจุดเริ่มต้นและจุดสุดท้าย ของสัญญาณสงสด

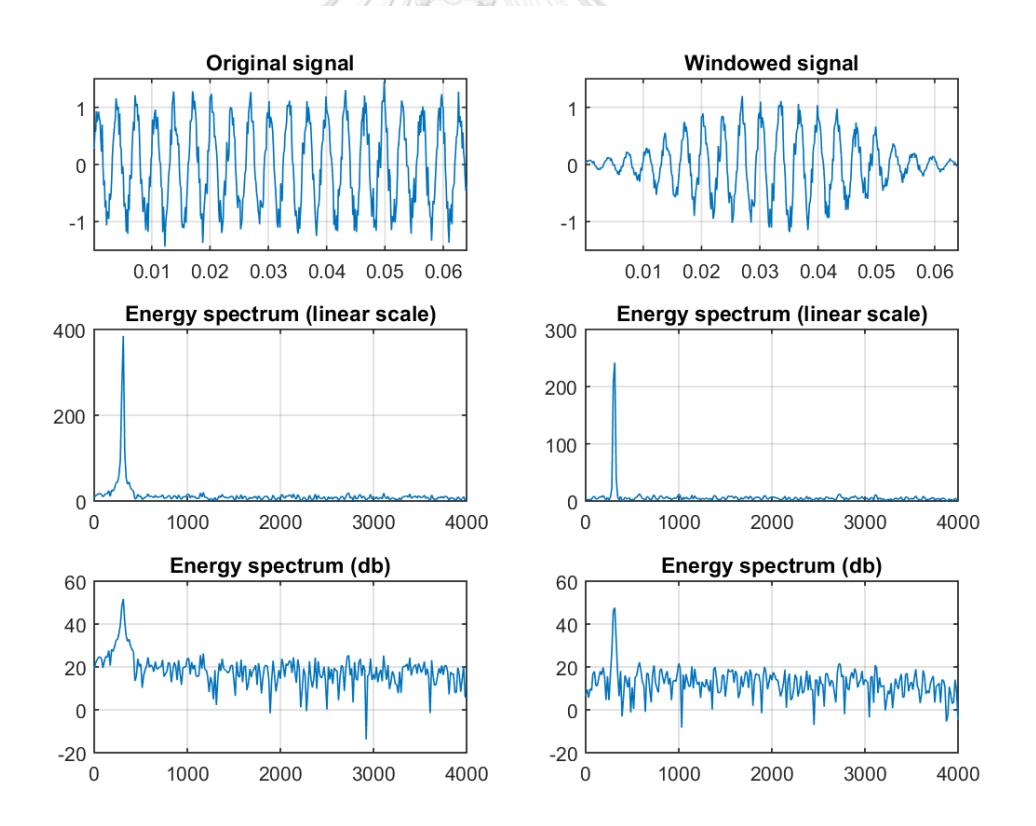

<span id="page-28-0"></span>รูปที่ 18 การแปลงฟูริเยร์แบบเร็ว (ซ้าย) สัญญาณต้นฉบับ (ขวา) สัญญาณที่ผ่านการทำหน้าต่างแฮม มิ่ง [18]

#### *2.1.3.4 เมลฟิลเตอร์แบงก์ (Mel Filter Bank)*

Mel Filter Bank [21] หรือตัวกรองรูปสามเหลี่ยมเป็นการกรองการตอบสนองของความถี่ ด้วยตัวกรองแบนพาส (Bandpass) สามารถเก็บได้หลายความถี่ตามที่ต้องการโดยตำแหน่งของตัว กรองเหล่านี้จะมีระยะห่างการกระจายความถี่เป็นไปตามสเกลความถี่ของเมลซึ่งเกี่ยวข้องกับความถี่ เชิงเส้นทั่วไป *f* โดยแสดงดังสมการที่ ([4](#page-29-0))

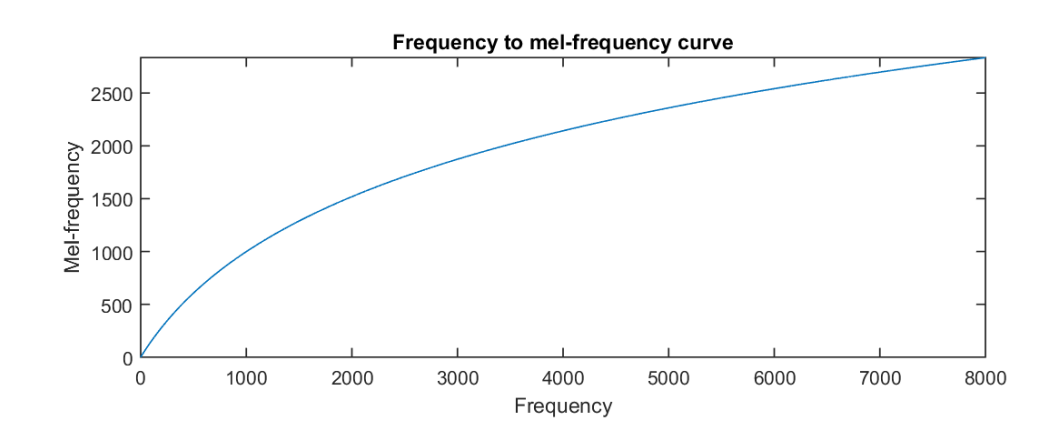

<span id="page-29-1"></span>รูปที่ 19 ความสัมพันธ์ของความถี่เชิงเส้นที่เป็นสัดส่วนกันกับความถี่เมล [18]

<span id="page-29-0"></span>
$$
Mel(f) = 1125 ln(1 + \frac{f}{700})
$$
\n(4)

ตัวกรองความถี่เมล (Mel-frequency) ได้อาศัยหลักการของการได้ยินเสียงคลื่นสัญญาณ ความถี่ของมนุษย์ที่ไม่อยู่ในลักษณะเชิงเส้น โดยหลักการนี้ได้ถูกนำไปเปลี่ยนค่าของสัญญาณให้เป็นค่า สเปกตรัมของสัญญาณเสียงเพื่อใช้ในการแสดงค่าลักษณะเด่นจากการใช้ชุดตัวกรองความถี่ (Filter Bank) แสดงดั[งรูปที่ 19](#page-29-1) ซึ่งการแปลงความสัมพันธ์ของความถี่เชิงเส้นมาเป็นสัญญาณรูปสามเหลี่ยม จะแสดงดั[งรูปที่ 20](#page-30-0) ตัวกรองความถี่นี้จะใช้การแปลงฟูริเยย์แบบรวดเร็วในการออกแบบตัวกรองบน พื้นฐานของสเกลเมลที่ได้อธิบายไว้ข้างต้น การสร้างตัวกรองของสัญญาณเคาะจะได้ขนาด (Magnitude) ของสัญญาณเสียงเคาะนั้น ๆ ออกมาจำนวนมาก ค่าสัมประสิทธิ์ของค่าขนาดจะถูก กรองออกมาผ่านตัวกรองสามเหลี่ยมในแต่ละช่วงความถี่ จากนั้นนำค่าขนาดมาหาค่าเฉลี่ยกลางโดย การนำค่าที่ผ่านตัวกรองมาแปลงฟูริเยย์แบบรวดเร็วแล้วนำไปคูณกับค่าอัตราการขยายของตัวกรองใน แต่ละช่วง สุดท้ายจึงนำค่าที่คำนวณได้มารวมกันแล้วแสดงผลลัพธ์เป็นค่าขนาดของสเปกตรัมของแต่ ละช่วงตัวกรอง

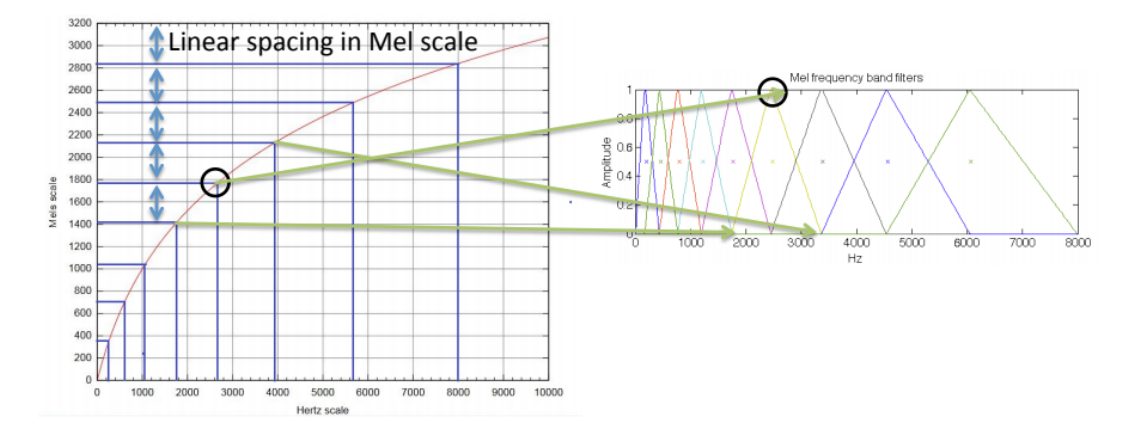

<span id="page-30-0"></span>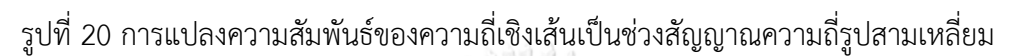

*2.1.3.5 การแปลงโคโซน์ไม่ต่อเนื่อง (Discrete Cosine Transform: DCT)* ในขึ้นตอนนี้ได้ใช้ DCT [22] กรองสัญญาณที่ผ่านการกรองความแบบเมลฟิลเตอร์แบงก์ มาแล้วเพื่อหาค่าสัมประสิทธิ์เซปสตรอล (cepstral coefficients) [23] ซึ่งสามารถคำนวณได้ดัง สมการที่ ([5](#page-30-1)) โดยที่  $E_{\rm \scriptscriptstyle k}$  คือพลังงานที่ได้จากกระบวนการกรองความถี่และ  $L$  คือค่าสัมประสิทธิ์ เซปสตรอลที่ต้องการโดยปกติ ในขณะที่  $\,N\,$  คือจำนวณตัวกรองแบนพาสรูป แสดงดั[งรูปที่ 21](#page-30-2)

<span id="page-30-1"></span>
$$
C_m = \sum_{k=1}^{N} \cos\left[m(k-0.5)\frac{\pi}{N}\right] E_k, m = 1, 2, ..., L \tag{5}
$$

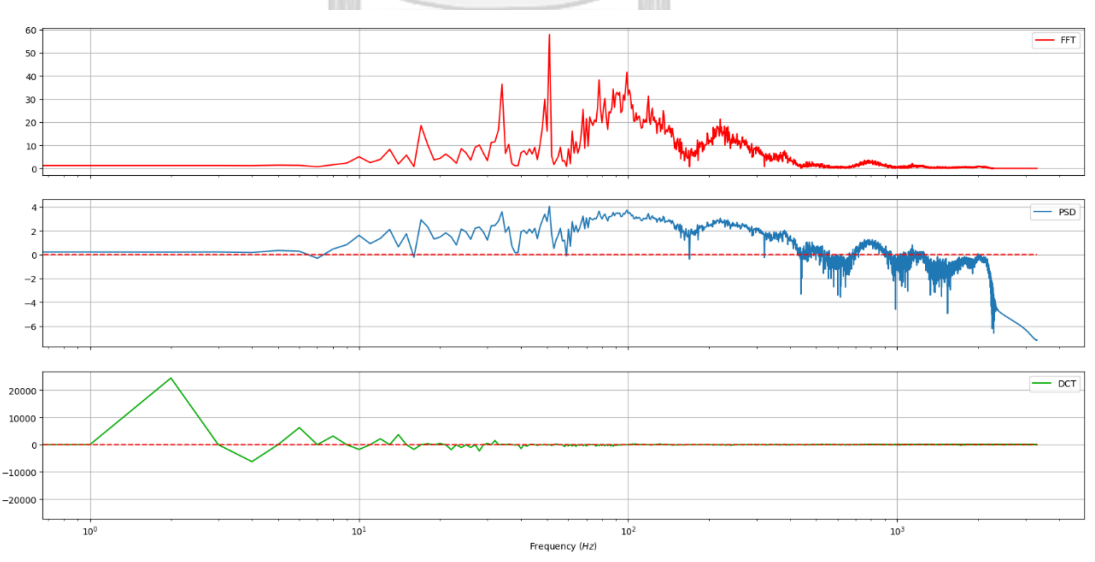

<span id="page-30-2"></span>รูปที่ 21 การแปลงโคโซน์ไม่ต่อเนื่อง (กราฟด้านล่าง)

#### 2.1.4 การพัฒนาแอปพลิเคชัน

ส่วนการพัฒนาแอปพลิเคชันเป็นการอธิบายการประยุกต์ใช้แบบจำลองที่ได้เรียนรู้มาแล้วมาใช้ เป็นส่วนหนึ่งในการสร้างแอปพลิเคชันวิเคราะห์ความสุกทุเรียนบนมือถือ

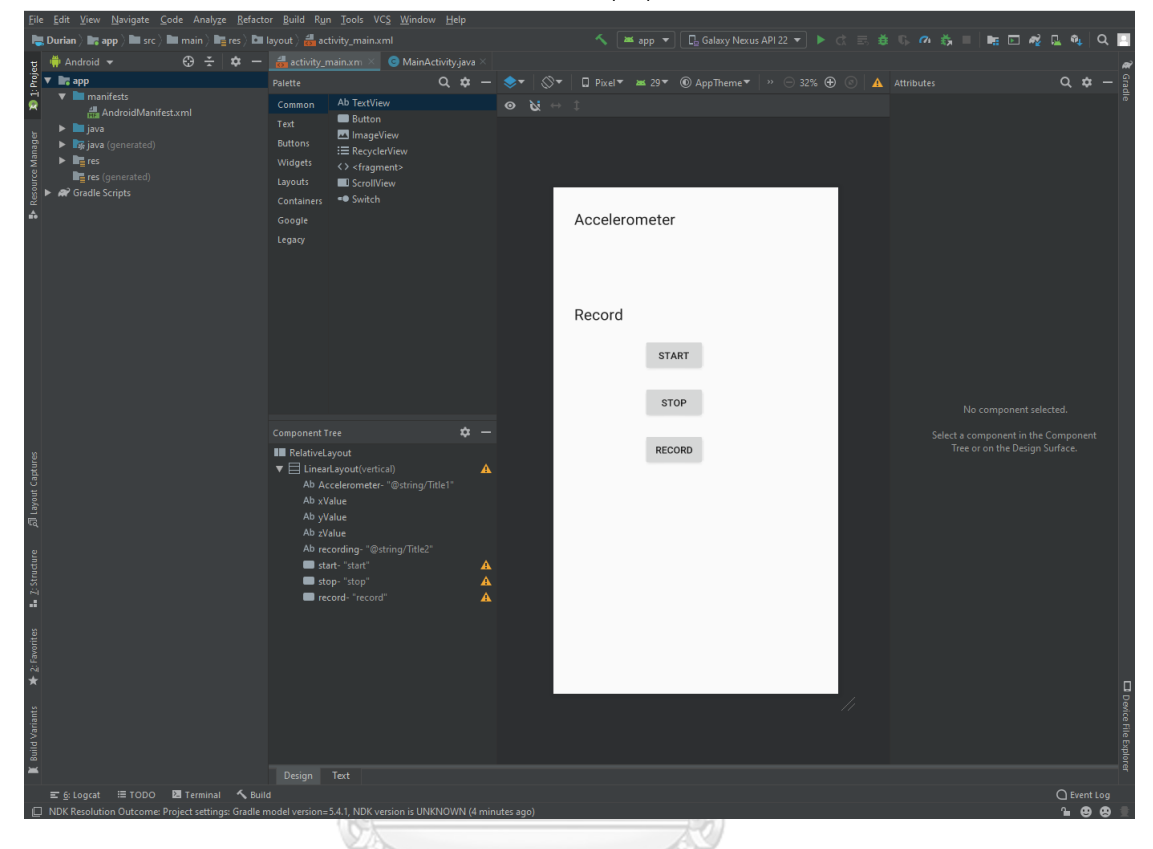

<span id="page-31-0"></span>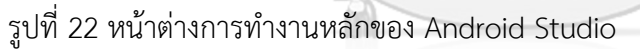

*2.1.4.1 Android Studio*

เป็นโปรแกรมสำหรับพัฒนาแอปพลิชันสำหรับระบบปฏิบัติการ Android [24] โดยที่ Android Studio [25] ถูกพัฒนาขึ้นโดยบริษัท Google ซึ่งมีพื้นฐานมาจาก Linux [26] ที่เป็นโอเพน ซอร์ส (Open source) ให้นักพัฒนาได้ใช้กันอย่างอิสระ ทั้งนี้ต้องอยู่ภายใต้ข้อกำหนดของ Google หน้าต่างการทำงานของ Android Studio แสดงดั[งรูปที่ 22](#page-31-0) ซึ่งพัฒนาจากแนวคิดพื้นฐานของ IntelliJ IDEA การทำงานคล้ายกับโปรแกรม Eclipse วัตถุประสงค์ของ Android Studio คือเป็น เครื่องมือไอดีอีที่สามารถพัฒนาแอปพลิเคชันบน Android ให้มีประสิทธิภาพมากขึ้น ทั้งด้านการ ออกแบบ Graphic User Interface: GUI สามารถดูตัวอย่างการออกแบบบนสมาร์โฟนได้และยัง สามารถแสดงผลบางอย่างได้ทันทีโดยไม่ต้องรันแอปพลิเคชันบนโปรแกรมจำลองมือถือ (Emulator) นอกจากนี้ยังมี Android Software Development Kit: Android SDK ที่เปรียบเสมือนไลบรารี สำหรับการพัฒนาแอปพลิชันบน Android เนื่องจาก Android มีหลายรุ่น Android SDK จึงมีหลาย รุ่นสำหรับการเลือกพัฒนาให้ตรงตามความต้องการ ยกตัวอย่าง หากต้องการพัฒนาแอปพลิเคชันบน ระดับเอพีไอ (API) รุ่นเก่าแอปพลิเคชันจะสามารถรันบนระดับเอพีไอรุ่นใหม่ได้ ในทางกลับกันหาก ต้องการพัฒนาได้แอปพลิเคชันบนระดับเอพีไอรุ่นใหม่ แอปพลิเคชันจะไม่สามารถรันบนเอพีไอรุ่นเก่า ได้ การตั้งค่ารุ่นที่ต้องการพัฒนาแอปพลิเคชันแสดงดั[งรูปที่ 23](#page-32-0) ภายในกรอบสีเหลืองแสดงหมายเลข รุ่นของ API Level

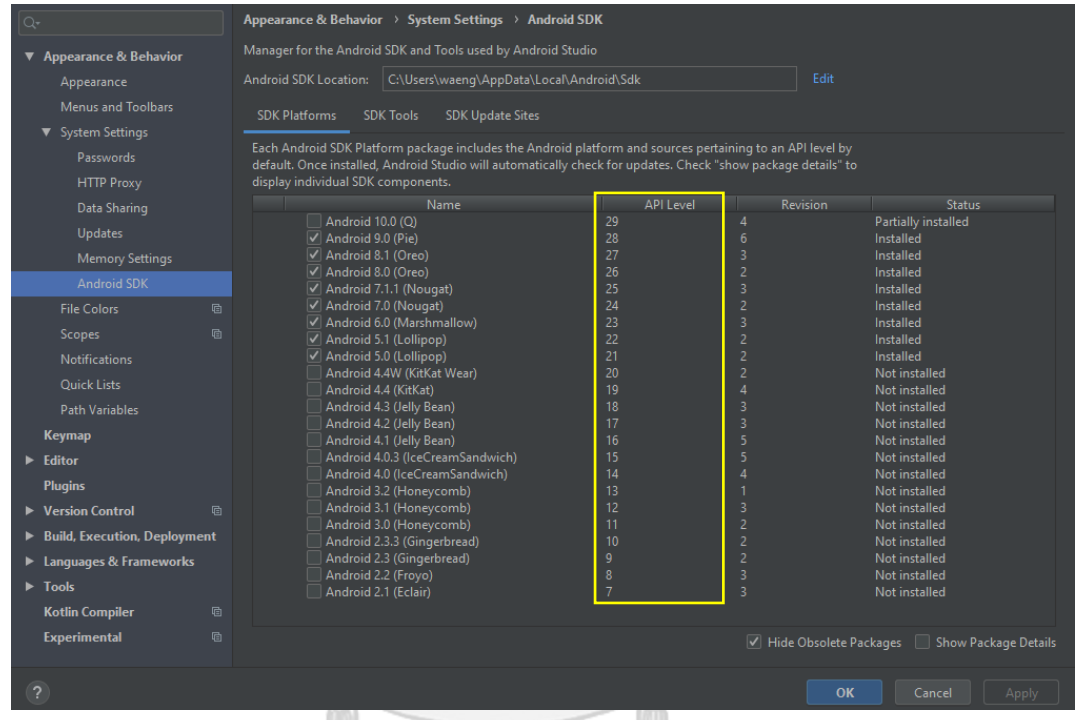

<span id="page-32-0"></span>รูปที่ 23 การเลือก Android SDK สำหรับการพัฒนาแอปพลิเคชัน

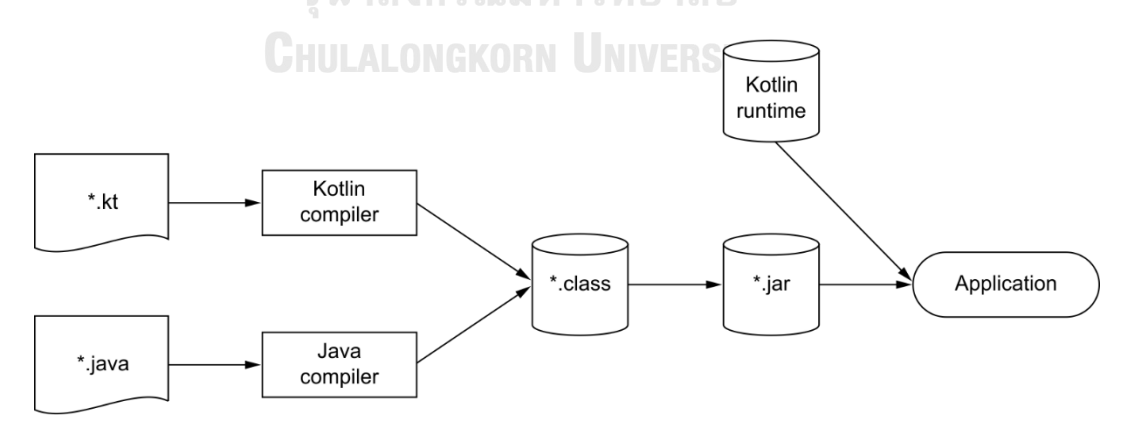

<span id="page-32-1"></span>รูปที่ 24 ระบบการ compile ระหว่างภาษาจาวา (\*.java) กับภาษา Kotlin (\*.kt) [27]

### *2.1.4.2 ภาษาสำหรับการพัฒนาแอปพลิเคชัน*

ภาษาที่ใช้สำหรับการพัฒนาแอปพลิเคชันได้ใช้ภาษา Kotlin [28] ซึ่งเป็นภาษาใหม่ที่พัฒนา มาเพื่อใช้แทนภาษาจาวา (JAVA) แนวคิดของ Kotlin คือสามารถพัฒนาร่วมกันกับภาษาจาวาได้ ทำ ให้สามารถใช้ประโยขน์จากไลบรารี่ (Library), Applications Program Interface: API [29], และ เครื่องมือที่มีอยู่ในภาษาจาวาได้ ไฟล์ของ Kotlin มีนามสกุลของไฟล์คือ .kt และมีตัวคอมไพเลอร์ (compiler) ชื่อว่า kotlinc เช่นเดียวกับภาษาจาวาที่มีตัวคอมไพเลอร์ชื่อว่า javac กระบวนการ คอมไพล์(compile) แสดงใ[นรูปที่ 24](#page-32-1) จากรูปจะเห็นว่าไฟล์ .kt กับ .java ถูกแปลงไปเป็นไฟล์ .class และ .jar ตามลำดับ จากนั้นนำไปรันบน Java Virtual Machine: JVM [29] ที่สามารถทดสอบการใช้ งานได้บนเว็บไซต์ <https://kotlinlang.org/> เพื่อให้เข้าใจการทำงานของภาษา Kotlin ได้ดียิ่งขึ้น

# *2.1.4.3 เอพีไอ (Application Program Interface: API)*

เอพีไอทำหน้าที่ช่วยในการเข้าถึงข้อมูล นำข้อมูลออกหรือส่งข้อมูลเข้าไปบนเว็บไซต์ได้ เจ้าของเว็บไซต์ที่มีเอพีไอจะกำหนดขอบเขตในการเข้าถึงบริการต่าง ๆ ของทางเว็บไซต์ได้ ปัจจุบันมี การนำเอพีไอไปใช้กับแอปพลิเคชันได้หลากหลายเพื่อให้สามารถสื่อสารกับผู้ใช้บริการได้ง่ายขึ้น โดยที่ ผู้ใช้บริการไม่จำเป็นต้องมีความรู้ในด้านนั้น ๆ เช่น บริษัทใหญ่หลายบริษัทเปิดเอพีไอเพื่อให้ ผู้ใช้บริการสามารถเข้าใช้งานได้ เช่น Facebook, Google, Twitter และอื่น ๆ อีกมากมาย ทำให้ ผู้พัฒนาระบบสามารถนำเอาเอพีไอเหล่านี้ไปต่อยอดได้ การใช้งานเอพีไอมีการใช้งานหลักอยู่ 4 รูปแบบดังนี้

**Web APIs** นิยมใช้กันอย่างแพร่หลายในปัจจุบัน เนื่องจากอยู่ในกลุ่มการสื่อสารในรูปแบบ Hypertext Transfer Protocol: HTTP และยังสามารถขยายการใช้งานไปสู่รูปแบบ Extensible Markup Language: XML และ JavaScript Object Notation: JSON ได้ซึ่งรวมอยู่ใน Web service เช่น Sample Object Access Protocol: SOAP ที่ใช้รูปแบบ XML หรือ JSON ในการรับ-ส่งข้อมูลแบบ Representational State Transfer: REST

**Operating Systems API** สามารถใช้งานในการสื่อสารระหว่างแอปพลิเคชันและ ระบบปฏิบัติการ (Operating System: OS) เช่น Portable Operating System Interface: POSIX หรือ มาตราฐานการสื่อสารของโอเอสเองก็มีเอพีไอเป็นชุดคำสั่งควบคุมหรือ command line เพื่อ ควบคุมการทำงานของโอเอส

**Remote APIs** คือไลบรารีอย่างนึงใน Java SDK ที่สร้างขึ้นมาสำหรับนักพัฒนาสามารถเข้า ไปควบคุมทรัพยากรผ่านทางโปรโตคอลเพื่อให้มีมาตราฐานการสื่อสารเดียวกัน เช่น สามารถใช้ Remote API เพื่อเข้าถึงที่เก็บข้อมูลการผลิตจากแอปที่ทำงานบนเครื่อง และยังสามารถใช้ API ระยะไกลเพื่อเข้าถึงที่เก็บข้อมูลจากแอปหนึ่งไปยังอีกแอปหนึ่ง

**Libraries** คือชุดของฟังก์ชันหรือวัตถุ (object) ที่ผู้ใช้งานสร้างขึ้นเพื่อวัตถุประสงค์บางอย่าง โดยสามารถนำไปประยุกต์ใช้ได้กับหลาย ๆ โปรแกรม และเฟรมเวิร์ค (frameworks) คือชุดของ รูปแบบ (pattern) หรือไลบรารี เพื่อช่วยในการสร้างโปรแกรมประยุกต์ และเอพีไอคืออินเตอร์เฟส สำหรับโปรแกรมในการโต้ตอบกับโปรแกรมที่ถูกสร้างขึ้นโดยไม่ต้องเข้าถึงโดยตรง สรุปได้ว่า framework API คือโปรแกรมประยุกต์ที่สามารถโต้ตอบกับผู้ใช้งานซึ่งถูกสร้างมาจากไลบรารี

#### *2.1.4.4 REST และ RESTful API*

Representational state transfer: REST [30] ถูกพัฒนาโดย Roy Fielding Ph.D. [31] เป็นการนำสถาปัตยกรรมซอฟต์แวร์ที่ใช้ประโยชน์จากเทคโนโลยีการสื่อสารผ่านเว็บโปรโตคอล (Web Protocol) ในการสร้างเว็บเซอร์วิส (Web Service) เพื่อให้ผู้ใช้บริการสามารถเรียกใช้เว็บของเราได้ โครงสร้างของ REST ประกอบด้วย 7 รูปแบบโครงสร้างดังนี้:

Performance: ประสิทธิภาพในการตอบโต้ของระบบ

Scalability: สามารถปรับขยายขนาดโครงสร้างภายในเพื่อให้สามารถรองรับกับอุปกรณ์ จำนวนมากได้

Simplicity: มีความเรียบง่ายในการเชื่อมต่อหรือสื่อสารในโครงสร้างเครือข่ายที่เหมือนกัน Modifiability: มีความสามารถในการปรับเปลี่ยนส่วนประกอบเพื่อตอบสนองความต้องการ ที่เปลี่ยนแปลงหรือความต้องการของผู้ให้บริการแม้ในขณะที่แอปพลิเคชันทำงานอยู่ Visibility: มองเห็นการสื่อสารระหว่างองค์ประกอบต่าง ๆ ภายในเครือข่ายผ่านผู้ให้บริการ Portability: ง่ายต่อการโยกย้ายทรัพยากรต่าง ๆ ไม่ว่าจะเป็น โปรแกรม หรือข้อมูล Reliability: มีความน่าเชื่อถือในด้านความทนทาน ความล้มเหลวหรือข้อผิดพลาดที่เกิดขึ้นใน **CHIILALONGKORN UNIVERSITY** ระบบ

RESTful [32] เป็นบริการที่ใช้สถาปัตยกรรมเดียวกับ REST แต่เจ้าของระบบสามารถ อนุญาติให้ระบบส่งคำขอ (Request) เข้าถึงทรัพยากร (Resource) ต่าง ๆ บนเว็บได้โดยใช้ชุดคำสั่งที่ ผู้ให้บริการได้กำหนดเอาไว้ล่วงหน้า การโต้ตอบของระบบที่ใช้ REST อยู่บนพื้นฐานของ HTTP ส่งคำ ขอไปยัง URL ที่ได้กำหนด จากนั้นผู้ให้บริการจะโต้ตอบ (Response) กลับมาเป็นกลุ่มข้อมูล (Payload) ในรูปแบบ XML, HTML, JSON หรือรูปแบบอื่น ๆ เอพีไอแบบ RESTful มีผู้ใช้บริการ (client) หรือผู้ต้องการส่งคำขอใช้ทรัพยากร และเซิร์ฟเวอร์ (Server) เป็นผู้ให้บริการทรัพยากร ชุดคำสั่งที่ใช้ในการส่งคำขอในระบบ RESTful ผ่าน HTTP มีดังนี้:

1. GET เป็นคำขอเพื่อต้องการข้อมูลจาก resource

- 2. POST เป็นคำขอเพื่อสร้างข้อมูลใหม่ใน resource
- 3. PUT เป็นคำขออัพเดตข้อมูลที่มีอยู่แล้ว หรือสร้างชุดข้อมูลใหม่ใน resource
- 4. DELETE เป็นคำขอลบข้อมูลที่มีอยู่แล้วใน resource

นอกจากนี้ยังมีสถานะการโต้ตอบของคำขอซึ่งจะเป็นชุดตัวเลข ได้แก่

*กลุ่มของคำขอที่สำเร็จ 2xx (success code)*

- 200 OK เป็นการโต้ตอบแบบสำเร็จ (Response success) สำหรับ GET, PUT หรือ POST
- 201 Create เป็นการโต้ตอบสำหรับข้อมูลที่ถูกสร้างขึ้นมาใหม่ใช้สำหรับ POST
- 204 No Content เป็นการโต้ตอบสำหรับคำขอที่สำเร็จแต่ไม่มีการส่งข้อมูลกลับมา

*กลุ่มของการเปลี่ยนเส้นทาง 3xx (redirection)*

• 304 Not Modified - เป็นการบอกผู้ใช้บริการว่าได้รับการโต้ตอบแล้ว ในที่เก็บซ่อน cache และไม่จำเป็นต้องส่งข้อมูลเดิมอีกครั้ง

*กลุ่มคำขอผิดพลาดของผู้ขอใช้บริการ 4xx (client error)*

- 400 Bad Request คำขอที่ส่งมาโดยผู้ใช้บริการนั้นไม่ได้ถูกดำเนินการ
- 401 Unauthorized ผู้ใช้บริการไม่ได้รับอนุญาตให้เข้าถึงข้อมูลและควรต้องส่งคำขอใหม่ ด้วยหนังสือรับรอง (credential)
- 403 Forbidden บ่งบอกว่าคำขอนั้นถูกต้องและผู้ใช้บริการได้รับการอนุญาตให้เข้าถึง ข้อมูล แต่มีเหตุผลบางประการที่ทำให้ผู้ใช้บริการไม่สามารถเข้าถึงข้อมูลได้
- 404 Not Found ข้อมูลที่ได้ส่งคำขอไปนั้นไม่ว่างใช้งาน
- 405 Gone ข้อมูลไม่มีอยู่หรือถูกย้ายไป

*กลุ่มผู้ให้บริการเกิดข้อผิดพลาด 5xx (server error)*

- 500 Internal Server Error คำขอที่ส่งไปถูกต้อง แต่ผู้ให้บริการมีข้อผิดพลาดและไม่ สามารถให้ข้อมูลที่ต้องการได้
- 503 Service Unavailable ผู้ให้บริการใช้การไม่ได้ เนื่องจากอาจจะอยู่ในช่วงซ่อมบำรุง ระบบ
#### *2.1.4.5 ไฟร์เบส (Firebase)*

ไฟร์เบสเป็นชุดเครื่องมือในการสร้าง ปรับปรุง และพัฒนาแอปพลิเคชัน และเป็นเครื่องมือที่ จะช่วยให้ความครอบคลุมขนาดใหญ่ของการบริการที่นักพัฒนาจะต้องสร้างเอง แต่ไม่ต้องการที่จะ สร้างเอง โดยได้มีการเปรียบเทียบระหว่างการสร้างระบบการจัดเก็บข้อมูลแบบเดิมกับแบบที่บริการ ของไฟร์เบสแสดงดั[งรูปที่ 25](#page-36-0) ทำให้เห็นว่าระบบไฟร์เบสลดความซับซ้อนในการสร้างแอปพลิเคชันได้ อย่างมาก ซึ่งเป็นข้อดีสำหรับนักพัฒนาที่ไม่มีความรู้ในการติดตั้งเซิร์ฟเวอร์ทำได้ง่ายขึ้น เนื่องจาก ต้องการที่จะมุ่งเน้นไปที่ประสบการณ์ของแอปพลิเคชันเอง รวมไปถึงการวิเคราะห์ การรับรองความ ถูกต้อง (authentication) การสร้างฐานข้อมูล จัดเก็บไฟล์ ส่งข้อความ เป็นต้น กล่าวคือไฟร์เบสเป็น ฐานข้อมูลเรียลไทม์ซึ่งมีเอพีไอที่ช่วยให้นักพัฒนาจัดเก็บและซิงค์ข้อมูล ซึ่งบริการต่าง ๆ ที่ไฟร์เบส รองรับแสดงดั[งรูปที่ 26](#page-37-0)

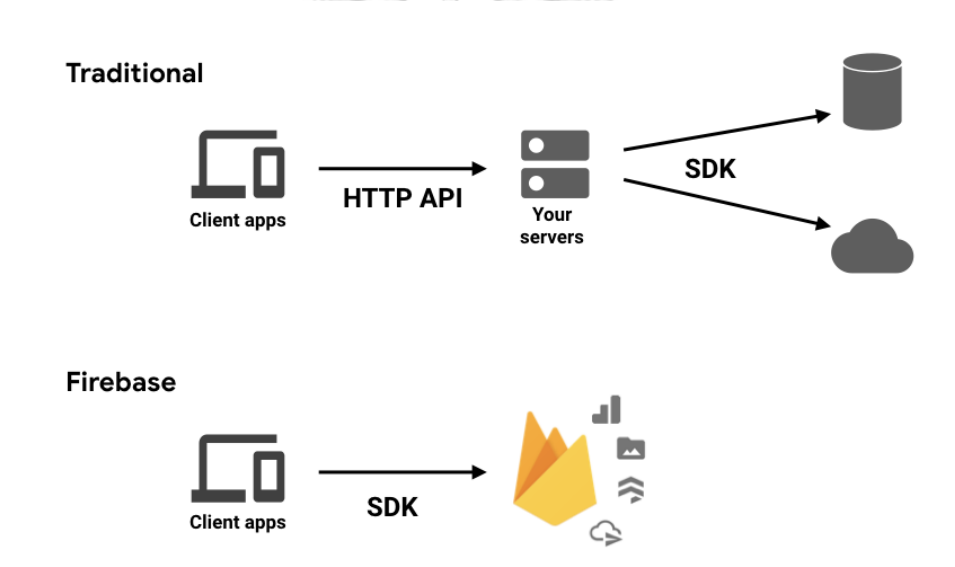

<span id="page-36-0"></span>รูปที่ 25 รูปแบบการจัดเก็บข้อมูลแบบไฟร์เบส [33]

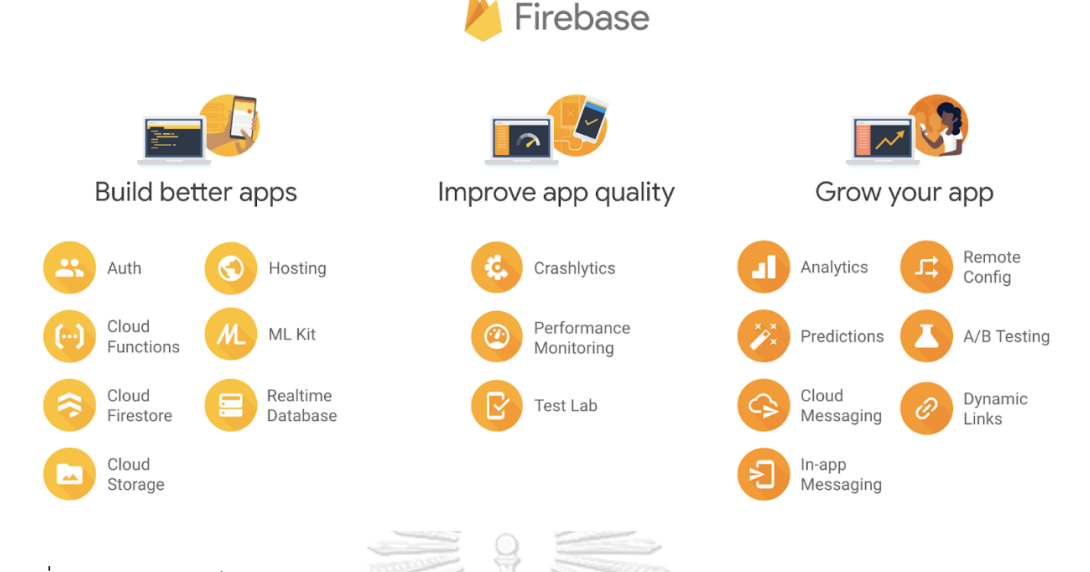

<span id="page-37-0"></span>รูปที่ 26 บริการของไฟร์เบส [33]

## *2.1.4.6 ดอคเกอร์Docker*

Docker [34] คือเครื่องมือที่ออกแบบมาเพื่อจำลองสภาพแวดล้อมบนเครื่องเซิร์ฟเวอร์ เพื่อ รันโปรแกรมที่ต้องการ มีการทำงานคล้ายกับ Virtual Machine เช่น VMWare, VirtualBox, XEN, KVM แต่ docker ไม่ได้จำลองในส่วนของ OS แต่ใช้ container ในการจำลองสภาพแวดล้อมขึ้นมา เพื่อใช้งานสำหรับ 1 บริการที่ต้องการใช้งานเท่านั้น ซึ่งสามารถใช้งานได้อย่างสะดวกและตอบสนอง ความต้องการของนักพัฒนาหรือผู้ดูแลระบบแสดงดั[งรูปที่](#page-37-1) *27* ซึ่งเป็นการอธิบายความแตกต่าง ระหว่าง docker container กับ virtual machine

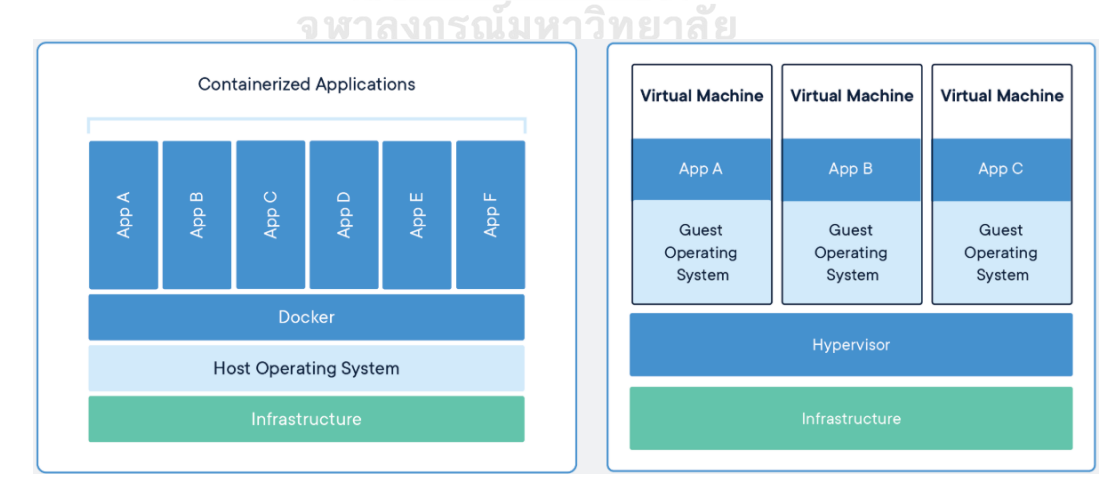

<span id="page-37-1"></span>รูปที่ 27 การจำลองสภาพแวดล้อมด้วย docker container (ซ้าย) การจำลองสภาพล้อมด้วย virtual machine (ขวา) [35]

Docker image ตัวต้นแบบของคอนเทรนเนอร์ (container) ภายในประกอบด้วยแอปพลิเค ชันต่าง ๆ ที่มีการติดตั้งไว้เพื่อใช้งานสำหรับการบริการนั้น ๆ รวมทั้งมีการคอนฟิก (config) ค่าต่าง ๆ ไว้ จากนั้นนำมาสร้างเป็น docker image เพื่อนำไปใช้งาน

Docker container สามารถมองได้เสมือนกล่องที่นำ docker image มาติดตั้ง เพื่อให้ สามารถใช้งานบริการที่ต้องการจาก image นั้น ๆ ได้ ในคอนเทรนเนอร์แต่ละตัวจะมีการใช้งาน RAM, CPU, ไฟล์คอนฟิกต่าง ๆ เป็นของแต่ละคอนแทนเนอร์เอง และสามารถสั่ง start, stop ได้ที่ คอนเทรนเนอร์นั้น ๆ ด้วย โดยที่ตัว Docker container นั้นจะถูกรันอยู่ในบริการของ Google Cloud Run [36]

## *2.1.4.7 คลาวด์รัน Cloud Run*

Cloud Run [36] เป็นแพลตฟอร์มการคำนวณ (Compute Platform) ที่ถูกสร้างขึ้นโดย บริษัท Google ที่มีการจัดการทรัพยากรและปรับขนาดแอปพลิเคชันในคอนเทรนเนอร์ให้มี ประสิทธิภาพ ปลอดภัย และรวดเร็วต่อการใช้งาน สามารถเขียนโค้ดได้หลากหลายภาษาเช่น Go, Python, Java, Ruby, Node.js เป็นต้น มีการจัดการระบบอย่างเรียบง่ายเพื่อให้นักพัฒนาสามารถ พัฒนาระบบได้อย่างมีประสิทธิภาพ สามารถใช้งานได้อย่างหลากหลาย เช่น Websites, REST APIs backend, Back-office administration เป็นต้น ซึ่งได้นำ Cloud Run ในการสร้าง REST APIs backed โดยที่ระบบนั้นได้ถูกเขียนขึ้นด้วยภาษาไพธอนซึ่งใช้ Flask [37] เป็นเว็บเฟรมเวิร์ค (web framework)

## *2.1.4.8 ฟลาสค์ Flask*

เป็นไมโครเว็บเฟรมเวิร์คถูกเขียนจากภาษาไพธอนไม่ต้องการเครื่องมือหรือไลบรารี่เฉพาะ ทำให้มีแค่เครื่องมือที่จำเป็น โครงสร้างจึงมีขนาดเล็ก โดยเขียนโค้ดไม่กี่บรรทัดก็สามารถรันได้เลย Flask ไม่มีฐานข้อมูล (Database) หรือการตรวจแบบฟอร์ม (Form validation) นอกจากนี้ยัง สามารถรองรับส่วนขยาย (extensions) ที่ช่วยเพิ่มความสามารถอื่นได้ ตัวอย่างเว็บไซต์ที่นำ Flask ไปใช้งานเช่น Pinterest.com, LinkedIn.com เป็นต้น ในปัจจุบันมีผู้ใช้ Flask Framework จำนวน มาก เป็นผลมาจากการใช้งานที่ง่ายและผนวกกับมีผู้ใช้งานภาษาไพธอนเพิ่มขึ้น [38] นอกจากนี้ Flask Framework ยังสามารถใช้งานร่วมกับ Hyper Text Markup Language: HTML ซึ่งเป็น ภาษาที่ใช้ในการแสดงผลเอกสารบนเว็บไซต์จากพัฒนาทางด้านซอฟต์แวร์ของบริษัทไมโครซอฟท์ ทำ ให้ภาษา HTML เป็นภาษาหนึ่งที่ใช้เขียนโปรแกรมได้

## 2.1.5 การทดสอบประสิทธิภาพของแบบจำลอง

การทดสอบประสิทธิภาพของแบบจำลองโดยใช้ตารางความสำคัญในการวัดประสิทธิภาพ ของการเรียนรู้ของเครื่องหรือ Confusion Matrix table [38] ด้วยพารามิเตอร์ดังนี้: ประสิทธิภาพ

ของการคัดแยก (Classification) ของแบบจำลอง เป็นการอธิบายเพื่อให้เข้าใจหลักการทำงาน ยกตัวอย่างหากมีรูปภาพทั้งหมด 10 รูป เป็นรูปหมา 5 รูปและรูปแมว 5 รูป ให้แบบจำลองคัดแยกว่า รูปใดเป็นหมาและรูปใดเป็นแมว จากนั้นนำผลลัพธ์ที่แบบจำลองทำนายมาใ[ส่ตารางที่](#page-39-0) *1* แนวตั้งคือค่า จริง (actual class) และแนวนอนคือค่าทำนาย (predicted class) เพื่อให้เข้าใจง่ายจะทำการ เปลี่ยนชื่อเรียกเป็นแบบไบนารี (Binary) คือ ใช่แมวหรือไม่ใช่แม[วตารางที่](#page-39-1) *2*

<span id="page-39-0"></span>ตารางที่ 1 การใส่การคัดแยกลงใน Confusion Metrix

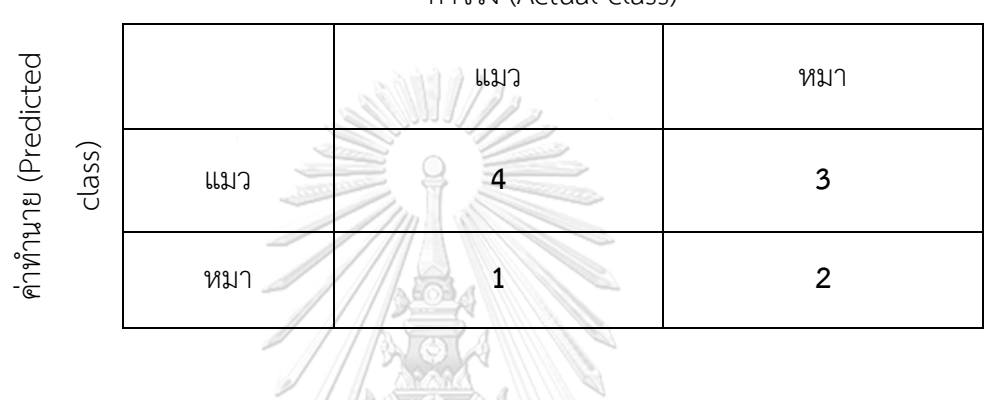

ค่าจริง (Actual class)

<span id="page-39-1"></span>ตารางที่ 2 การแปลงข้อมูลการคัดแยกเป็นแบบ Binary บน Confusion Metrix

**/ RESERVE** 

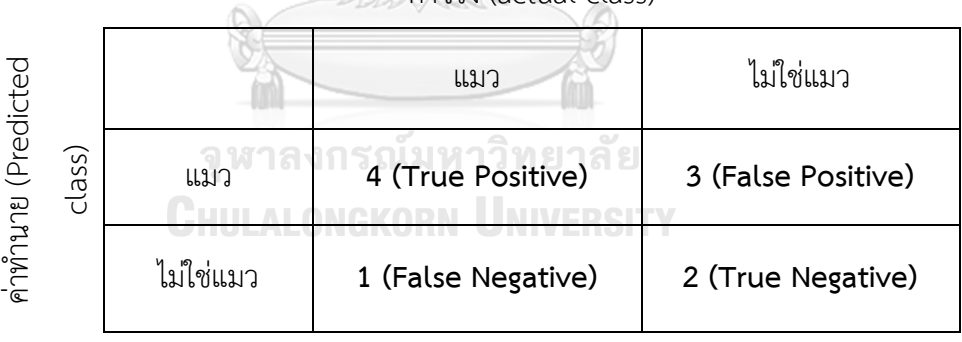

ค่าจริง (actual class)

เมื่อชื่อเรียกแต่ละช่องมีความหมายดังนี้

True Positive (TP): ทายว่าใช่ แล้วใช่จริง ๆ True Negative (TN): ทายว่าไม่ใช่ แล้วไม่ใช่จริง ๆ False Positive (FP): ทายว่าใช่ แต่จริง ๆ แล้วไม่ใช่ False Negative (FN): ทายว่าไม่ใช่ แต่จริง ๆ แล้วมันใช่ Condition Positive (P): จำนวนส่วนที่ใช่ทั้งหมดที่มีอยู่ในข้อมูล = TP+FN Condition Negative (N): จำนวนส่วนที่ไม่ใช่ทั้งหมดที่มีอยู่ในข้อมูล = FP+TN \*หมายเหตุ True = ทายถูก, False = ทายผิด, Positive = ทายว่าใช่, Negative = ทายว่าไม่ใช่

การคำนวณหาความถูกต้อง (Accuracy) ได้จากจำนวนครั้งที่ทายถูก หารด้วยจำนวนครั้งที่ ทายทั้งหมด ตามสมการที่ ([6](#page-40-0)) และการคำนวณหาความแม่นยำ (Precision) ได้จากจำนวนครั้งที่ทาย ว่าใช่แล้วถูกต้อง หารด้วยจำนวนครั้งที่ทายว่าใช่ทั้งหมดซึ่งมีชื่อเรียกอีกชื่อว่า Positive predictive value (PPV) แสดงดังสมการที่ ([7](#page-40-1)) และจำนวนครั้งที่ทายว่าใช่แล้วถูก หารด้วยจำนวนที่ทายว่าใช่ ทั้งหมดในข้อมูลโดยมีชื่อเรียกว่า Recall หรืออีกชื่อ True positive rate (TPR) แสดงดังสมการที่ ([8](#page-40-2)) และการคำนวณที่นิยมอีกย่างนึ่งคือ F1-Score เป็นการหาค่าเฉลี่ยฮาร์มอนิค (Harmonic) แทน การใช้ค่าเฉลี่ยที่มีค่าที่แตกต่างกันมาก ๆ เพื่อให้ความแม่นยำมีความถูกต้องมากขึ้นสามารถคำนวณได้ ดังสมการที่ ([9](#page-40-3))

$$
Accuracy = \frac{TP + TN}{P + N}
$$
 (6)

$$
Precision = \frac{TP}{TP + FP}
$$
 (7)

<span id="page-40-3"></span><span id="page-40-2"></span><span id="page-40-1"></span><span id="page-40-0"></span>
$$
Recall = \frac{TP}{TP + FN}
$$
\n(8)

$$
F1 - Score = \frac{2(precision)(recall)}{precision + recall}
$$
\n(9)

#### **2.2 งานวิจัยที่เกี่ยวข้อง**

Rong Phoophuangpairoj [39] ได้ศึกษาเกี่ยวกับลักษณะของสัญญาณและพัฒนาการ กระบวนการจดจำเสียงในระดับความสุกต่าง ๆ ของทุเรียนโดยปราศจากการตัดหรือทำลายผลทุเรียน กระบวนการตรวจสอบระดับความสุกใช้วิธีการเคาะที่ผลทุเรียนและบันทึกสัญญาณเสียงที่ได้จากการ เคาะด้วยคอมพิวเตอร์ และการบันทึกเสียง 1 ไฟล์ประกอบด้วยการเคาะที่ผลทุเรียน 5 ครั้ง จากนั้น นำสัญญาณเสียงที่ได้เข้าสู่กระบวนการการเรียนรู้เชิงลึก การสกัดคุณสมบัติเด่นของสัญญาณเสียงใช้ เทคนิค Mel-Frequency Cepstral Coefficients (MFFCs) โดยแบ่งกลุ่มการเรียนรู้ออกเป็น 2 กลุ่ม คือ กลุ่มทุเรียนสุก (RIPE) และกลุ่มทุเรียนที่ไม่สุก (UNRIPE) และใช้ HMM เพื่อสร้างเครื่องหมาย "UNRIPE" และ "RIPE" ขึ้นมาระหว่างการเคาะเพื่อทดสอบทุเรียน การหาความสุก-ดิบด้วย แบบจำลอง N-gram และคำนวณกลุ่มที่เป็น N-best โดยใช้3-best เป็นตัวบอกว่าทุเรียนสุกหรือดิบ ประสิทธิภาพความแม่นยำของแบบจำลองมีความแม่นยำมากกว่า 90% ซึ่งเป็นค่าที่มากพอสำหรับ การตรวจสอบความสุก-ดิบของทุเรียน

ธีรพล ผลิตวานนท์ [40] และคณะได้สร้างอุปกรณ์วัดความสุกของผลไม้แบบไม่ทำลายผล ด้วยการประมวลผลสัญญาณเสียงเคาะ โดยสัญญาณเสียงถูกบันทึกผ่านคอนเดนเซอร์และแปลงให้อยู่ ในรูปของข้อมูลดิจิตอล รูปแบบการบันทึกใช้อัตราการสุ่มข้อมูลความเร็ว (Sampling rate) 44,100 Hz ที่ความละเอียด 16 บิต ข้อมูลมีความยาว 4,096 จุด นำเข้ากระบวนการแบ่งช่วงย่อยของหน้าต่าง (Windowing) ขนาด 128 จุด โดยส่วนนี้นำไปหาค่าเบี่ยงเบนมาตรฐานเพื่อหาอัตราการเปลี่ยนแปลง ของข้อมูลที่เกิดขึ้นในแต่ละช่วงเวลา ในกระบวนที่กล่าวมาข้างต้นทำให้ได้ค่าส่วนเบี่ยงเบนมาตรฐาน จำนวน 32 จุด ในการเคาะหนึ่งครั้ง กระบวนการต่อไปเป็นกระบวนการตัดสินใจความสุกของผลไม้ โดยใช้ฟังก์ชันความหนาแน่นของความน่าจะเป็น (Probability Density Function: PDF) ในการ ทดลองกับผลไม้จำนวนสองชนิด คือ สัปปะรดและทุเรียนพันธ์ุหมอนทอง ผลการทดลองพบว่า อุปกรณ์สามารถคัดแยกความสุกของผลไม้ได้ความถูกต้องเฉลี่ย 89.6 เปอร์เซ็นต์และสามารถแยก ออกเป็นชนิดได้ คือ ผลสัปปะรด 95.0 เปอร์เซ็นต์ทุเรียน (น้ำหนัก 3.5-4.0กก.) 85.0 เปอร์เซ็นต์ และทุเรียน (น้ำหนัก 4.0-4.5กก.) 88.7 เปอร์เซ็นต์

Karol J. Piczak [41] ศึกษาเกี่ยวกับการจำแนกคลิปเสียงสั้นๆ ของสิ่งแวดล้อมโดยใช้ โครงข่ายประสาทเทียบแบบคอนโวลูชัน (Convolutional Neural Network หรือ CNN) ออกแบบ แบบจำลองที่ประกอบด้วย 2 ชั้น convolutional กับ max-pooling และ 2 ชั้น fully connected สำหรับการเรียนรู้ของแบบจำลอง การสกัดสัญญาณเสียงแบบ spectrograms ด้วยวิธี deltas แบบจำลองนี้ได้ทำการทดสอบกับกลุ่มข้อมูลเสียงสาธารณะจำนวน 3 กลุ่ม ที่ได้บันทึกเสียง สภาพแวดล้อมและเสียงในเมือง แบบจำลองนั้นมีประสิทธิภาพสูงกว่าการใช้วิธีสกัดสัญญาณเสียงด้วย วิธีพื้นฐาน MFCCs ซึ่งเปรียบกับการสกัดสัญญาณเสียงแบบอื่น ๆ

Fuad Noman [42] และคณะได้ศึกษาการจำแนกเสียงการเต้นของหัวใจช่วงสั้นโดยใช้ เครือข่ายประสาทเทียมเชิงลึก เพื่อจำแนกรูปแบบการเต้นของหัวใจของแต่ละบุคคล แบบจำลอง ออกแบบเป็น 2 ส่วน คือ 1D-CNN สำหรับการเรียนรู้คุณลักษณะโดยตรงของสัญญาณเสียงของหัวใจ และแบบ 2D-CNN สำหรับรับค่า 2 มิติ time-frequency จากการสกัดคุณลักษณะแบบ MFCCs ซึ่ง กลุ่มข้อมูลเสียงได้มาจาก PhysioNet CinC challenge 2016 [43] แบ บ จำลองที่ เสน อมี ประสิทธิภาพสูงกว่าแบบดั่งเดิมที่ใช้ Support Vector Machine (SVM) และ Hidden Markov Model (HMM) โดยแบบจำลองที่ดีที่สุดของให้ความแม่นยำสูงสุด 91.55%

## **บทที่ 3 วิธีการดำเนินการวิจัย**

ในบทนี้เป็นการอธิบายวิธีดำเนินงานวิจัย แบ่งออกเป็นหลักการเก็บข้อมูลเสียงเพื่อนำมาใช้ ในการสร้างแบบจำลอง อัลกอริทึมที่ใช้ในการออกแบบแบบจำลองและผลการทดลองเบื้องต้น

## **3.1 การเตรียมชุดข้อมูลเสียงเคาะทุเรียนและกระบวนการเรียนรู้เสียงทุเรียน**

การทำงานของระบบแบ่งออกเป็น 2 ส่วน ส่วนแรกคือการเตรียมชุดข้อมูลเสียงเพื่อนำมา เรียนรู้และสร้างแบบจำลอง ส่วนที่สองเป็นการนำแบบจำลองมาใช้งานบนแอปพลิเคชัน

3.1.1 การเตรียมชุดเสียงเคาะทุเรียน

ระบบการเรียนรู้ชุดข้อมูลเสียงเริ่มจากการเก็บข้อมูลเสียงเคาะทุเรียน ที่ได้ความอนุเคราะห์ ตัวอย่างทุเรียนพันธุ์หมอนทองจากพ่อค้าคนกลางทรัพย์อนันท์ ในจังหวัดจันทบุรี ทางพ่อค้าคนกลาง ได้จัดเตรียมทุเรียนสำหรับการส่งออก ที่มีความสุกที่แตกต่างกันไปตามระยะทางการขนส่งใ[นรูปที่ 28](#page-42-0) การจัดเตรียมสำหรับห้างสรรพสินค้าภายในประเทศ ผู้วิจัยได้สุ่มทุเรียนจำนวน 30 ลูก ประกอบด้วย ทุเรียนที่คละความสุกกัน 3 ระดับ ได้แก่ ไม่สุก (ยังไม่สุกพอสำหรับการบริโภค ต้องปล่อยทิ้งไว้ ประมาณหนึ่งสัปดาห์ถึงจะสามารถรับประทานได้) สุกปานกลาง (ยังสุกไม่เต็มที่แต่สามารถ รับประทานได้ โดยเนื้อทุเรียนข้างในจะมีความกรอบ) สุกพร้อมรับประทาน (สุกแบบพอดีผลข้างใน นุ่มไม่เละ) ขณะที่เคาะเพื่อเก็บข้อมูลเสียงจะมีชาวสวนคอยระบุความสุกของทุเรียนที่กำลังเคาะอยู่

<span id="page-42-0"></span>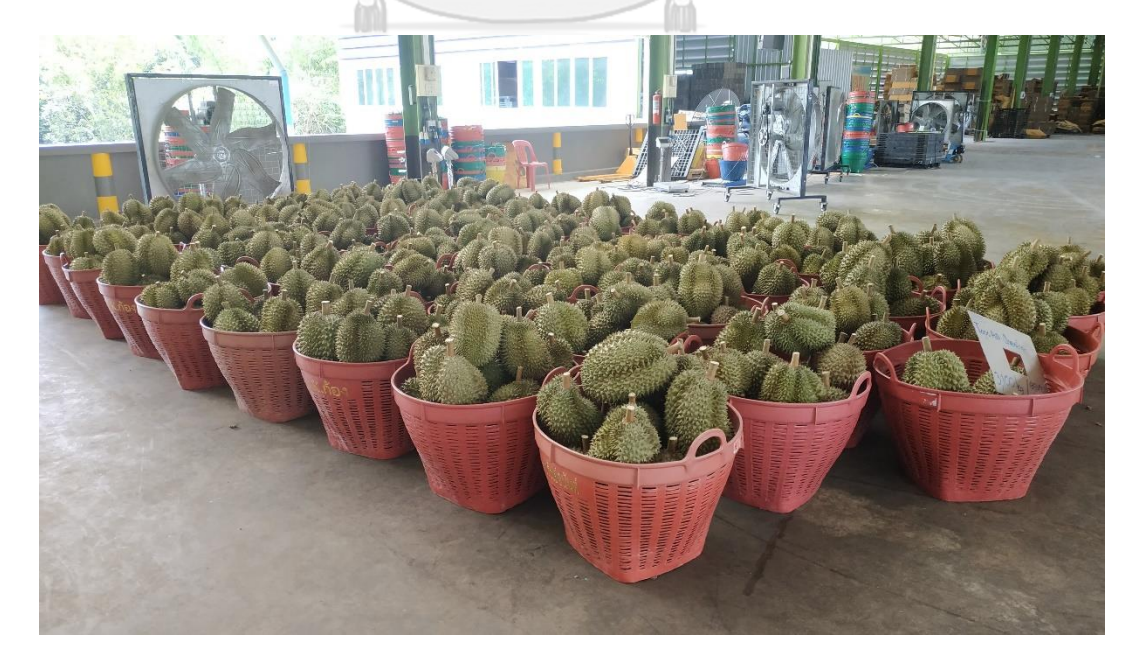

รูปที่ 28 การจัดเตรียมการขนส่งทุเรียนให้ห้างสรรพสินค้าภายในประเทศ

การเก็บข้อมูลนี้ได้ใช้สมาร์ทโฟนในการบันทึกเสียงเคาะ รูปแบบการบันทึกเสียงเป็นแบบโมโนโทน (Mono) และอัตราการสุ่มตัวอย่าง (Sampling rate) 16 กิโลเฮิรตซ์(kHz) นามสกุลของไฟล์เสียงเป็น รูปแบบ Waveform Audio File Format หรือ WAV มีการสุ่มตำแหน่งในการเคาะ เพื่อให้มีข้อมูลมี ความหลากหลายในการฝึกฝน การเคาะทุเรียนได้เคาะประมาณ 2-5 ครั้ง เมื่อเก็บข้อมูลเสียง เรียบร้อยขั้นตอนต่อไปคือการตัดเสียงเคาะเป็นไฟล์ที่มีเสียงเคาะ 1 ครั้งต่อ 1 ไฟล์ ด้วยโปรแกรม Audacity [44, 45] ไฟล์เสียงมีความยาว 0.3 วินาที ซึ่งครอบคุมเสียงต่อการเคาะทุเรียนหนึ่งครั้ง เมื่อ ได้ไฟล์เสียงเคาะมาแล้วชุดข้อมูลสำหรับการเรียนรู้จะแบ่งเป็น 3 ชุด ตามระดับความสุกของทุเรียนที่ ได้กล่าวมาข้างต้น จากนั้นเข้าสู่กระบวนการเรียนรู้ข้อมูลในขั้นตอนต่อไป

3.1.2 กระบวนการสกัดคุณลักษณะของเสียงเคาะ (Feature Extraction)

ในขั้นตอนนี้ได้กล่าวถึงการเรียนรู้เสียงเคาะทุเรียนด้วยกระบวนการเรียนรู้แบบคอนโวลูชัน ขั้นตอนแรกคือการสกัดคุณลักษณะ (Feature extraction) ของเสียงด้วยกระบวนการ MFCCs โดย ได้กล่าวไว้ในหัวข้อที่ 2.1.3 การสกัดคุณลักษณะของเสียงด้วยสัมประสิทธิ์เมลฟรีเคว็นซีเซปสตรอล (Mel-Frequency Cepstral Coefficients (MFCCs) Feature Extraction) กระบวนการการสกัด คุณลักษณะแสดงใ[นรูปที่ 29](#page-43-0)

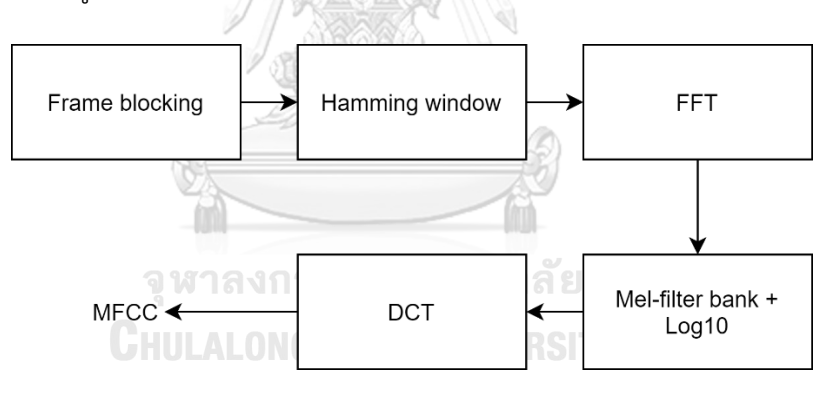

<span id="page-43-0"></span>รูปที่ 29 กระบวนการสกัดคุณสมบัติเด่นของเสียงด้วยกระบวนการ MFCC

1) Frame blocking: กำหนดหน้าต่างในการเลื่อนเฟรมในขั้นตอนนี้เท่ากับ 20ms และเลื่อน ไปบนสัญญาณเสียงทีละ 10ms ดังแสด[งรูปที่ 30](#page-44-0) โดยการเลื่อนแต่ละครั้งจะเก็บข้อมูลของสัญญาณที่ ได้ทำการบล็อคเฟรมไปด้วย เป็นการเก็บข้อมูลในรูปแบบของเวกเตอร์เมื่อทำจนครบทั้งสัญญาณเสียง จะได้กลุ่มของข้อมูลเสียงที่จะนำไปใช้ในการบวนการขั้นต่อไป

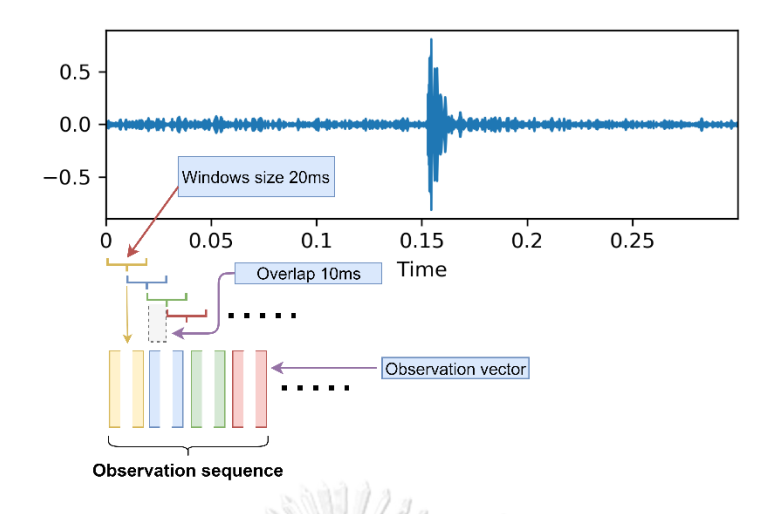

<span id="page-44-0"></span>รูปที่ 30 การทำ frame blocking ของสัญญาณเสียงเคาะทุเรียนที่มีความยาวคลิป 300ms

2) Hamming window เป็นส่วนที่ทำให้สัญญาณที่การต้องการมีความชัดเจนมากขึ้นและ ยังคงความต่อเนื่องของสัญญาณไว้ก่อนที่จะเข้ากระบวนการการแปลงฟูริเยย์แบบรวดเร็ว ใ[นรูปที่ 31](#page-45-0) ส่วนที่อยู่ในกรอบสีแดงคือส่วนแสดงให้เห็นว่าเมื่อสัญญาณผ่านกระบวนการแฮมมิ่งแล้วหน้าตาของ สัญญาณจะเป็นดั[งรูปที่ 31](#page-45-0) (c) ที่ใช้อัตราการสุ่มตัวอย่าง 320 ตัวอย่างต่อหนึ่งเฟรม

3) การแปลงฟูริเยย์แบบรวดเร็วเป็นการแปลงสัญญาณเสียงในโดเมนเวลาไปเป็นโดเมน ความถี่ แสดงดั[งรูปที่ 32](#page-45-1) (a) เป็นการแปลงสัญญาณจากโดเมนเวลาเป็นโดเมนความถี่ (b) เป็นการยก กำลังสองของ FFT ที่เรียกว่า Power spectrum density ซึ่งเป็นการบ่งบอกถึงความหนาแน่นของ ความถี่นั้น ๆ ยิ่งมีค่าสูงแสดงว่าสัญญาณที่สนใจมีความถี่นั้น ๆ อยู่มากจึงให้ระบุความถี่ได้ชัดเจนขึ้น

4) กระบวนการคัดกรองความถี่ด้วยเมลฟิลเตอร์แบงก์ เป็นกระบวนการกรองช่วงความถี่ที่ สำคัญ โดยได้กำหนดจำนวนตัวกรองไว้ที่ 9 ตัวกรอง สัดส่วนของความถี่อ้างอิงตามสมการที่ ([4](#page-29-0)) ผลลัพธ์จากการคำนวณออกมามีหน้าตาของสัญญาณตา[มรูปที่ 33](#page-46-0) โดยแกนแนวตั้งจะแสดงกลุ่มของ ความถี่ที่สนใจที่ได้มาจากสเกลของเมล และแกนแนวนอนคือค่าของการสุ่มตัวอย่างของสัญญาณ ทั้งหมด

5) การแปลงโคไซน์แบบไม่ต่อเนื่องเพื่อเก็บค่าสัมประสิทธิ์ความถี่ที่สำคัญหรืออีกนัยคือเป็น กระบวนการบีบอัดข้อมูลแบบมีการสูญเสีย โดยการแปลงสัญญาณความถี่ให้เป็นองค์ประกอบเล็ก ๆ จากกระบวนการนี้จะได้ย่านชุดความถี่ที่สำคัญทั้งหมด 9 ค่า เหตุผลที่เลือกค่านี้เนื่องจากจำนวนตัว แปรสำหรับการเรียนรู้ที่ไม่ใหญ่และสามารถเรียนรู้ได้อย่างรวดเร็ว นอกจากนี้ค่าสัมประสิทธิ์ 9 ค่า

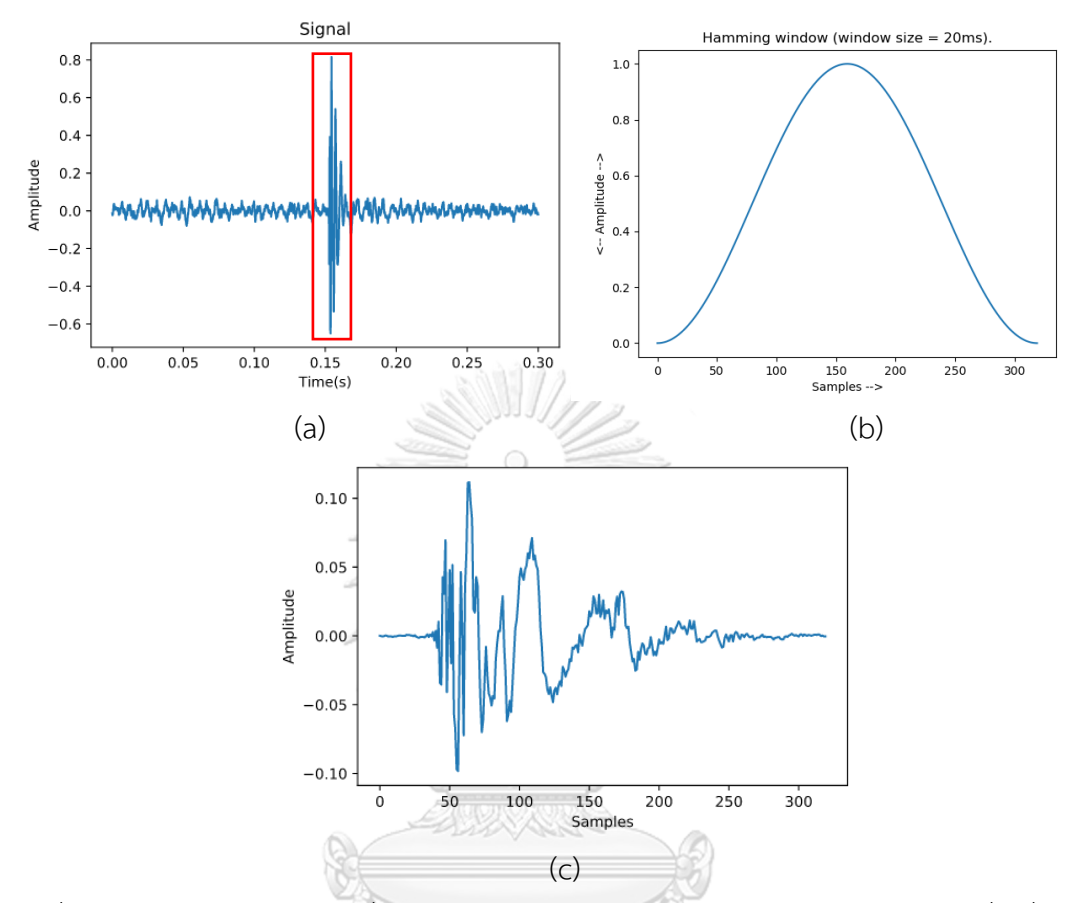

สามารถครอบคลุมความถี่ของเสียงเคาะทุเรียน สัญญาณที่ผ่านกระบวนการแปลงโคไซน์แบบไม่ ต่อเนื่องจะแสดงดั[งรูปที่](#page-46-1) *34*

<span id="page-45-0"></span>รูปที่ 31 การทำหน้าต่างแฮมมิ่ง (a) สัญญาณเสียงเคาะต้นฉบับ (b) หน้าต่างแฮมมิ่งเมื่อ (c) สัญญาณเสียงหลังจากเข้ากระบวนการแฮมมิ่ง 1 เฟรมที่มาจากกรอบสีแดงจากสัญญาณเสียงต้นฉบับ

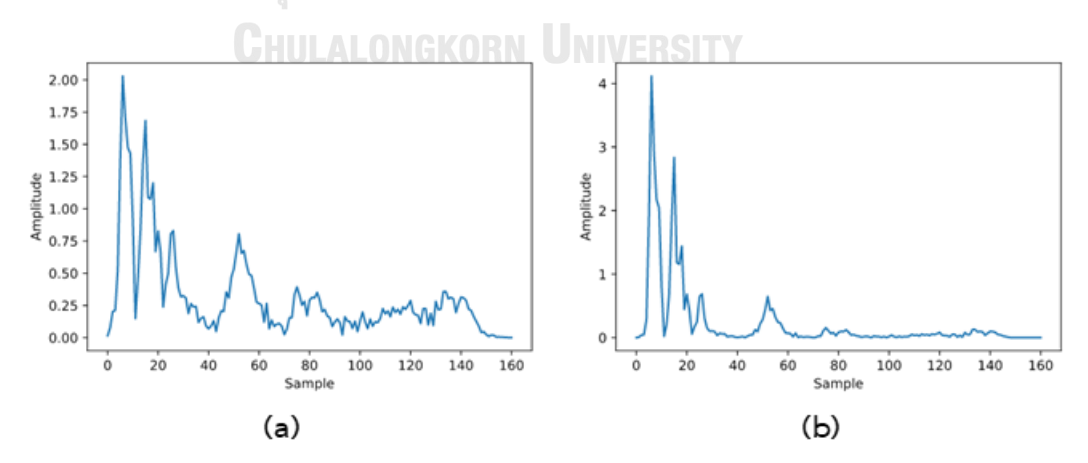

<span id="page-45-1"></span>รูปที่ 32 สัญญาณที่แปลงจากโดเมนเวลาเป็นโดเมนความถี่, (a) Fast-Fourier Transform, (b) Power Spectrum Density ของกลุ่มตัวอย่างทุเรียนสุก (ripe)

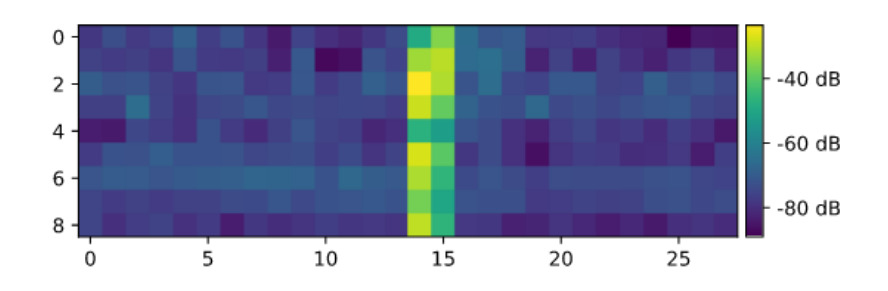

<span id="page-46-0"></span>รูปที่ 33 สัญญาณหลังผ่านกระบวนการเมลฟิลเตอร์แบงก์

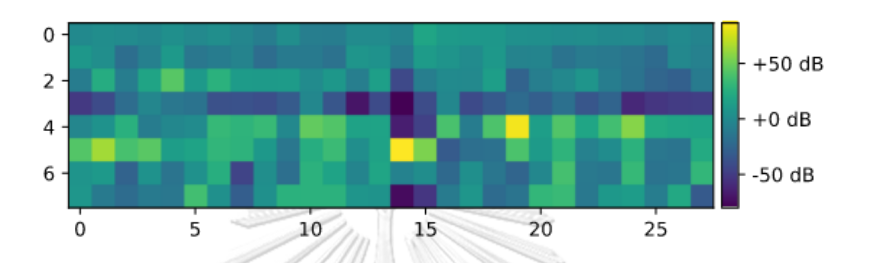

<span id="page-46-1"></span>รูปที่ 34 สัญญาณหลังจากผ่านกระบวนการแปลงโคไซน์แบบไม่ต่อเนื่อง

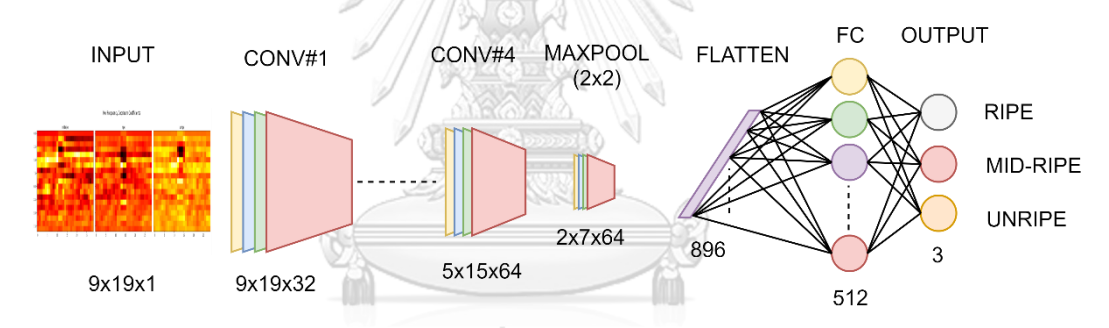

<span id="page-46-2"></span>รูปที่ 35 โครงสร้างการเรียนรู้เสียงเคาะด้วยการเรียนรู้เชิงลึกแบบคอนโวลูชัน

3.1.3 กระบวนการเรียนรู้ของเสียงเคาะทุเรียน

การออกแบบจำลองด้วยกระบวนการเรียนรู้แบบคอนโวลูชัน เป็นกระบวนการต่อเนื่องจาก หัวข้อที่ 3.1.2 กระบวนการสกัดคุณลักษณะของเสียงเคาะ (Feature Extraction) โครงสร้างการ เรียนรู้แสดงใ[นรูปที่ 35](#page-46-2) ออกแบบชั้นการเรียนรู้เป็นคอนโวลูชัน 4 ชั้นต่อด้วยชั้น Fully connected และเอาต์พุตจำนวน 3 ตัวแปร ตามกลุ่มทุเรียนที่แบ่งไว้ตา[มตารางที่](#page-47-0) 3 ซึ่งเป็นการอธิบายอย่าง ละเอียดถึงโครงสร้างภายในและจำนวนของพารามิเตอร์ในแต่ละชั้น ส่วนนี้ถูกสร้างโดย Keras Library อินพุตสำหรับกระบวนการเรียนรู้แบ่งออกเป็นกลุ่มคือ เสียงเคาะทุเรียนสุก เสียงเคาะทุเรียน สุกกลาง และเสียงเคาะทุเรียนไม่สุก และแบ่งข้อมูลสำหรับการเรียนรู้เป็น 3 ส่วนคือ ชุดข้อมูล 70 เปอร์เซ็นต์สำหรับการเรียนรู้ (Training), ชุดข้อมูล 20 เปอร์เซ็นต์สำหรับตรวจสอบความถูกต้อง

ของข้อมูลระหว่างเรียนรู้ข้อมูล (Validation) และ 10 เปอร์เซ็นต์สำหรับการทดสอบ (Test) แบบจำลองที่ผ่านการเรียนรู้มาแล้วจะได้พารามิเตอร์สำหรับการเรียนรู้ทั้งหมด 525,795 พารามิเตอร์

| ชนิดของชั้น (layer type) | ขนาดของเอาต์พุต (output shape) | จำนวนพารามิเตอร์ (param) |  |
|--------------------------|--------------------------------|--------------------------|--|
| Conv2d $#1$              | (None, 11, 11, 32)             | 320                      |  |
| Activation #1 (ReLU)     | (None, 9, 19, 32)              | $\overline{0}$           |  |
| Conv2d #2                | (None, 7, 17, 32)              | 9248                     |  |
| Activation #2 (ReLU)     | (None, 7, 17, 32)              | $\Omega$                 |  |
| Dropout #1               | (None, 7, 17, 32)              | $\overline{0}$           |  |
| Conv2d #3                | (None, 7, 17, 64)              | 18496                    |  |
| Activation #3 (ReLU)     | (None, 7, 17, 64)              | $\overline{0}$           |  |
| Conv2d #4                | (None, 5, 15, 64)              | 36928                    |  |
| Activation #4 (ReLU)     | (None, 5, 15, 64)              | $\Omega$                 |  |
| Max pooling2d #1         | (None, 2, 7, 64)               | $\Omega$                 |  |
| Dropout #2               | (None, 2, 7, 64)               | $\overline{0}$           |  |
| Flatten #1               | (None, 896)                    | $\overline{0}$           |  |
| Dense #1                 | (None, 512)                    | 459264                   |  |
| Activation #5 (ReLU)     | (None, 512)                    | $\Omega$                 |  |
| Dropout #3               | (None, 512)                    | $\overline{0}$           |  |
| Dense #2                 | (None, 3)                      | 1539                     |  |
| Activation #6 (Softmax)  | (None, 3)                      | $\overline{0}$           |  |
|                          |                                |                          |  |

<span id="page-47-0"></span>ตารางที่ 3 โครงสร้างภายในของการเรียนรู้เชิงลึกแบบคอนโวลูชัน

## **3.2 กระบวนการออกแบบแอปพลิเคชันและระบบการจำแนกเสียงทุเรียน**

แอปพลิเคชันในการพัฒนาได้ออกแบบการส่งข้อมูลผ่านระบบ HTTP Protocol อยู่ใน รูปแบบเอพีไอ ผู้ใช้บริการเพียงอัดเสียงเคาะทุเรียนด้วยสมาร์โฟน จากนั้นตัวแอปพลิเคชันจะทำ หน้าที่ส่งเสียงที่เป็นไฟล์นามสกุล .wav ส่งคำขอไปยัง RESTful APIs จากนั้นตัวเอพีไอทำหน้าที่ส่ง ไฟล์เสียงไปยังตัวบริการ Cloud Run ที่สร้างไว้ทำการประมวลผลและให้ผลลัพธ์ในรูปแบบของ JSON ข้อมูลภายในประกอบด้วยเปอร์เซ็นต์ความถูกต้อง (Accuracy: ACC) กลุ่มความสุกทุเรียน (Label) เวลาและวันที่ (Time) ที่ทำการจำแนก และส่งข้อมูลผ่าน APIs เพื่อส่งต่อข้อมูลไปยัง ผู้ใช้บริการ ระบบสามารถใช้ได้ทั้งบนแอปพลิเคชันมือถือในระบบปฏิบัติการ Android ภาพรวมการ ทำงานแสดงดังรูปที่ 36 และเว็บไซต์ <u><https://durian-api.web.app/></u> ที่แสดงใ[นรูปที่ 37](#page-48-1)

<span id="page-48-0"></span>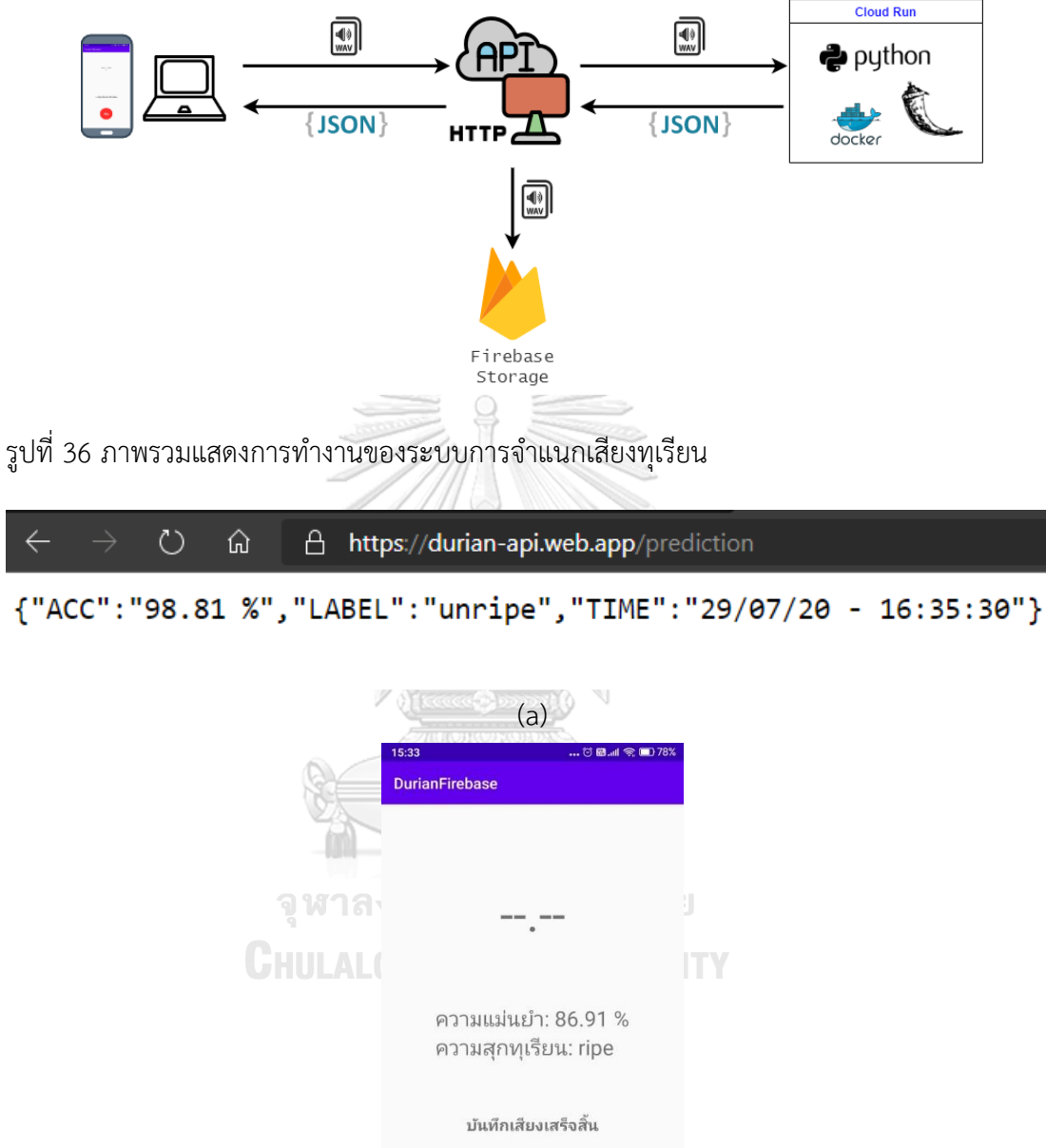

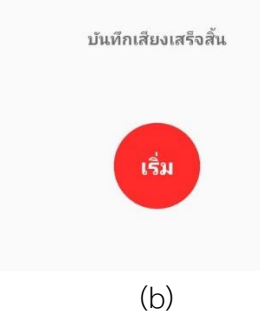

<span id="page-48-1"></span>รูปที่ 37 รูปแบบการจำแนกความสุกทุเรียน (a) ผ่านเว็บ APIs และ (b) ผ่านแอปพลิเคชันมือถือ

#### 3.2.1 การออกแบบการทำงานแอปพลิเคชัน

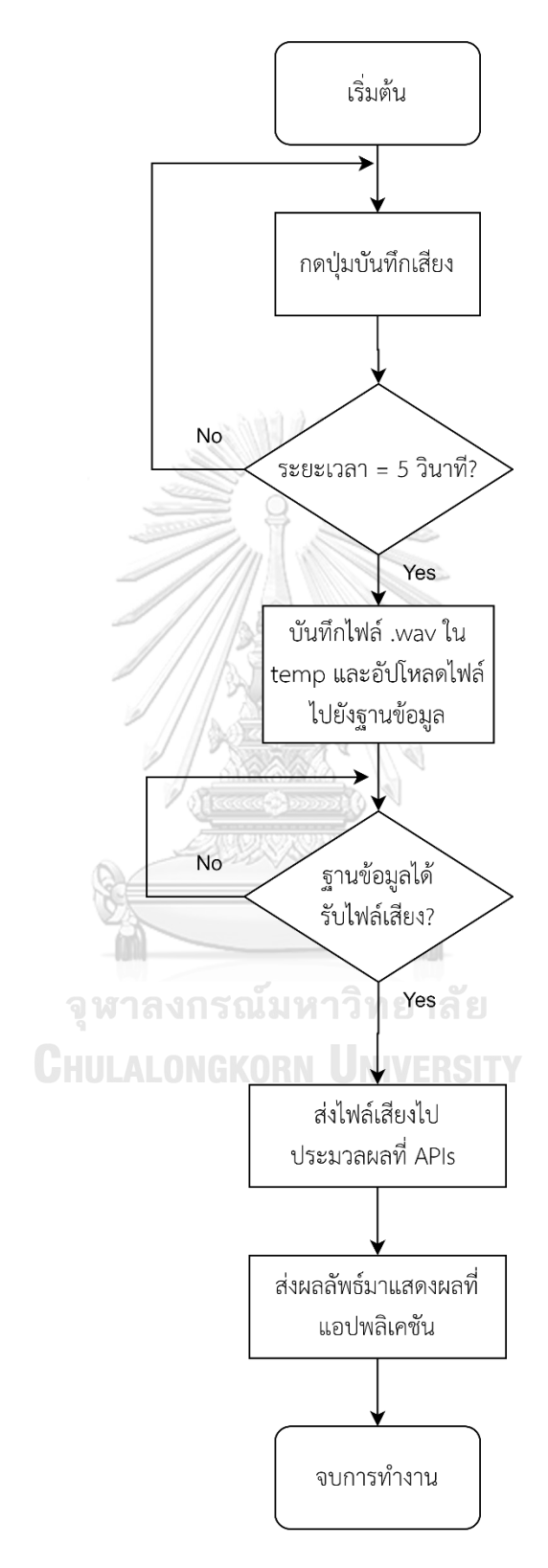

<span id="page-49-0"></span>รูปที่ 38 Flow Chart แสดงการทำงานของแอปพลิเคชัน

การทำงานของแอปพลิเคชัน ขั้นตอนแรกผู้ใช้กดปุ่มบันทึกเสียงและเคาะทุเรียน ระยะเวลา ในการบันทึก 5 วินาที การเคาะทุเรียนควรเคาะอย่างน้อย 2 ครั้งต่อหนึ่งไฟล์ขึ้นไป และแอปพลิเคชัน รอรับการบันทึกเสียงจากผู้ใช้งานจนกว่าจะครบ 5 วินาที จากนั้นทำการบันทึกเสียงที่ได้ให้อยู่ใน รูปแบบ waveform ที่มีนามสกุลเป็น .wav โดยที่ไฟล์นี้ถูกบันทึกอยู่ในโฟลเดอร์ชั่วคราว Temporary Folder เมื่อบันทึกเสร็จไฟล์เสียงจะถูกส่งไปจัดเก็บในฐานข้อมูลของบริการ Google Firebase Storage ในการจัดเก็บ เมื่อบันทึกในฐานข้อมูลไฟล์เสียงจะถูกส่งไปยัง APIs สำหรับการ ประมวลผลสำหรับการจำแนกกลุ่มความสุกทุเรียน ที่แบ่งเป็น 3 กลุ่ม ได้แก่ ripe: ทุเรียน (เนื้อทุเรียน มีความนุ่มไปจนถึงนุ่มมาก), mid-ripe: ทุเรียนสุกปานกลาง (เนื้อทุเรียนมีความกรอบ) และ unripe: ทุเรียนที่ยังไม่สุก (ยังไม่สามารถรับประทานได้ต้องรอประมาณ 2 – 5 วัน ถึงจะสามารถนำมา รับประทานได้) เมื่อระบบทำการจำแนกเสร็จเรียบร้อยจะทำการส่งผลการจำแนกมาอยู่ในรูปแบบ JSON เพื่อให้สามารถแสดงผลผ่านตัวแอปพลิเคชันและเว็บไซต์ได้ เป็นอันจบการทำงานใน 1 ครั้ง Flow Chart การทำงานแสดงดั[งรูปที่ 38](#page-49-0)

## 3.2.2 การออกแบบระบบ RESTful APIs

การออกแบบ RESTful APIs แสดงดั[งรูปที่ 39](#page-50-0) ได้ออกแบบระบบให้สามารถใช้ได้แค่ 1 ชุดคำสั่งเท่านั้น นั่นคือ POST ซึ่งได้อธิบายไว้ในหัวข้อที่ 2.1.4.4 REST และ RESTful API เป็นการส่ง ไฟล์เสียงผ่านโปรโตคอล HTTP ตาม URL ต่อไปนี้ <https://durian-api.web.app/> โดยจะเข้าถึง ระบบเบื้องหลัง (Backend) ซึ่งได้ใช้บริการของ Google Cloud Run แสดงดั[งรูปที่ 40](#page-51-0) ภายใน Cloud Run มีการสร้าง Docker container เพื่อสร้างสภาพแวดล้อม (Environment) สำหรับการ รันชุดคำสั่งภาษา ไพธอน โดยมี Flask web framework สำหรับติดต่อสื่อสารกับ RESTful APIs เมื่อ Cloud Run ประมวลผลเสร็จเรียบร้อยแล้วจะโต้ตอบ (Response) กลับมาผ่าน URL <https://durian-api.web.app/prediction> ในรูปแบบของ JSON ดังแสดงใ[นรูปที่ 37](#page-48-1) (a)

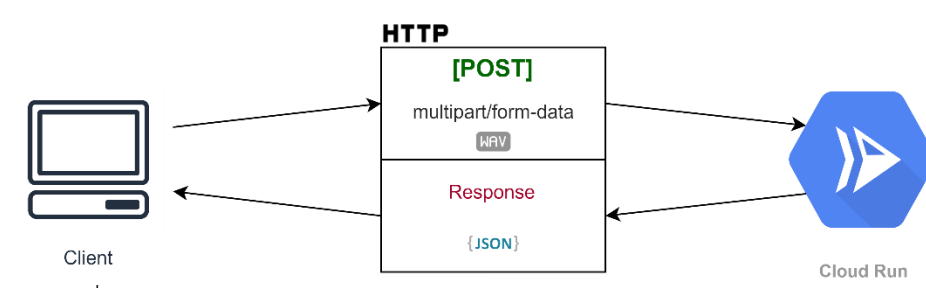

## **RESTful APIS**

<span id="page-50-0"></span>รูปที่ 39 การสื่อสารผ่านระบบ RESTful APIs

## 3.2.3 โครงสร้างการทำงานของระบบเบื้องหลัง Backend

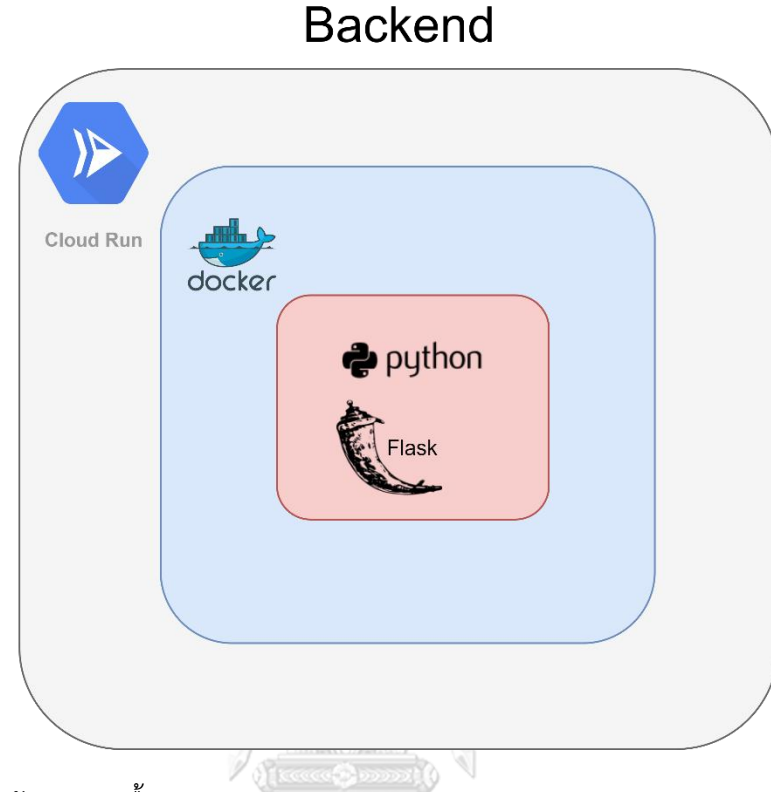

<span id="page-51-0"></span>รูปที่ 40 โครงสร้างระบบเบื้องหลัง Backend

ระบบเบื้องหลังออกแบบสำหรับการรันไพธอนไว้บน Cloud Run ภายใต้ Cloud Run จะทำ การรัน Docker container เอาไว้จากนั้นเขียนสคริปต์ด้วยภาษาไพธอนเพื่อเรียกใช้งานไลบรารี Flask web framework เพื่อรอคำขอจากผู้ใช้งานจากฝั่ง RESTful APIs ภาพรวมของโครงสร้าง Backend แสดงดั[งรูปที่ 40](#page-51-0) ขั้นตอนการสร้างโครงสร้าง Backend เป็นไปตามขั้นตอนดังนี้:

ขั้นตอนแรกสร้างโฟลเดอร์สำหรับใช้ในเซิร์ฟเวอร์ที่กำหนดชื่อเป็น src ภายในโฟลเดอร์ ประกอบด้วยโฟลเดอร์ย่อยตา[มรูปที่ 41](#page-52-0) จากนั้นสร้างไฟล์ index.html สำหรับแสดงบนหน้าเว็บใน โฟลเดอร์ root/src/templates/index.html เมื่อทำการสร้างไฟล์ index.html เรียบร้อย จากนั้น สร้างไฟล์ที่มีชื่อว่า app.py ให้อยู่ในโฟลเดอร์ root/src/app.py ซึ่งเป็นการสร้างตัวไฟล์สคริปต์เพื่อ เรียกใช้ไฟล์ pred.py โดยที่ไฟล์จะอยู่ภายใต้ root/src/backend/ ซึ่งเป็นสคริปต์ไฟล์สำหรับ จำแนกความสุกของทุเรียน จากนั้นสร้าง Dockerfile ภายใต้โฟลเดอร์ root/Dockerfile ซึ่งเป็นไฟล์ ชุดคำสั่งสำหรับการสร้างสภาพแวดล้อม (Environment) เพื่อให้ Python script สามารถรันได้ ภายในไฟล์มีโครงสร้างดั[งรูปที่ 42](#page-53-0)

ต่อมาอธิบายการทำงานของไฟล์ pred.py ซึ่งเป็นส่วนของ Flask web framework ที่คอย รับและส่งข้อมูลผ่าน RESTful APIs ซึ่งเป็นส่วนทำงานอยู่เบื้องหลังที่คอยทำนายเสียงเคาะทุเรียนที่ รับมาแล้วก็ส่งผลลัพธ์ออกไปยังผู้ใช้บริการโดยได้แสดงการทำงานดั[งรูปที่ 43](#page-54-0)

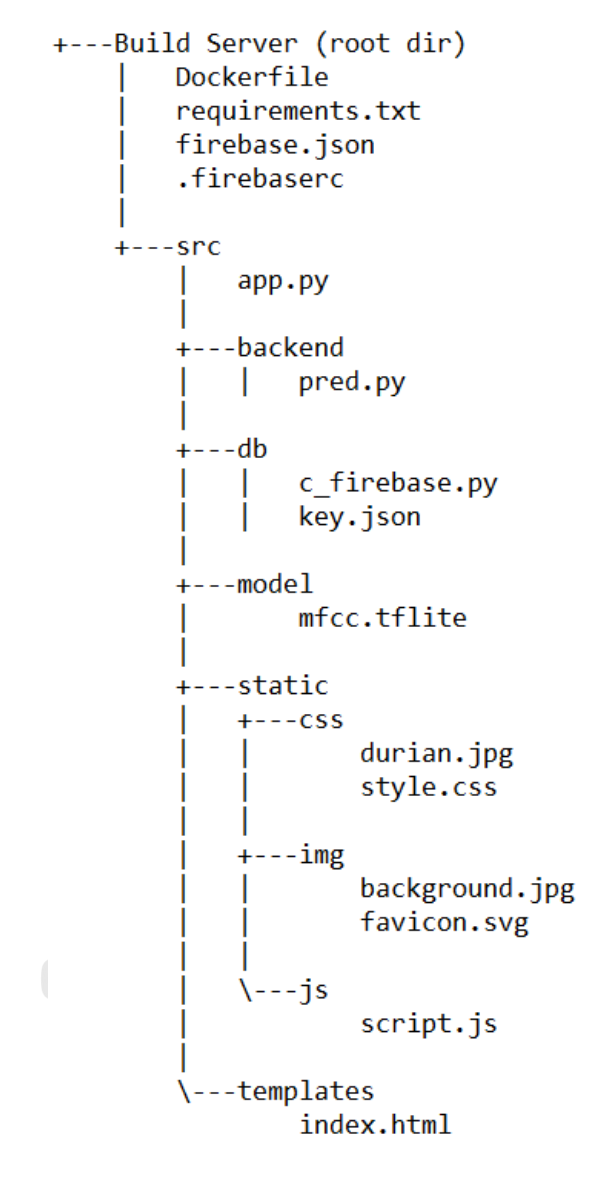

<span id="page-52-0"></span>รูปที่ 41 โครงสร้างโฟลเดอร์สำหรับการสร้างระบบเบื้องหลัง

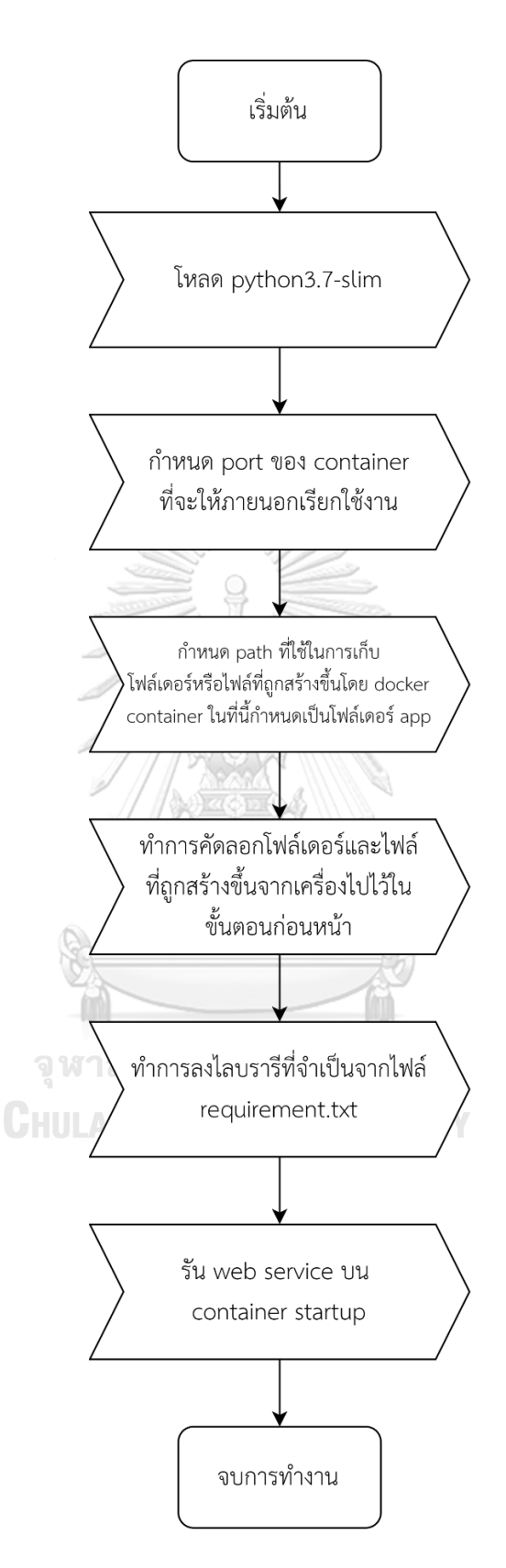

<span id="page-53-0"></span>รูปที่ 42 Flow chart สำหรับการสร้าง Docker container

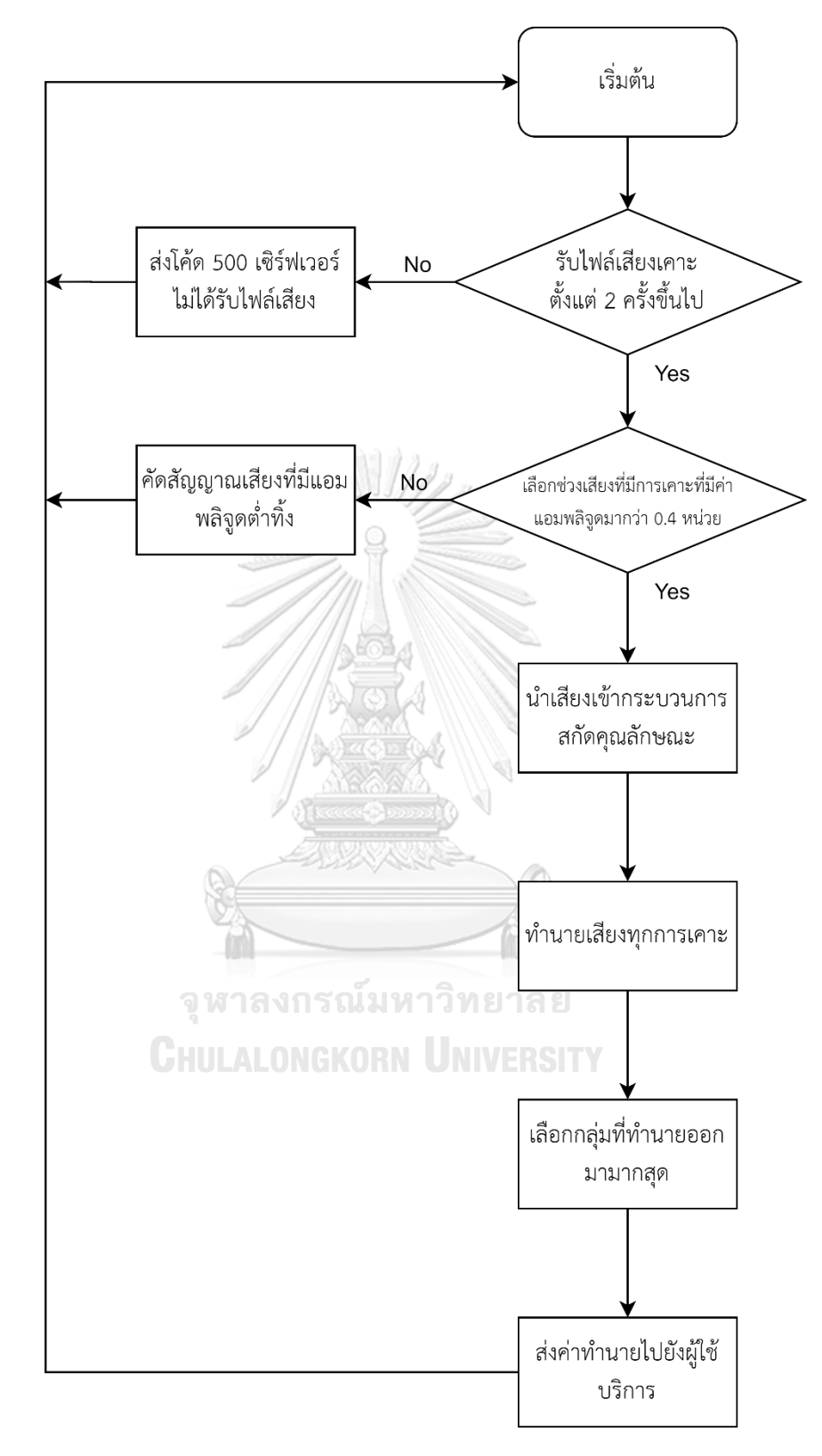

<span id="page-54-0"></span>รูปที่ 43 การทำงานของไฟล์ pred.py ที่อยู่ในส่วนเบื้องหลัง

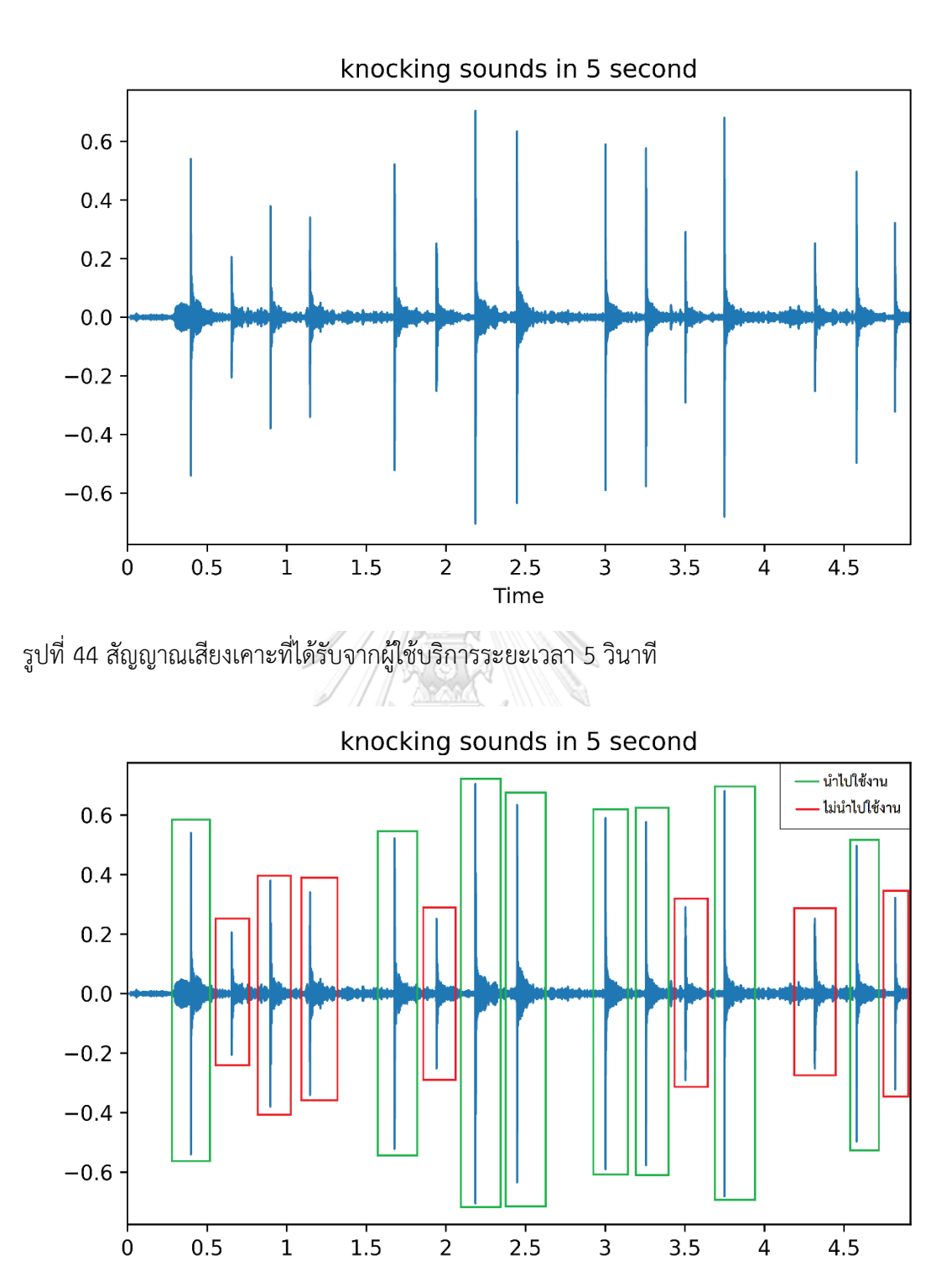

<span id="page-55-1"></span>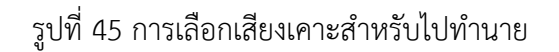

 $\overline{1}$ 

 $1.5$ 

 $0.5$ 

<span id="page-55-0"></span> $\dot{o}$ 

การเลือกสัญญาณเสียงที่ได้รับจากผู้ใช้บริการจะแสดงดั[งรูปที่ 44](#page-55-0) จากนั้นได้เลือกเสียงเคาะที่ มีค่าแอมพลิจูดมากว่า 0.4 หน่วย แสดงในกรอบสีเขียวและเสียงเคาะที่ค่าแอมพลิจูดไม่ถึง 0.4 หน่วย

 $2.5$ 

Time

 $\frac{1}{2}$ 

 $4.5$ 

 $\overline{4}$ 

 $3.5$ 

แสดงในกรอบสีแดงซึ่งจะไม่เอาไปเข้ากระบวนการการทำนาย แสดงดั[งรูปที่ 45](#page-55-1) จากนั้นจะเป็นการ แยกกลุ่มในแต่ละเสียงเคาะหากกลุ่มไหนมีการทำนายได้มากสุด ก็จะเลือกกลุ่มนั้นส่งไปให้ผู้ใช้บริการ แสดงตัวอย่างดั[งรูปที่ 46](#page-56-0) การทำนายที่ออกมาจะเป็นกลุ่มทุเรียนสุก ซึ่งจากรูปจะเห็นว่ากลุ่มทุเรียน สุกมีการทำนายออกมา 5 ครั้ง กลุ่มทุเรียนไม่สุกทำนายออกมา 2 ครั้ง และกลุ่มทุเรียนสุกปานกลาง ทำนายออกมา 1 ครั้ง ซึ่งกลุ่มทุเรียนสุกทำนายออกมาได้มากกว่าจึงเลือกกลุ่มทุเรียนสุก

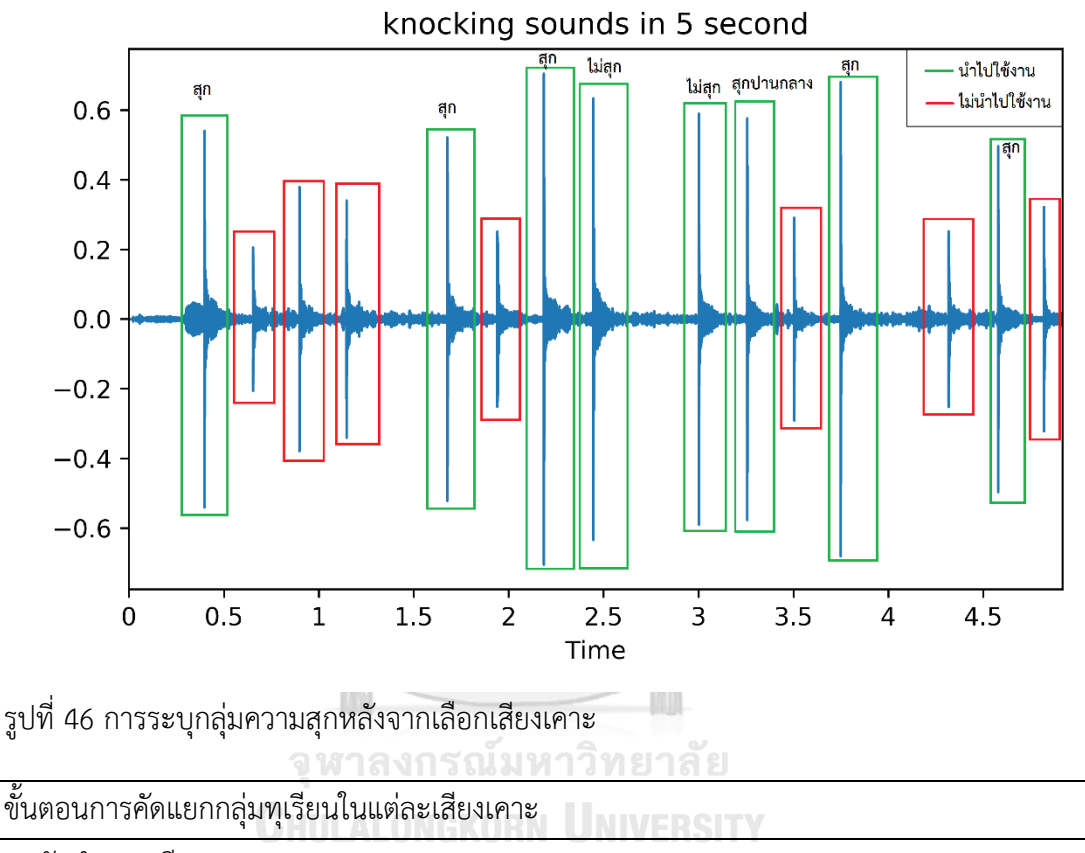

<span id="page-56-0"></span>1: นับจำนวนเสียงเคาะ:

เก็บค่าจำนวนเสียงเคาะไว้

2: ทำนายเสียงเคาะ:

 จำนวนกลุ่มทุเรียนสุก และค่าเปอร์เซ็นต์ที่ความถูกต้องได้จากการทำนาย จำนวนกลุ่มทุเรียนสุกปานกลาง และค่าเปอร์เซ็นต์ที่ความถูกต้องได้จากการทำนาย จำนวนกลุ่มทุเรียนไม่สุก และค่าเปอร์เซ็นต์ที่ความถูกต้องได้จากการทำนาย

3: ส่งค่ากลุ่มทำนาย:

กรณีที่ค่าทำนายแยกได้ชัดเจน:

เปรียบเทียบจำนวนการทำนายแล้วส่งค่าไปยังผู้ใช้บริการ

กรณีที่ค่าจำนวนการทำนายบางกลุ่มเท่ากัน:

## เปรียบเทียบค่าเปอร์เซ็นต์ความถูกต้อง: กลุ่มไหนมากที่สุดให้ส่งค่ากลุ่มนั้นไปยังผู้ใช้บริการ 4: รอรับไฟล์เสียงใหม่จากผู้ใช้บริการ

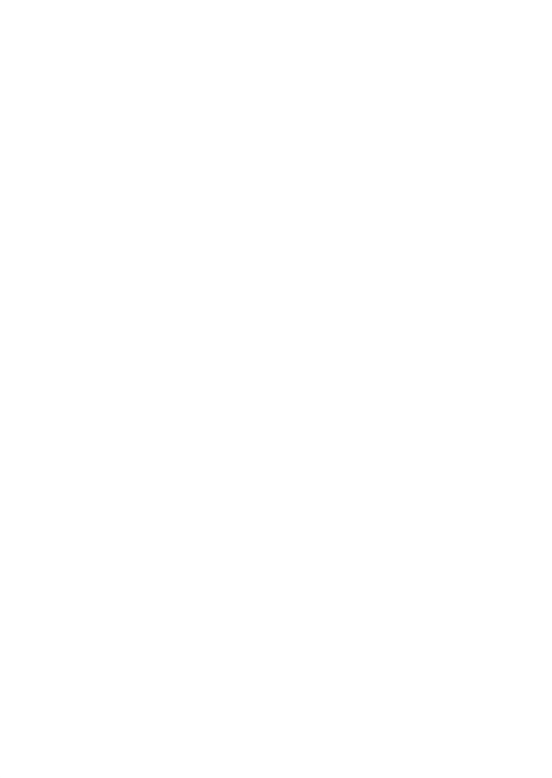

## **บทที่ 4**

## **การทดลองและประเมินผล**

#### **4.1 การทดลองหาแบบจำลองที่ดีที่สุด**

การพัฒนาและทดสอบแบบจำลองการเรียนรู้เสียงเคาะทุเรียนพัฒนาบนภาษา Python 3.7 และคอมพิวเตอร์ระบบปฏิบัติการ Windows 10 Pro ความเร็วหน่วยประมวลผลกลาง CPU 2.5 GHz Intel® Core™ i7-6500U หน่วยความจำ (RAM) 8 GB หน่วยประมวลผลกราฟฟิก NVIDIA GTX 950M มีหน่วยประมวล 640 CUDA หน่วยความจำ (GRAM) 4 GB ซึ่งได้ประสิทธิภาพการ ทำนาย 90.78 เปอร์เซ็นต์ที่ทดสอบกับข้อมูล Validation และ 89.47 เปอร์เซ็นต์กับข้อมูล Test การทดสอบได้แบ่งรอบการเรียนรู้ (epoch) ทั้งหมด 6 ครั้ง ครั้งแรกกำหนดรอบการเรียนรู้เท่ากับ 50 epoch จากนั้นเพิ่มจำนวนรอบการเรียนรู้ครั้งละ 50 epoch จนถึงครั้งที่ 6 ได้จำนวนรอบการเรียนรู้ เท่ากับ 300 epoch และผลการทดลองแสดงใ[นตารางที่](#page-58-0) 4 จะเห็นครั้งที่ 3 ได้ความแม่นยำสูงสุดจึง เลือกมาใช้ทดสอบประสิทธิภาพในการทำนาย ประสิทธิภาพของแบบจำลองแสดงใ[นรูปที่ 47](#page-59-0) ที่ใช้ ตาราง Confusion Metrix วัดประสิทธิภาพ ภาพ (a) เป็นการทดสอบด้วยชุดข้อมูลทดสอบที่มี ทั้งหมด 114 ตัวอย่างเสียง ภาพ (b) เป็นการทดสอบประสิทธิภาพด้วยตัวอย่างทั้งหมด 900 ตัวอย่าง เสียง โดยตัวเลขในเส้นทแยงมุมจากซ้ายไปขวาคือจำนวนตัวอย่างที่ทำนายถูกต้อง

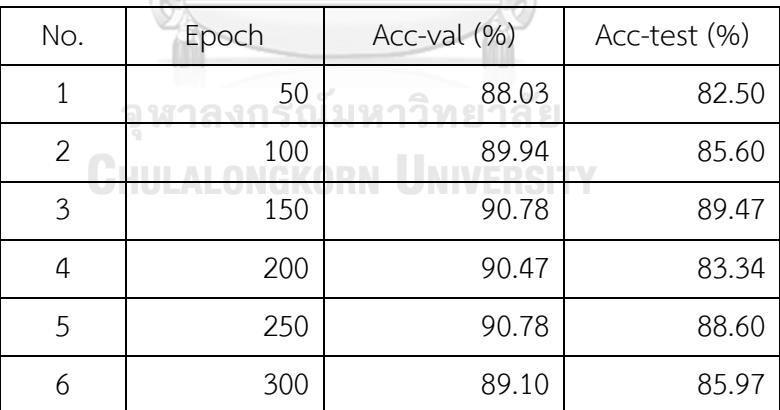

<span id="page-58-0"></span>ตารางที่ 4 การทดสอบเพิ่มรอบการเรียนรู้ของแบบจำลอง

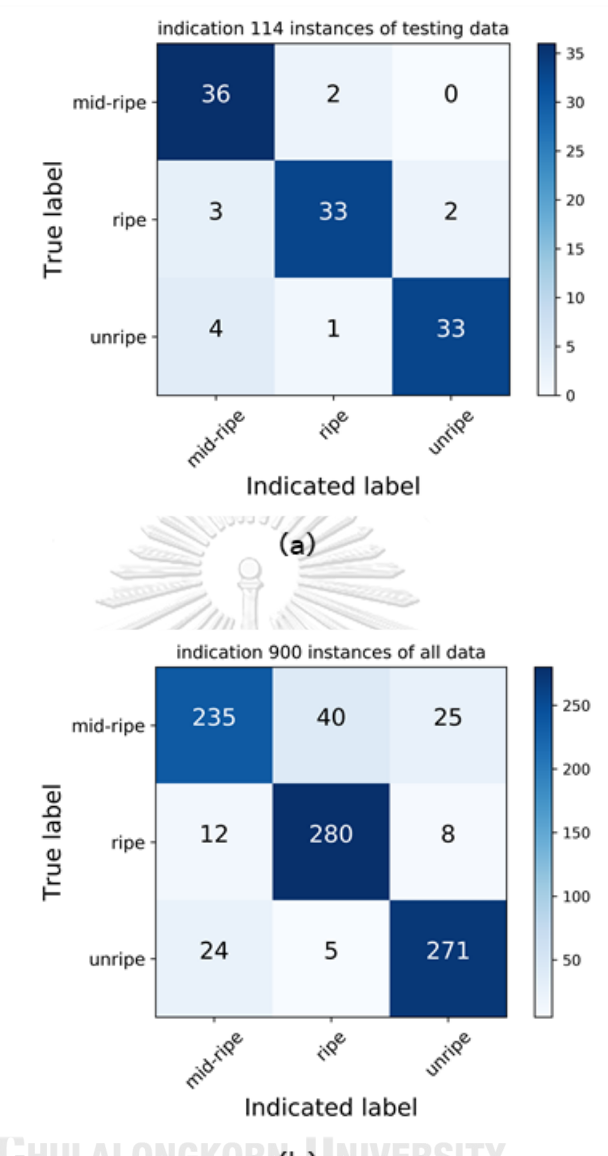

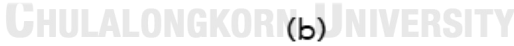

<span id="page-59-0"></span>รูปที่ 47 ประสิทธิภาพในการทำนายของแบบจอง (a) ทดสอบกับชุดข้อมูลทดสอบ (Test) ทั้งหมด 114 ตัวอย่างเสียง (b) ทดสอบกับชุดข้อมูลทั้งหมด 900 ตัวอย่างเสียง

## **4.2 การทดสอบประสิทธิภาพของแอปพลิเคชันจำแนกความสุกทุเรียน**

ในการทดลองและทดสอบประสิทธิภาพการคัดแยกความสุกของแอปฟลิเคชันเราได้นำ ทุเรียนกลุ่มละ 1 ลูกมาสำหรับการทดสอบ ในการทดสอบเราได้สุ่มตำแหน่งการเคาะทุเรียนจำนวน 50 ครั้ง ในแต่ละครั้งจะเคาะตั้งแต่ 2 ครั้งขึ้นไปจนครบ 5 วินาที เมื่อครบ 5 เราจะได้กลุ่มทุเรียนได้ทำ การคัดแยกมา จากนั้นจะทำการบันทึกว่ากลุ่มทุเรียนที่แอปพลิเคชันได้ทำนายออกมาเป็นกลุ่มอะไร ทำไปจนครบ 50 ครั้ง จากนั้นทำการเปลี่ยนทุเรียนลูกใหม่จนครบทุเรียน 3 ลูก การทดลองโดยการ สุ่มตำแหน่งของการเคาะ จากนั้นจะทำการปลอกทุเรียนเพื่อให้แน่ใจว่าทุเรียนที่นำมาตรงกลุ่มความ

สุกที่ต้องการ โดยที่การทดลองทั้งหมดจะแสดงดั[งตารางที่](#page-60-0) 5 นอกจากนี้เรายังได้ทำการทดสอบตัว แอปพลิเคชันในสถานะการณ์จริงโดยไปที่หน้าร้านขายทุเรียนที่อยู่ตามข้างถนน ในการทดสอบนั้นจะ มีสัญญาณเสียงรบกวนจากท้องถนน เช่น เสียงรถที่กำลังวิ่ง เสียงของคนที่อยู่ในบริเวณนั้น เป็นต้น การทดสอบครั้งนี้ได้รับความอนุเคราะห์จากคนขายทุเรียนเพื่อทดสอบการเคาะทุเรียนและระบุกลุ่ม ทุเรียนที่กำลังทดสอบว่ามีความสุกอยู่ในกลุ่มไหน ซึ่งเป็นพันธุ์หมอนทองทั้งหมด ทุเรียนที่ได้ทำการ ทดสอบนั้นจะสุ่มจากทางร้านที่วางขายอยู่ซึ่งมีครบทุกกลุ่มความสุกที่ต้องการ จากนั้นได้ทำการ ทดลองกลุ่มละ 10 ครั้ง จำนวนทุเรียนทั้งหมด 6 ลูก โดยการทดลองจะแสดงดั[ง](#page-60-1)

[ตารางที่](#page-60-1) *7* การคำนวณประสิทธิภาพในการคัดแยกนั้นจะใช้ค่า Precision, Recall และ F1 score ที่ได้กล่าวไว้ในหัวข้อ 2.1.5 การทดสอบประสิทธิภาพของแบบจำลอง โดยได้แสดงไว้ใ[นตาราง](#page-60-2) [ที่](#page-60-2) 6 แล[ะตารางที่](#page-61-0) 8 และแสดงประสิทธิภาพในการคัดแยกกลุ่มความสุกทุเรียนในสภาพแวดล้อมที่มี เสียงรบกวนที่แตกต่างกันดั[งรูปที่ 48](#page-61-1) แล[ะรูปที่ 49](#page-62-0)

<span id="page-60-0"></span>ตารางที่ 5 การทดลองการแยกกลุ่มทุเรียนในแต่ละกลุ่มละ 1 ลูก จำนวน 50 ครั้ง

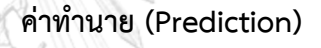

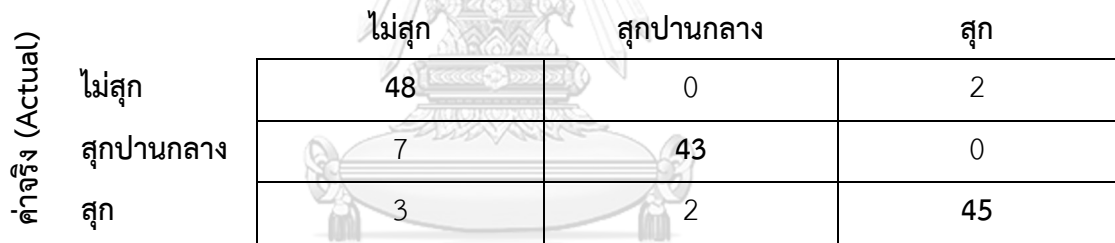

# <span id="page-60-2"></span>ตารางที่ 6 การวัดผลการคัดแยกความสุกของแอปพลิเคชันผลลัพธ์จา[กตารางที่](#page-60-0) 5

| กลุ่มทุเรียน | Precision | Recall | F1-score | จำนวนการ<br>ิทดลอง (ครั้ง) |
|--------------|-----------|--------|----------|----------------------------|
| สุก          | 0.83      | 0.96   | 0.89     | 50                         |
| สุกปานกลาง   | 0.96      | 0.86   | 0.91     | 50                         |
| ไม่สุก       | 0.96      | 0.90   | 0.93     | 50                         |

<span id="page-60-3"></span><span id="page-60-1"></span>ตารางที่ 7 การทดลองการแยกกลุ่มทุเรียนในร้านค้าจำนวน 6 ลูก จำนวนลูกละ 10 ครั้ง

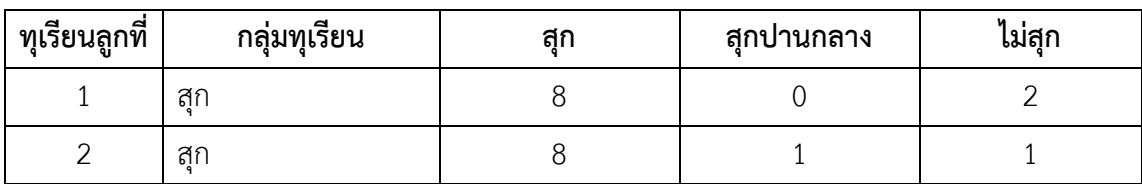

| สุกปานกลาง |  |  |
|------------|--|--|
| สุกปานกลาง |  |  |
| ไม่สุก     |  |  |
| ไม่สุก     |  |  |

<span id="page-61-0"></span>ตารางที่ 8 การวัดผลการคัดแยกความสุกของแอปพลิเคชันผลลัพธ์จา[กตารางที่](#page-60-3) 7

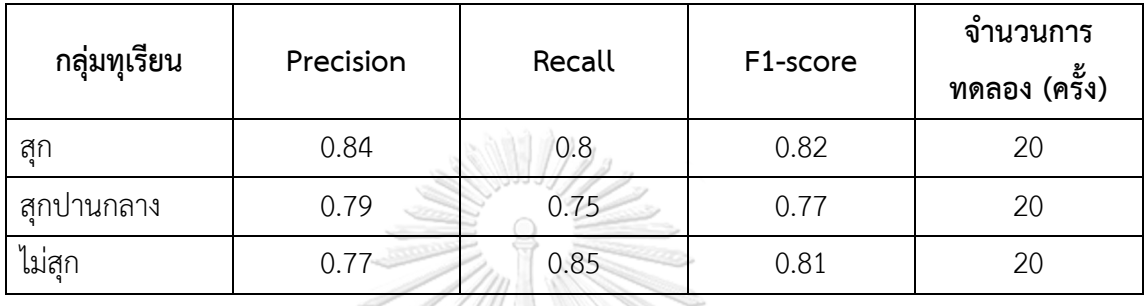

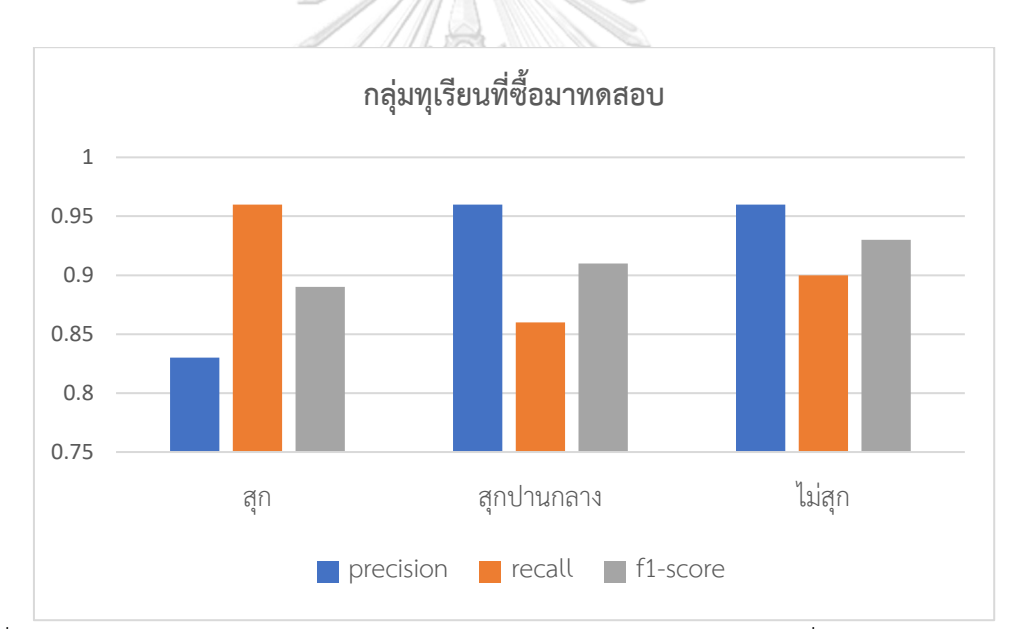

<span id="page-61-1"></span>รูปที่ 48 ประสิทธิภาพในการคัดแยกความสุกของทุเรียนในแต่ละกลุ่มในกรณีที่มีเสียงรบกวนน้อย

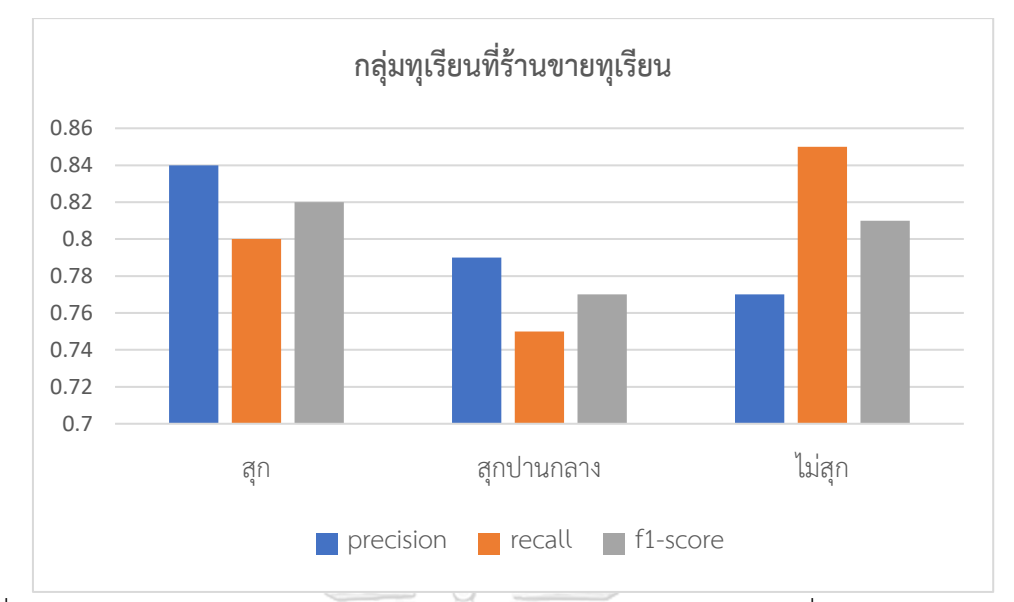

<span id="page-62-0"></span>รูปที่ 49 ประสิทธิภาพในการคัดแยกความสุกของทุเรียนในแต่ละกลุ่มในกรณีที่มีเสียงรบกวนมาก

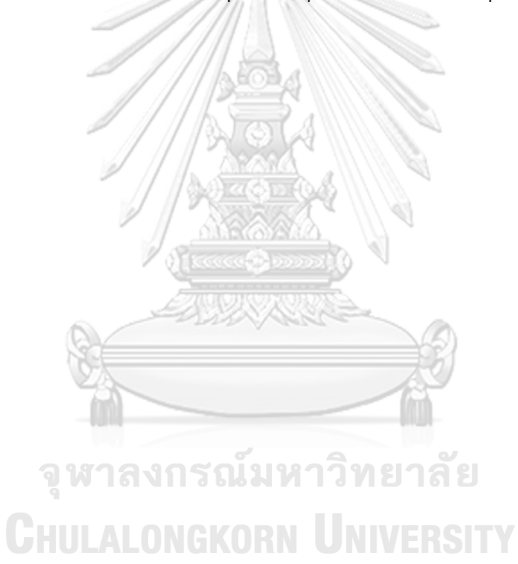

## **บทที่ 5 บทสรุปและอภิปราย**

เนื้อหาในส่วนนี้เป็นการสรุปรายละเอียดทั้งหมดของวิทยานิพนธ์ ซึ่งประกอบด้วยการสร้าง แบบจำลองและการทำงานของแอปพลิเคชันคัดแยกความสุกของทุเรียน รวมทั้งการอภิปรายปัญหาใน การใช้งานแอปพลิเคชันที่ได้ทำการทดลองในบทที่ 4 การทดลองและประเมินผล

## **5.1 สรุปผลการสร้างแบบจำลอง**

ในการสร้างแบบจำลองเราได้ทดลองหาค่าพารามิเตอร์ให้เหมาะสมกับชุดข้อมูล ซึ่งในการฝึก แบบจำลองแต่ละครั้งเราได้ทำการปรับพารามิเตอร์ต่าง ๆ ซึ่งได้จำนวนชั้นคอนโวลูชันจำนวน 4 ชั้น ที่ มีขนาดชุดข้อมูลขาเข้าเป็น 9 X 19 ค่าพารามิเตอร์ต่าง ๆ ดั[งตารางที่](#page-47-0) 3 จากนั้นก็นำแบบจำลองมาใช้ ในการสร้างแอปพลิเคชัน

ปัญหาที่เกิดขึ้นระหว่างการฝึกแบบจำลองเนื่องจากจำนวนของชุดข้อมูลของเรายังมีน้อย เพื่อให้แบบจำลองไม่เกิดการ Overfit ของชุดข้อมูล จึงจำเป็นต้องตัดข้อมูลบางส่วนที่ไม่จำเป็นออก โดยการใช้ฟังก์ชัน Dropout ที่ติดมากกับไลบรารี่ Keras แต่ถ้าหาตัดข้อมูลออกมากจนเกินไปจะทำ ให้ตัวแบบจำลองนั้นมีความถูกต้องในการคัดแยกความสุกทุเรียนที่ลดลง จา[กรูปที่ 49](#page-62-0) แสดงให้เห็นว่า เมื่อเรานำตัวแบบจำลองไปใช้ในการจำแนกจริง ๆจะเห็นว่าการจำแนกกลุ่มทุเรียนสุกกับไม่สุกนั้นมี ประสิทธิภาพในการจำแนกมากกว่า 80 เปอร์เซ็นต์ส่วนการจำแนกกลุ่มทุเรียนสุกปานกลางนั้นมี ประสิทธิภาพยังด้อยกว่าทั้งสองกลุ่ม ทั้งนี้อาจจะเป็นเพราะว่าชุดของข้อมูลในกาเรียนรู้ยังมีน้อยไป หรือการปรับพารามิเตอร์ในการเรียนรู้นั้นยังไม่เหมาะสมกับชุดของข้อมูลที่มี

## **5.2 สรุปผลการใช้งานและปัญหาของแอปพลิเคชัน**

การใช้งานแอปพลิเคชันในการคัดแยกความสุกของทุเรียนนั้นสามารถทำงานได้ทั้งสถานที่ที่มี เสียงรบกวนหรือไม่มีเสียงรบกวน ประกอบด้วยมีการใช้งานที่ง่ายเพียงกดปุ่มบันทึกเสียงจากนั้นใช้ไม้ เคาะที่ผลทุเรียนตั้งแต่ 2 ครั้งขึ้นไปในระยะเวลา 5 วินาที จากนั้นรอประมาณ 1-5 วินาที ส่วนนี้ขึ้นอยู่ กับความเร็วอินเตอร์เน็ตที่ใช้บริการอยู่ ตัวแอปพลิเคชันก็จะแสดงผลการคัดแยกออกผ่านตัวแอป พลิเคชัน หากผู้ใช้บริการต้องการจะทำการคัดแยกอีกก็สามารถทำซ้ำได้

ปัญหาที่เกิดจากการทดลองใช้งานแอปพลิเคชันคือตัวแอปพลิเคชันไม่สามารถบอกได้ว่าอัน ไหนคือเสียงที่เกิดจากสภาพแวดล้อม เช่น เสียงที่เกิดจากมนุษย์ เสียงที่เกิดจากรถยนต์ หรือเสียง รบกวนอื่น ๆ ซึ่งถ้าหากเราทำการบันทึกทั้ง ๆ ที่ยังไม่ได้เคาะทุเรียนตัวแอปพลิเคชันก็ยังคงคัดแยก ความสุกทุเรียนเหมือนเดิม ซึ่งประสิทธิภาพในการคัดแยกความสุกในกรณีที่มีเสียงรบกวนน้อย สามารถคัดแยกความสุกในแต่ละกลุ่มได้ถูกต้องเกิน 80 เปอร์เซ็นต์แต่กรณีที่มีเสียงรบกวน

ค่อนข้างมากความถูกต้องในการคัดแยกจะลดลง 1-3 เปอร์เซ็นต์และอีกปัญหาที่พบคือเนื่องจาก ระบบการคัดแยกความสุกทุเรียนนั้นได้ใช้ระบบการสื่อสารผ่านเอพีไอทำให้ในการคัดแยกแต่ละครั้ง ผู้ใช้บริการจำเป็นต้องมีการเชื่อมต่อกับอินเตอร์เน็ต (Internet) ตลอดการใช้งาน ถ้าหากขณะตอน กำลังจะส่งไฟล์เสียงไปยังเซิร์ฟเวอร์แล้วระบบอินเตอร์เน็ตมีปัญหา จะให้การคัดแยกความสุกทุเรียน ไม่สามารถคัดแยกได้จำเป็นต้องทำการบันทึกเสียงแล้วส่งไปยังเซิร์ฟเวอร์ใหม่อีกครั้ง นอกจากนี้ ความเร็วในการรับ – ส่งข้อมูลผ่านอินเตอร์เน็ตยังมีผลต่อระยะเวลาในการคัดแยกความสุกเช่นกัน อาจจะทำให้การคัดแยกช้าประมาณ 2 – 5 วินาที หลังจากการบันทึกเสียงเสร็จ

## **5.3 แนวทางวิจัยในขั้นถัดไป**

หลังจากแอปพลิเคชันสามารถจำแนกความสุกได้ทั้งหมด 3 กลุ่มแล้ว แนวทางวิจัยในขั้น ถัดไปคือการเพิ่มจำนวนกลุ่มของเสียงที่เป็นกลุ่มทุเรียนพันธุ์อื่น ๆ และมีกลุ่มของเสียงสภาพแวดล้อม ทั่วไปที่สามารถรบกวนการจำแนกของทุเรียนได้ เช่น เสียงพูด เสียงรถยนต์ หรือเสียงอื่น ๆ เพื่อให้ตัว แอปพลิเคชันสามารถจำแนกได้แม่นยำมากขึ้น หรือไม่ก็เป็นส่วนของการปรับเปลี่ยนของแบบจำลอง การเรียนรู้เพื่อให้เหมาะสมกับชุดข้อมูล นอกจากนี้ยังพัฒนาในส่วนของการบอกระดับความสุกทุเรียน เป็นระดับความนุ่มของเนื้อทุเรียนได้เช่นกัน

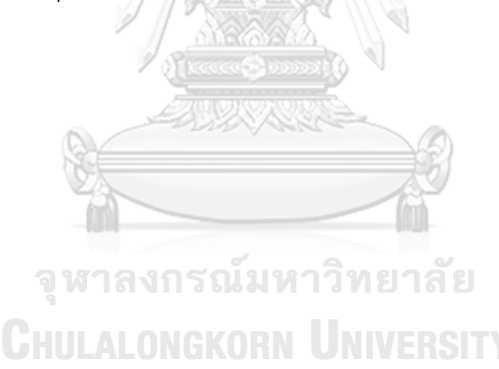

#### **บรรณานุกรม**

- [1] สำนักวิจัยเศรษฐกิจการเกษตร. "ส่องเส้นทางตลาดทุเรียนในภาคตะวันออกจากเกษตรกรสู่ล้ง และสหกรณ์เพื่อกระจายผลผลิต." [https://www.moac.go.th/news-preview-](https://www.moac.go.th/news-preview-411191791075)[411191791075](https://www.moac.go.th/news-preview-411191791075) (accessed 2019).
- [2] สำนักงานมาตรฐานสินค้าเกษตรและอาหารแห่งชาติกระทรวงเกษตรและสหกรณ์, "มาตรฐาน สินค้าเกษตร (ทุเรียน)," (in ไทย), vol. เล่ม 131 ตอนพิเศษ 31 ง, 13 กุมภาพันธ์ 2014. [Online]. Available: [https://www.acfs.go.th/standard/download/DURIAN\\_new.pdf.](https://www.acfs.go.th/standard/download/DURIAN_new.pdf)
- [3] K. Patel. "MNIST Handwritten Digits Classification using a Convolutional Neural Network (CNN)." towards data science. [https://towardsdatascience.com/mnist](https://towardsdatascience.com/mnist-handwritten-digits-classification-using-a-convolutional-neural-network-cnn-af5fafbc35e9)[handwritten-digits-classification-using-a-convolutional-neural-network-cnn](https://towardsdatascience.com/mnist-handwritten-digits-classification-using-a-convolutional-neural-network-cnn-af5fafbc35e9)[af5fafbc35e9](https://towardsdatascience.com/mnist-handwritten-digits-classification-using-a-convolutional-neural-network-cnn-af5fafbc35e9) (accessed 23 May, 2020, 2020).
- [4] A. Deshpande. "A Beginner's Guide To Understanding Convolutional Neural Networks." Engineering at Forward | UCLA CS '19. [https://adeshpande3.github.io/A-Beginner%27s-Guide-To-Understanding-](https://adeshpande3.github.io/A-Beginner%27s-Guide-To-Understanding-Convolutional-Neural-Networks/)[Convolutional-Neural-Networks/](https://adeshpande3.github.io/A-Beginner%27s-Guide-To-Understanding-Convolutional-Neural-Networks/) (accessed Jan 16, 2020).
- [5] N. Phongchit. "Convolutional Neural Network (CNN) คืออะไร." Data Wow. https://bit.ly/37Ogv9c (accessed Jan 16, 2020).
- [6] O. Dürr, B. Sick, and E. Murina, *Probabilistic Deep Learning: With Python, Keras and TensorFlow Probability*. MEAP began June 2019, 2019, p. 252.
- [7] A. Dertat. "Applied Deep Learning Part 4: Convolutional Neural Networks." towards data science. [https://towardsdatascience.com/applied-deep-learning](https://towardsdatascience.com/applied-deep-learning-part-4-convolutional-neural-networks-584bc134c1e2#8efa)[part-4-convolutional-neural-networks-584bc134c1e2#8efa](https://towardsdatascience.com/applied-deep-learning-part-4-convolutional-neural-networks-584bc134c1e2#8efa) (accessed Dec 19, 2019).
- [8] T. KIDS. "Fully-Connected Layer with dynamic input shape." medium. [https://medium.com/@tecokids.monastir/fully-connected-layer-with-dynamic](https://medium.com/@tecokids.monastir/fully-connected-layer-with-dynamic-input-shape-70c869ae71af)[input-shape-70c869ae71af](https://medium.com/@tecokids.monastir/fully-connected-layer-with-dynamic-input-shape-70c869ae71af) (accessed 24 Jan, 2020).
- [9] V. Nair and G. E. Hinton, "Rectified linear units improve restricted boltzmann machines," in *Proceedings of the 27th international conference on machine learning (ICML-10)*, 2010, pp. 807-814.
- [10] R. A. Dunne and N. A. Campbell, "On the pairing of the softmax activation and cross-entropy penalty functions and the derivation of the softmax activation function," in *Proc. 8th Aust. Conf. on the Neural Networks, Melbourne*, 1997, vol. 181: Citeseer, p. 185.
- [11] P. S. Foundation. "Python 3.8.1 documentation."<https://docs.python.org/3/> (accessed 2 Feb, 2020).
- [12] ค. ณัฐวัตร, คู่มือเขียนโปรแกรมด้วยภาษาไพธอน *Python*, พิมพ์ครั้งที่ 1. ed. โปรวิชั่น, 2018.
- [13] P. Tongpradit. "อะไรคือ Tensorflow." สมาคมโปรแกรมเมอร์ไทย Thai Programmer Association.<https://www.thaiprogrammer.org/2018/12/>มาทำความรู้จัก-tensorflow/ (accessed 2 Feb, 2020).
- [14] M. Abadi *et al.*, "Tensorflow: Large-scale machine learning on heterogeneous distributed systems," *arXiv preprint arXiv:1603.04467,* 2016.
- [15] Chollet and Fran. "Keras: The Python Deep Learning library." GitHub. <https://keras.io/> (accessed 2 Feb, 2020).
- [16] T. T. D. Team *et al.*, "Theano: A Python framework for fast computation of mathematical expressions," *arXiv preprint arXiv:1605.02688,* 2016.
- [17] S. Molau, M. Pitz, R. Schluter, and H. Ney, "Computing Mel-frequency cepstral coefficients on the power spectrum," in *2001 IEEE International Conference on Acoustics, Speech, and Signal Processing. Proceedings (Cat. No.01CH37221)*, 7-11 May 2001 2001, vol. 1, pp. 73-76 vol.1, doi: 10.1109/ICASSP.2001.940770.
- [18] R. Jang. "MFCC." LALONGKORN UNIVERSITY [http://mirlab.org/jang/books/audioSignalProcessing/speechFeatureMfcc.asp?title](http://mirlab.org/jang/books/audioSignalProcessing/speechFeatureMfcc.asp?title=12-2%20MFCC) [=12-2%20MFCC](http://mirlab.org/jang/books/audioSignalProcessing/speechFeatureMfcc.asp?title=12-2%20MFCC) (accessed 20 Jan, 2020).
- [19] J. O and S. III. "Hamming Window." in Spectral Audio Signal Processing. [https://ccrma.stanford.edu/~jos/sasp/Hamming\\_Window.html](https://ccrma.stanford.edu/~jos/sasp/Hamming_Window.html) (accessed 24 Jan, 2020).
- [20] E. O. Brigham and R. E. Morrow, "The fast Fourier transform," *IEEE Spectrum,* vol. 4, no. 12, pp. 63-70, 1967, doi: 10.1109/MSPEC.1967.5217220.
- [21] S. Saksamudre and R. Deshmukh, "Comparative Study of Isolated Word Recognition System for Hindi Language," *International Journal of Engineering Research & Technology,* vol. 4, pp. 536-540, 07/08 2015, doi:

10.17577/IJERTV4IS070443.

- [22] N. Ahmed, T. Natarajan, and K. R. Rao, "Discrete cosine transform," *IEEE transactions on Computers,* vol. 100, no. 1, pp. 90-93, 1974.
- [23] R. Vergin, D. O'Shaughnessy, and A. Farhat, "Generalized mel frequency cepstral coefficients for large-vocabulary speaker-independent continuous-speech recognition," *IEEE Transactions on speech and audio processing,* vol. 7, no. 5, pp. 525-532, 1999.
- [24] Google. "What is Android."<https://www.android.com/what-is-android/> (accessed 30 Jan, 2020).
- [25] G. Developers. "Android Studio."<https://developer.android.com/studio/> (accessed 30 Jan, 2020).
- [26] T. L. Foundation®. "What Is Linux?"<https://www.linux.com/what-is-linux/> (accessed 30 Jan, 2020).
- [27] D. Jemerov and S. Isakova, *Kotlin in action*, Shelter Island, NY: Manning Publications, 2017. [Online]. Available: [http://proquest.safaribooksonline.com/9781617293290.](http://proquest.safaribooksonline.com/9781617293290)
- [28] S. Samuel and S. Bocutiu, *Programming Kotlin*. Birmingham, UK: Packt Publishing (in English), 2017.
- [29] S. Annoppornchai. "API คืออะไร." <https://saixiii.com/what-is-api/> (accessed 1 Feb, จหาลงกรณ์มหาวิทยาลัย 2020).
- [30] jirawoot. "REST API คืออะไร." <https://www.mindphp.com/forums/viewtopic.php?f=29&t=58244> (accessed 2020).
- [31] R. T. Fielding. "Architectural Styles and the Design of Network-based Software Architectures."<https://www.ics.uci.edu/~fielding/pubs/dissertation/top.htm> (accessed 2020).
- [32] NICH. "RESTful API คืออะไร." <http://www.4x-treme.com/restful-api->คือ อะไร/?lang=th&cli\_action=1594825734.488 (accessed 2020).
- [33] D. Stevenson. "What is Firebase? The complete story, abridged." [https://medium.com/firebase-developers/what-is-firebase-the-complete-story](https://medium.com/firebase-developers/what-is-firebase-the-complete-story-abridged-bcc730c5f2c0)[abridged-bcc730c5f2c0](https://medium.com/firebase-developers/what-is-firebase-the-complete-story-abridged-bcc730c5f2c0) (accessed 2020).
- [34] A. Kajornwongwattan. "มาใช้งาน Docker กันเถอะ." <https://developers.ascendcorp.com/docker-starter-342b61a1c915> (accessed 2020).
- [35] D. Inc. "What is a Container?" © 2020 Docker Inc. All rights reserved. <https://www.docker.com/resources/what-container> (accessed 2020).
- [36] G. Inc. "Cloud Run."<https://cloud.google.com/run> (accessed 2020).
- [37] A. Ronacher. "Flask web development, one drop at a time." <https://palletsprojects.com/p/flask/> (accessed 2020).
- [38] C. Sammut and G. I. Webb, *Encyclopedia of machine learning*. Springer Science & Business Media, 2011.
- [39] R. Phoophuangpairoj, "Durian Ripeness Striking Sound Recognition Using N-gram Models with N-best Lists and Majority Voting," Cham, 2014: Springer International Publishing, in Recent Advances in Information and Communication Technology, pp. 167-176.
- [40] T. Palitwanon, P. Somboonyod, and W. Bundit, "Nondestructive maturity detector of fruits by using knock-sound processing," Bachelor, Electrical Engineering, Burapha University, 2008.
- [41] K. J. Piczak, "Environmental sound classification with convolutional neural networks," in *2015 IEEE 25th International Workshop on Machine Learning for Signal Processing (MLSP)*, 17-20 Sept. 2015 2015, pp. 1-6, doi: 10.1109/MLSP.2015.7324337.
- [42] F. Noman, C. Ting, S. Salleh, and H. Ombao, "Short-segment Heart Sound Classification Using an Ensemble of Deep Convolutional Neural Networks," in *ICASSP 2019 - 2019 IEEE International Conference on Acoustics, Speech and Signal Processing (ICASSP)*, 12-17 May 2019 2019, pp. 1318-1322, doi: 10.1109/ICASSP.2019.8682668.
- [43] C. Liu *et al.*, "An open access database for the evaluation of heart sound algorithms," *Physiological Measurement,* vol. 37, pp. 2181-2213, 11/21 2016, doi: 10.1088/0967-3334/37/12/2181.
- [44] *Audacity(R): Free Audio Editor and Recorder [Computer application]*. (2019). Accessed: 27 Jan. [Online]. Available:<https://audacityteam.org/>

[45] D. Mazzoni and R. Dannenberg, "Audacity [software]," *The Audacity Team, Pittsburg, PA, USA,* 2000.

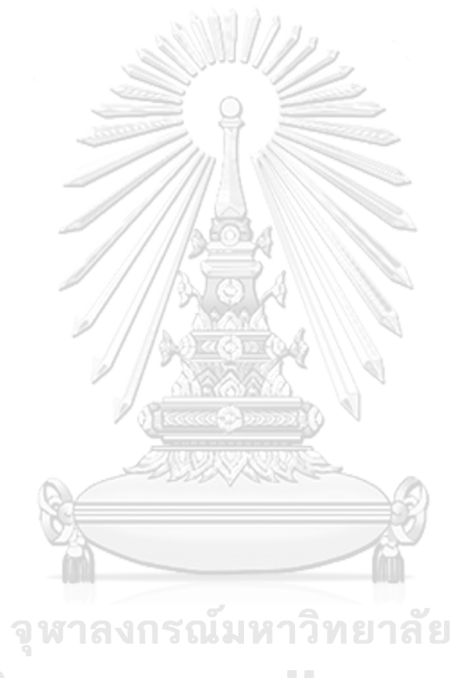

**CHULALONGKORN UNIVERSITY** 

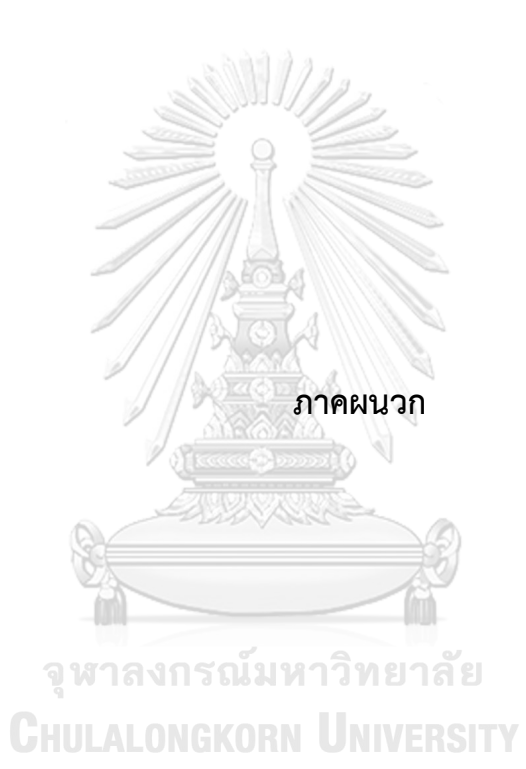

**ภาคผนวก ก หน้าต่างของแอปพลิเคชัน และการลองใช้งานแอปพลิเคชันในพื้นที่จริง**

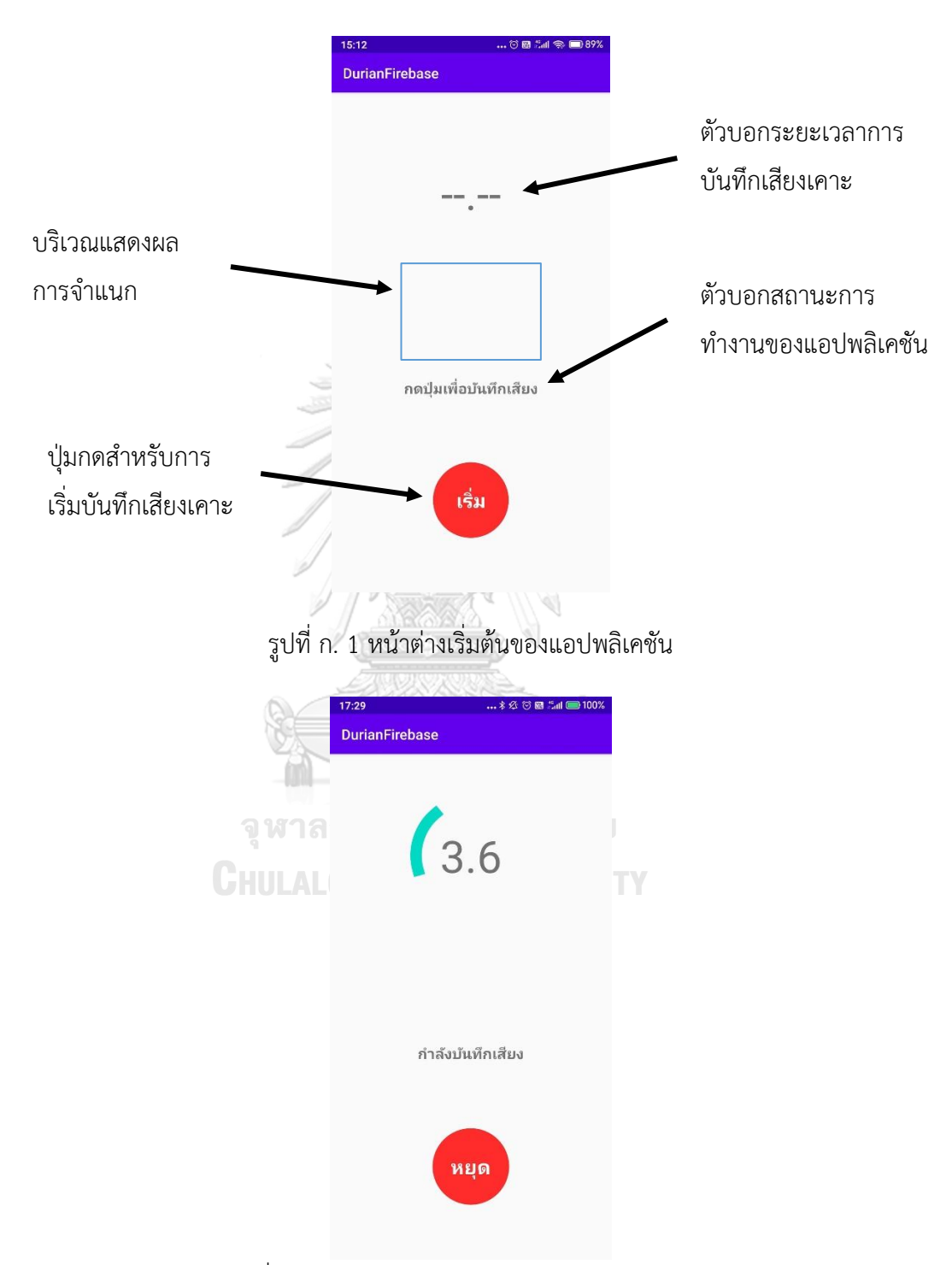

รูปที่ ก. 2 หน้าต่างการบันทึกเสียงของแอปพลิเคชัน
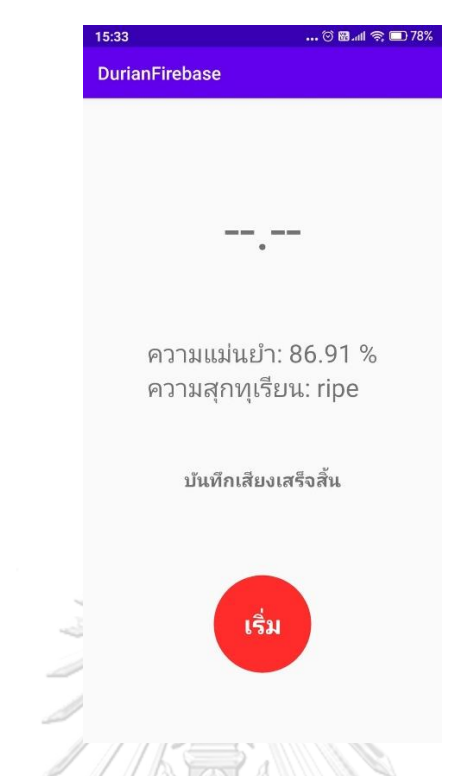

รูปที่ ก. 3 หน้าต่างเมื่อการจำแนกความสุกสำเร็จของแอปพลิเคชัน

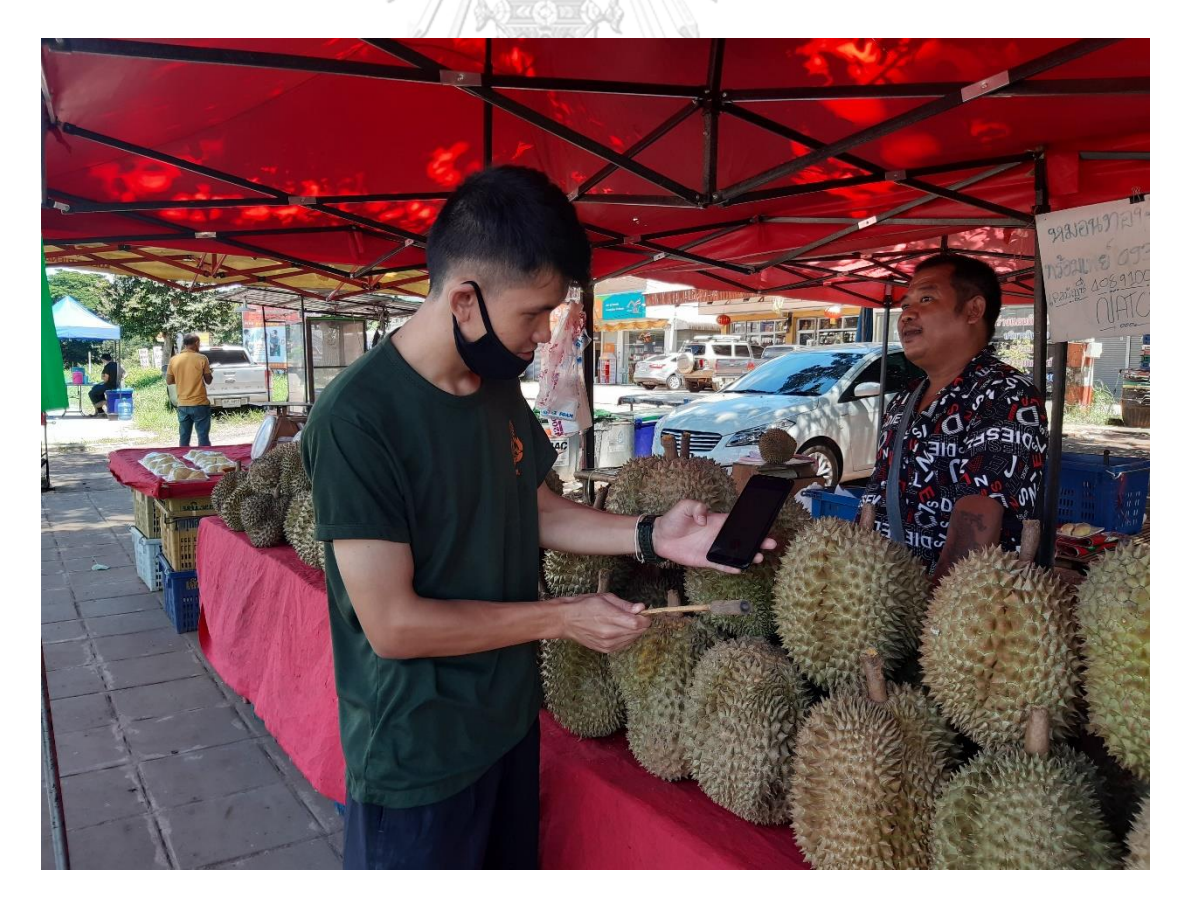

รูปที่ ก. 4 ลงพื้นที่เพื่อทดสอบประสิทธิภาพการทำงานของแอปพลิเคชันตามร้านขายทุเรียน

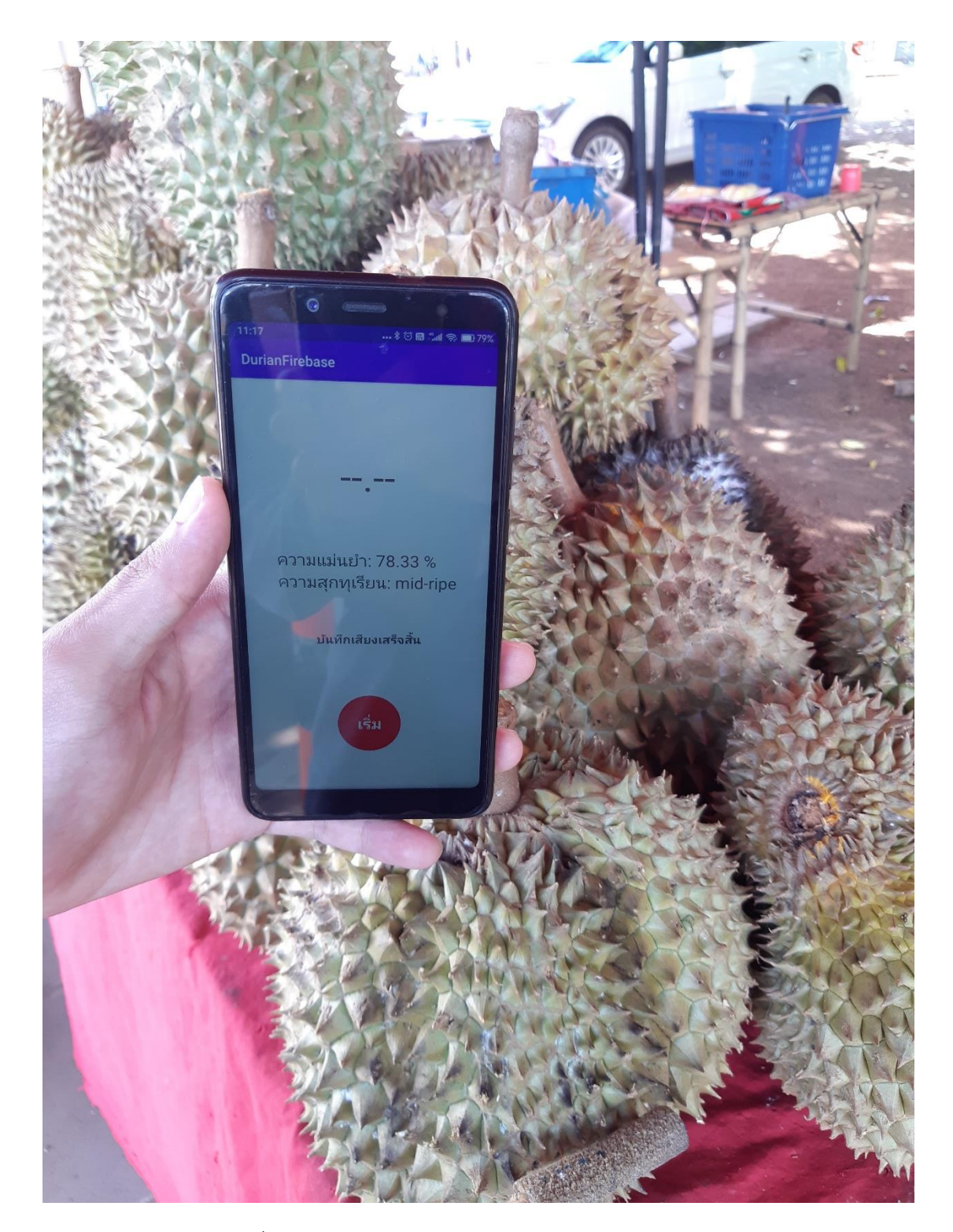

รูปที่ ก. 5 ผลทดสอบความสุกของกลุ่มทุเรียนสุกปานกลาง

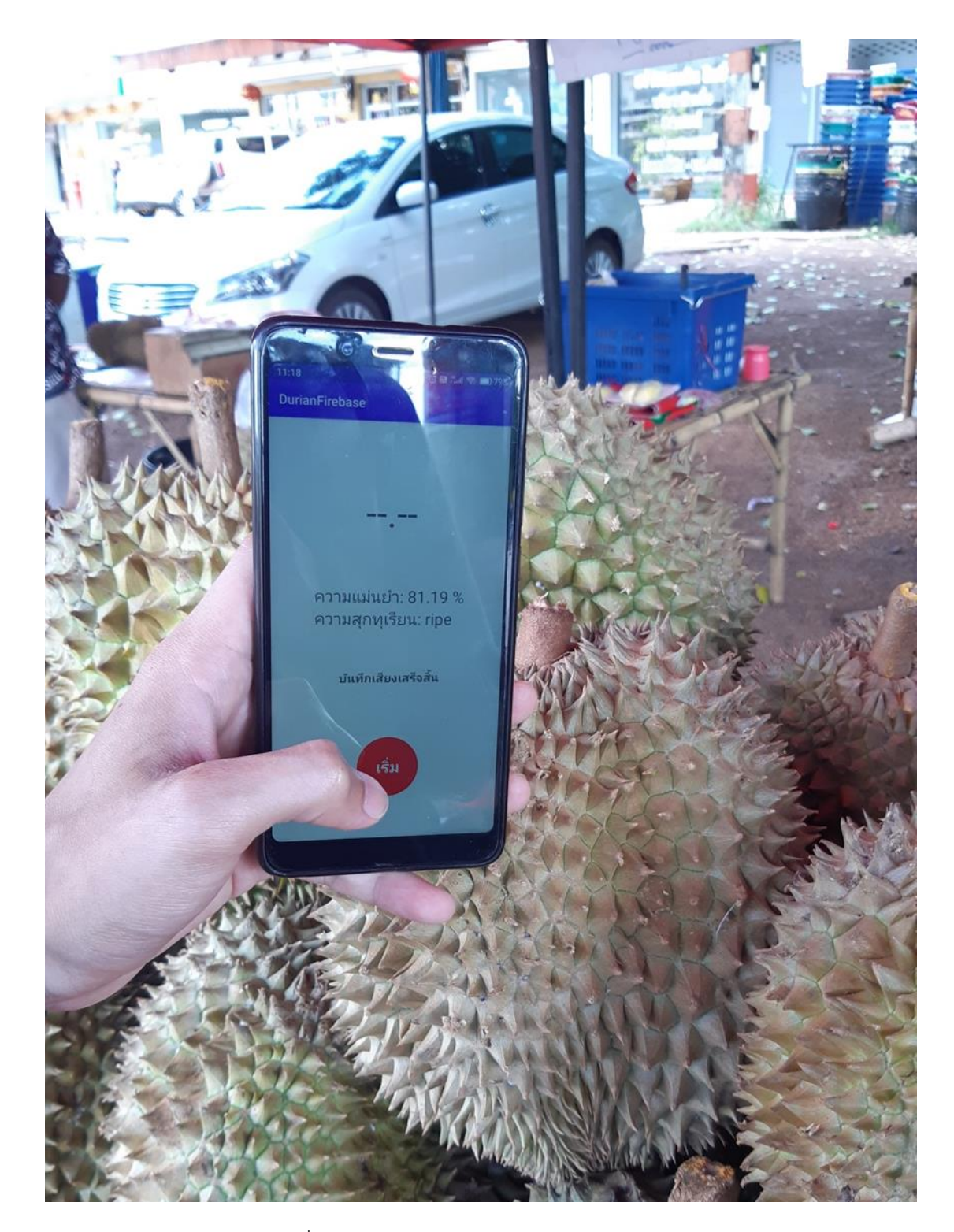

รูปที่ ก. 6 ผลทดสอบความสุกของกลุ่มทุเรียนสุก

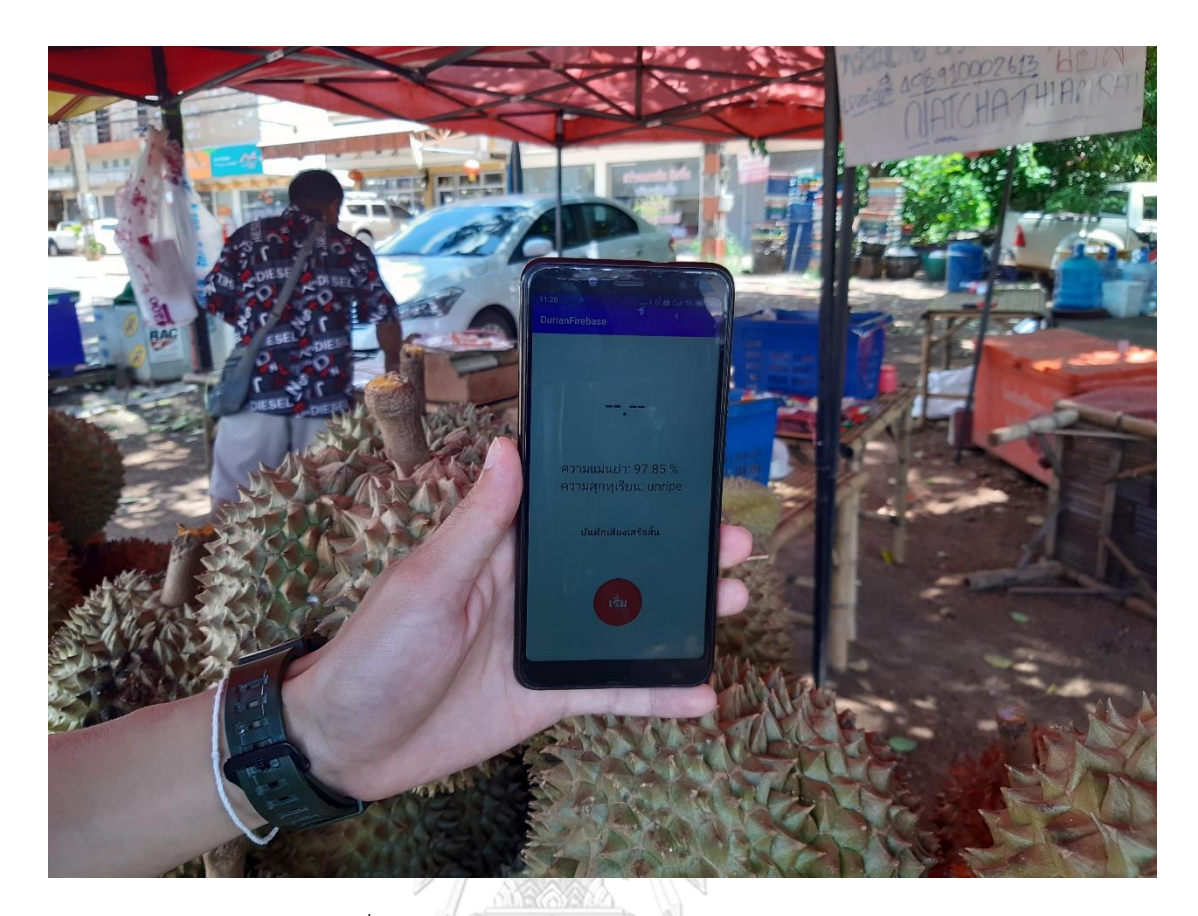

## รูปที่ ก. 7 ผลทดสอบความสุกของกลุ่มทุเรียนไม่สุก

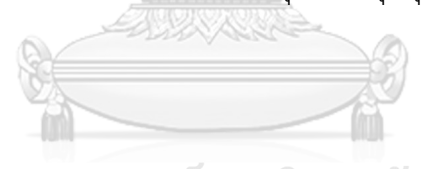

จุฬาลงกรณ์มหาวิทยาลัย **CHULALONGKORN UNIVERSITY** 

## **ภาคผนวก ข**

## **โค้ดสำหรับการสร้างและทดสอบแบบจำลองการเรียนรู้เสียงเคาะทุเรียน**

1. โค้ดสำหรับกำหนดค่าตัวแปรในการใช้สร้างแบบจำลอง ชื่อไฟล์ cfg.py

```
Import os
class Config:
    def __init__(self, mode='conv', nfilt=26, nfeat=19, nfft=512, 
rate=16000):
         self.mode = mode
         self.nfilt = nfilt
         self.nfeat = nfeat
         self.nfft = nfft
         self.rate = rate
        self. step = int(rate / 10)self.model path = os.path.join('models', mode + '.model')
        self.val path = os.path.join('models', mode + '.model')
        self.p path = os.path.join('pickles', mode + '.p')
```
2. โค้ดสำหรับสร้างแบบจำลองด้วยกระบวนการการเรียนรู้คอนโวลูชัน ชื่อไฟล์ model.py

 $\rightarrow 0$   $\alpha$   $\odot$   $\alpha$ 

```
SANNAND
import os
from scipy.io import wavfile
import pandas as pd
import matplotlib.pyplot as plt
import numpy as np
import keras
from keras.layers import Conv2D, MaxPooling2D, Flatten, LSTM, Activation
from keras.layers import Dropout, Dense, TimeDistributed
from keras.models import Sequential
from keras.utils import to categorical, plot model
from sklearn.utils.class_weight import compute_class_weight
from tqdm import tqdm
from python speech features import mfcc
import pickle
from keras.callbacks import ModelCheckpoint, TensorBoard, EarlyStopping
from cfg import Config
import time
config = Config(mode ='conv')
def check data():
     if os.path.isfile(config.p_path):
```

```
 print('Loading existing data for {} model'.format(config.mode))
        with open(config.p path, 'rb') as handle:
              tmp = pickle.load(handle)
              return tmp
     else:
         return None
def build rand feat():
    tmp = check data() if tmp:
         return tmp.data[0], tmp.data[1]
    x = \lceil \rceily = []
     _min, _max = float('inf'), -float('inf')
     for _ in tqdm(range(n_samples)):
        rand class = np.random.choice(class dist.index, p=prob dist)
         file = np.random.choice(df[df.label == rand_class].index)
         rate, wav = wavfile.read('clean_data/' + file)
         label = df.at[file, 'label']
        rand index = np.random.randint(0, wav.shape[0] - config.step)
        sample = wav[rand_index: rand_index + config.setep]x sample = mfcc(sample, rate, numcep=config.nfeat,
                           nfilt=config.nfilt, nfft=config.nfft)
        min = min(np.amin(x sample), min)max = max(np.name(x_sample), max) x.append(x_sample)
         y.append(classes.index(label))
     # print(classes.index(label))
    config.min = minconfig.max = maxx, y = np.array(x), np.array(y)# y = np.array(y)x = (x - min) / (max - min) if config.mode == 'conv':
        x = x \cdot \text{reshape}(x \cdot \text{shape[0]}, x \cdot \text{shape[1]}, x \cdot \text{shape[2]}, 1) elif config.mode == 'time':
        x = x \cdot \text{reshape}(x \cdot \text{shape[0]}, x \cdot \text{shape[1]}, x \cdot \text{shape[2]})y = to</math> categorical(y, num classes=3) # print(y)
    config.data = (x, y)
```

```
with open(config.p path, 'wb') as handle:
         pickle.dump(config, handle, protocol=2)
     return x, y
def get_conv_model():
    model = Sequential() # CONV2D 1 
     model.add(Conv2D(32, (3, 3), padding='same',
                      input shape=input shape))
     model.add(Activation('relu'))
     # CONV2D 2 
     model.add(Conv2D(32, (3, 3)))
     model.add(Activation('relu'))
     model.add(Dropout(0.25))
     # CONV2D 3 
     model.add(Conv2D(64, (3, 3), padding='same'))
     model.add(Activation('relu'))
     # CONV2D 4 
     model.add(Conv2D(64, (3, 3)))
     model.add(Activation('relu'))
     model.add(MaxPooling2D(pool_size=(2, 2)))
     model.add(Dropout(0.25))
     # Flatten layer
     model.add(Flatten())
     model.add(Dense(512))
     model.add(Activation('relu'))
     model.add(Dropout(0.5))
     model.add(Dense(3))
     model.add(Activation('softmax'))
     model.summary()
     model.compile(loss='categorical_crossentropy',
                    optimizer='adam',
                    metrics=['acc'])
     return model
```
df = pd.read\_csv('csv\_file/df\_train.csv') df.set\_index('fname', inplace=True)

```
for f in df.index:
    rate, signal = wavfile.read('clean_data/' + f)
    df.at[f, 'length'] = signal.shape[0] / rateclasses = list(np.unique(df.label))
class dist = df.groupby(['label'])['length'].mean()
n samples = 2 * int(df['length'].sum() / 0.1)prob_dist = class_dist / class_dist.sum()
choices = np.random.choice(class_dist.index, p=prob_dist)
if config.mode == 'conv':
    x, y = build randfeat()y flat = np.argmax(y, axis=1)
    input\_shape = (x.shape[1], x.shape[2], 1) model = get_conv_model()
class_weight = compute_class_weight('balanced', np.unique(y_flat), y_flat)
checkpoint = ModelCheckpoint(config.model_path, monitor='val_acc', 
verbose=1, mode='max',
                              save_best_only=True, save_weights_only=False, 
period=1)
es = EarlyStopping(monitor='val_loss', mode='min', verbose=0, patience=5)
history = model.fit(x, y, epochs=300,
                     batch_size=32,
                     shuffle=True,
                     validation_split=0.2,
                     callbacks=[checkpoint],
                    class weight=class weight
) and the contract of \mathcal{L}model.save(config.model_path)
# Plot training & validation accuracy values
plt.plot(history.history['acc'])
plt.plot(history.history['val acc'])
plt.title('Model accuracy')
plt.ylabel('Accuracy')
plt.xlabel('Epoch')
plt.legend(['Train', 'Validation'], loc='lower right')
plt.tight_layout()
```

```
# plt.savefig('fig/acc14.png', dpi=600)
plt.show()
# Plot training & validation loss values
plt.plot(history.history['loss'])
plt.plot(history.history['val_loss'])
plt.title('Model loss')
plt.ylabel('Loss')
plt.xlabel('Epoch')
plt.legend(['Train', 'Validation'], loc='lower right')
plt.tight_layout()
# plt.savefig('fig/loss14.png', dpi=600)
plt.show()
```
3. โค้ดสำหรับประเมินผลประสิทธิภาพของแบบจำลองการเรียนร์ ชื่อไฟล์ prediction.py

```
import pickle
import os
import numpy as np
from tqdm import tqdm
from scipy.io import wavfile
from python_speech_features import mfcc
from keras.models import load model
import pandas as pd
from sklearn.metrics import accuracy score, confusion matrix
import matplotlib.pyplot as plt
import itertools
def build predictions(audio dir):
   y true = []
   y pred = []fn\_prob = \{\} print('Extracting feature from audio')
    for fn in tqdm(os.listdir(audio dir)):
        rate, wav = wavfile.read(os.path.join(audio dir, fn))
        label = fr2class[fn] c = classes.index(label)
        y prob = []
         for i in range(0, wav.shape[0]-config.step, config.step):
            sample = wav[i:i+config.step]
             x = mfcc(sample, rate, numcep=config.nfeat,
                      nfilt=config.nfilt, nfft=config.nfft)
```

```
x = (x - \text{config.min}) / (\text{config.max - config.min}) if config.mode == 'conv':
                x = x \cdot \text{reshape}(1, x \cdot \text{shape[0]}, x \cdot \text{shape[1]}, 1) y_hat = model.predict(x, batch_size=10, verbose=0)
         y_prob.append(y_hat)
         y_pred.append(np.argmax(y_hat))
        y true.append(c) fn_prob[fn] = np.mean(y_prob, axis=0).flatten()
     return y_true, y_pred, fn_prob
df = pd.read_csv('csv_file/df_test.csv')
classes = list(np.unique(df.label))
fn2class = dict(zip(df.fname, df.label))
p_path = os.path.join('pickles', 'conv.p')
with open(p path, 'rb') as handle:
     config = pickle.load(handle)
model = load model(config_model path)y_true, y_pred, fn_prob = build_predictions('data_test')
acc_score = accuracy_score(y_true=y_true, y_pred=y_pred)
print('predict score:', acc_score)
# y_probs = []
# for i, row in df.iterrows():
# y_prob = fn_prob[row.fname]
# y_probs.append(y_prob)
# for c, p in zip(classes, y_prob):
# df.at[i, c] = p
# y_pred = [classes[np.argmax(y)] for y in y_probs]
# df['y_pred'] = y_pred
# df.to_csv('test_pre.csv', index=False)
cm = confusion matrix(y true, y pred)
def plot confusion matrix(cm, classesd,
                            normalize=False,
                            title='Confusion Matrix',
                            cmap=plt.cm.Blues):
```

```
"''" This function prints and plots the confusion matrix.
     Normalization can be applied by setting `normalize=True`.
    " "" "
     plt.imshow(cm, interpolation='nearest', cmap=cmap)
     plt.title(title)
    plt.colorbar()
    tick_marks = np.arange(len(classesd))
    plt.xticks(tick marks, classesd, rotation=45)
    plt.yticks(tick marks, classesd)
     if normalize:
        cm = cm.astype('float') / cm.sum(axis=1)[:, np.newaxis]
         print('Normalized confusion matrix')
     else:
         print('Confusion matrix, without normalization')
     print(cm)
    thresh = cm.max() / 2 for i, j in itertools.product(range(cm.shape[0]), range(cm.shape[1])):
         plt.text(j, i, cm[i, j],
                 horizontalalignment="center",
                color="white" if cm[i, i] > thresh else "black")
     plt.ylabel('True label')
     plt.xlabel('Predicted label')
plot_confusion_matrix(cm, classes, title='Prediction 144 instances of 
testing data)')
plt.tight_layout()
plt.savefig('pred/Confusion_matrix17.png', dpi=600)
plt.show()
```
## **ประวัติผู้เขียน**

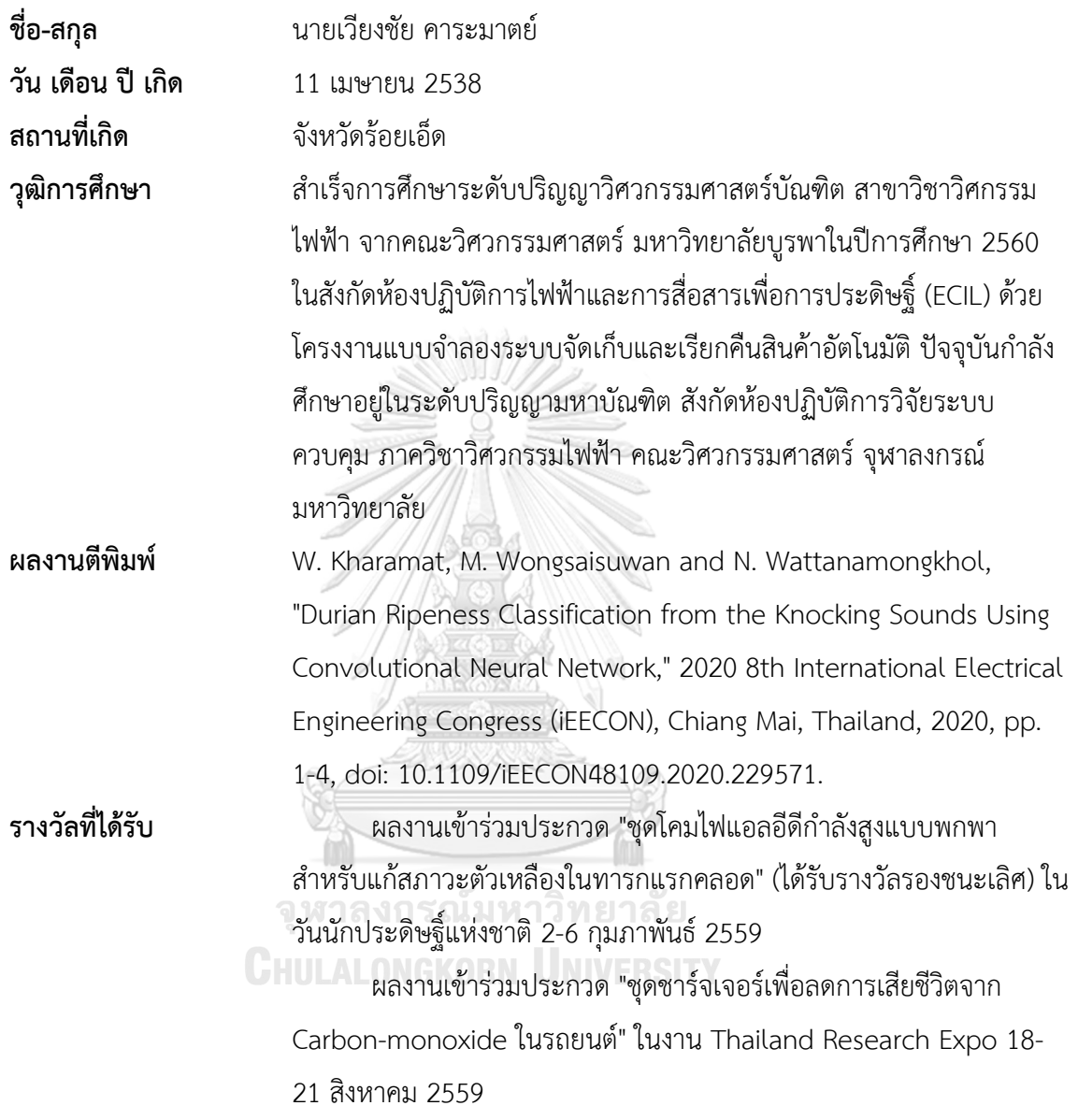